iPower GX

# **SERVICE GUIDE**

### **Revision History**

Please refer to the table below for the updates made on the iPower GX service guide.

| Date | Chapter | Updates |
|------|---------|---------|
|      |         |         |
|      |         |         |
|      |         |         |

Service guide files and updates are available on the ACER/CSD web. For more information, refer to http://csd.acer.com.tw

# Copyright

© 2009 Gateway, Inc. All rights reserved. Gateway, Gateway Country, the Gateway stylized logo, and the black-and-white spot design are trademarks or registered trademarks of Gateway, Inc. in the United States and other countries. All other brands and product names are trademarks or registered trademarks of their respective companies.

PRINTED IN TAIWAN

# Contents

| Preface                                             | 2     |
|-----------------------------------------------------|-------|
| Features                                            | 2     |
| System block diagram                                | 5     |
| Hardware specifications and configurations          | 6     |
| Notebook product tour                               | 18    |
| BIOS Setup Utility                                  | 36    |
| BIOS flash utility                                  | 46    |
| Removing a password lock                            | 47    |
| Clearing password check and BIOS recovery           | 48    |
| Preventing static electricity discharge             |       |
| Preparing your work space                           | 55    |
| Tools required                                      |       |
| Preparing the notebook                              | 57    |
| Adding or replacing memory modules                  | 58    |
| Replacing the main cooling assembly                 |       |
| Replacing the processor                             |       |
| Replacing the IEEE 802.11 wireless card             | 65    |
| Replacing the CMOS battery                          |       |
| Replacing the hard drive                            | 69    |
| Replacing the optical drive                         | 73    |
| Replacing the keyboard cover                        |       |
| Replacing the keyboard                              |       |
| Replacing the inverter                              |       |
| Replacing the webcam                                |       |
| Replacing the lid latches                           |       |
| Replacing the LCD assembly                          |       |
| Replacing the LCD panel                             |       |
| Replacing the LCD panel hinges and bracket          |       |
| Replacing the LCD assembly lid                      |       |
| Replacing the palm rest                             |       |
| Replacing the touchpad board                        |       |
| Replacing the touchpad button board                 |       |
| Replacing the fingerprint reader                    | . 115 |
| Replacing the Bluetooth module                      |       |
| Replacing the modem                                 |       |
| Replacing the speakers                              |       |
| Replacing the system board and VGA cooling assembly | . 125 |
| Replacing the modem jack/USB board                  |       |
| Replacing the fan(s)                                |       |
| Diagnosing problems                                 | . 140 |
| System test procedures                              |       |
| Power-On Self-Test (POST) error message             |       |
| Index of error messages                             |       |
| Phoenix BIOS beep codes                             |       |

#### Contents

| Symptom-to-FRU error messages              | . 152 |
|--------------------------------------------|-------|
| Intermittent problems                      | . 155 |
| Undetermined problems                      | . 155 |
| System board top connectors                | . 158 |
| System board bottom connectors             | . 159 |
| Introduction                               | . 162 |
| Exploded diagram                           | . 163 |
| FRU list                                   | . 164 |
| Introduction                               | . 182 |
| Microsoft® Windows Vista® Environment Test | 182   |

# CHAPTER 1 System specifications

- Preface
- Features
- System block diagram
- Hardware specifications and configurations
- Notebook product tour

### Preface

#### Conventions

The following conventions are used in this manual:

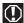

#### Warning

Indicates a potential for personal injury.

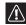

#### Caution

Indicates a potential loss of data or damage to equipment.

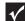

#### Important

Indicates information that is important to know for the proper completion of a procedure, choice of an option, or completing a task.

### General information

Before using this information and the product it supports, read the following general information.

This service guide provides you with all technical information relating to the basic configuration decided for Acer's global product offering. To better fit local market requirements and enhance product competitiveness, your regional office may have decided to extend the functionality of a machine (such as add-on cards, modems, or extra memory capabilities). These localized features are not covered in this generic service guide. In such cases, contact your regional offices or the responsible personnel/channel to provide you with further technical details.

When ordering FRU parts: Check the most up-to-date information available on your regional web or channel. If, for whatever reason, a part number change is made, it may not be noted in this printed service guide.

Acer-authorized Service Providers: Your Acer office may have a different part number code to those given in the FRU list of this printed service guide. You must use the list provided by your regional Acer office to order FRU parts for repair and service of customer machines.

### **Features**

#### **Platform**

- Intel<sup>®</sup> Core<sup>TM</sup>2 Duo processor (2.53GHz) or Intel<sup>®</sup> Core<sup>TM</sup>2 Quad processor (2.0 GHz) with 1066 MHz FSB.
- Core Logic: Intel GM45 Northbridge, Intel ICH9ME Southbridge
- Wireless: Intel WiFi Link 5100

### **System Memory**

- Dual-Channel DDR2 SDRAM support
- Up to 8GB of DDR2 800/1066 MHz memory, upgradeable using two SO-DIMM modules

### Display and graphics

- 17.1" WXGA+ TFT LCD display panel
- VGA Memory:
  - NVidia N10E-GT 1 with 1024 MB memory
- Dual independent display support
- Supported screen resolution
  - 800 x 600, 1024 x 768, 1152 x 864, 1280 x 720, 1280 x 768, 1280 x 800, 1360 x 768, 1140 x 900
- 16.7 million colors
- MPEG-2/DVD hardware-assisted capability (acceleration)
- MPEG-2/DVD decoding (for selected models)
- WMV9 (VC-1) support (acceleration)
- WMV9 (VC-1) and H.264 (AVC) decoding (for selected models)
- HDMI<sup>TM</sup> (High-Definition Multimedia Interface) with HDCP (High-bandwidth Digital Content Protection) support

#### Storage subsystem

- Industry standard 2.5" 120-500GB or higher 9.5mm height hard disk drive
- Optical drive options:
  - Blu-ray Disc<sup>TM</sup>/DVD-Super Multi double-layer drive
  - DVD-Super Multi double-layer drive
- 5-in-1 card reader, supporting Secure Digital<sup>TM</sup> (SD), MultiMediaCard (MMC), Memory Stick<sup>®</sup> (MS), Memory Stick PRO<sup>TM</sup> (MS PRO), xD-Picture Card<sup>TM</sup> (xD)

### Input devices

- 103-key keyboard, 2.5 mm (minimum) key travel
- Twelve function keys, four cursor keys, two Windows<sup>®</sup> keys
- Touchpad pointing device
- Media keys on optional multimedia panel

#### Audio

- Two built-in stereo speakers
- High-definition audio support
- MS-Sound compatible
- Built-in microphone on webcam

### Communication

- Integrated webcam
- WLAN: Intel<sup>®</sup> WiFi Link 5100 a/b/g/n
- WPAN: Bluetooth® 2.0+EDR (Enhanced Data Rate)
- LAN: 10/100/1000 Ethernet

#### I/O Ports and devices

- USB (three)
- External display (VGA) port
- eSATA port
- Ethernet (RJ45)
- Headphone/SPDIF Audio Out
- Microphone in
- DC in jack for AC adapter
- PCMCIA slot (Type II)
- ExpressCard<sup>TM</sup>/54 slot
- Fingerprint reader (optional)
- 5-in-1 card reader (SD<sup>TM</sup>, MMC, MS, MS PRO, xD)
- HDMI<sup>TM</sup> port with HDCP support

### Security

Kensington lock slot

#### Environment

- Temperature:
  - Operating: 32 °F to 90 °F (0 °C to 35 °C)
  - Non-operating: -4 °F to 140 °F (-20 °C to 60 °C)
- Humidity (non-condensing):
  - Operating: 10% to 90%
  - Non-operating: 5% to 95%

### Dimension and Weight

- Dimension: 400 mm x 295 mm x 42.8 mm
- Weight: 4.20 kg.

# System block diagram

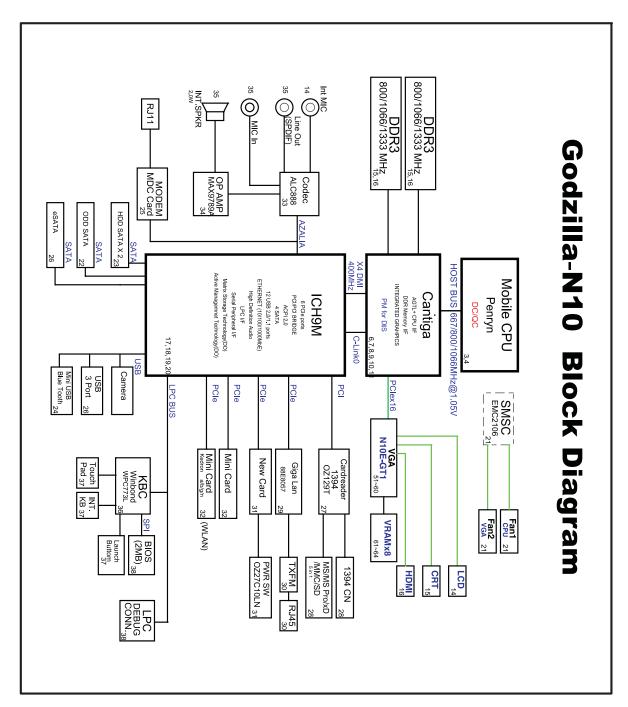

# Hardware specifications and configurations

# CPU

| Item             | Specification                                          |
|------------------|--------------------------------------------------------|
| CPU type         | Intel Core 2 Duo or Intel Core 2 Quad Mobile Processor |
| Core logic       | Intel GM45 + ICH9M                                     |
| CPU package      | Socket-P, μFCPGA                                       |
| CPU core voltage | 1.0375V to 1.3V                                        |

### Controllers

| Item                 | Controller                             |
|----------------------|----------------------------------------|
| Core logic           | Intel GM45 + ICH9ME                    |
| VGA                  | NVidia N10E-GT 1                       |
| LAN                  | Marvell 88E8057                        |
| USB 2.0              | Intel ICH9ME                           |
| Super I/O controller |                                        |
| Bluetooth            | Foxconn BRM2046                        |
| Wireless 802.11      | ■ Intel WiFi Link 5100                 |
| ExpressCard          | Intel ICH9ME                           |
| Memory Card Reader   | RTS5158                                |
| Audio Codec          | Conexant CX2056-15Z<br>Realtek ALC269X |

### **BIOS**

| Item         | Specification |
|--------------|---------------|
| BIOS vendor  | Phoenix       |
| BIOS Version | V1.01         |

| Item                  | Specification                                                                                                    |
|-----------------------|----------------------------------------------------------------------------------------------------|
| Supported protocols   | <ul> <li>ACPI 1.0b/2.0/3.0 compliance</li> <li>PCI 2.2 or later</li> <li>System/HDD Password Security Control</li> <li>INT 13H Extensions</li> <li>PnP BIOS 1.0a</li> <li>SMBIOS 2.4 or later</li> <li>BIOS Boot Specification</li> <li>Simple Boot Flag 1.0</li> <li>Boot Block</li> <li>PCI Bus Power Management Interface Specification</li> <li>USB Specification 1.1/2.0</li> <li>IEEE 1394 1.0</li> <li>USB/1394 CD-ROM Boot Up support</li> <li>PC Card Standard 1995 (PCMCIA 3.0 Compliant Device)</li> <li>IrDA 1.0</li> <li>Support HD audio</li> <li>WfM 2.0, PXE 2.1</li> <li>Preboot Execution Environment (PXE) 2.1</li> <li>Boot Integrity Service Application Program Interface (BIS) 1.0</li> <li>PC2002/2005 compliant</li> <li>Intel Enhanced Speedstep Technology</li> <li>ASF 2.0</li> <li>TPM v1.2</li> <li>AHCI support</li> <li>iAMT 4.0 or later (for Intel platform)</li> </ul> |
| BIOS password control | Manually set Supervisor and User passwords.                                                                                                    |

# Memory

| Item                            | Specification                                                                                     |
|---------------------------------|---------------------------------------------------------------------------------------------------|
| Memory controller               | Built-in                                                                                          |
| Memory size                     | 0 MB (no on-board memory)                                                                         |
| SO-DIMM socket number           | 2 sockets                                                                                         |
| Supports memory size per socket | 2 GB per SO-DIMM<br>4 GB per SO-DIMM                                                              |
| Supports maximum memory size    | 8 GB                                                                                              |
| Supports SO-DIMM type           | DDR 2 Synchronous DRAM                                                                            |
| Supports SO-DIMM<br>Speed       | 800/1066MHz                                                                                       |
| Supports SO-DIMM voltage        | 1.8V and 0.9V                                                                                     |
| Supports SO-DIMM package        | 200-pin SO-DIMM                                                                                   |
| Memory module combinations      | You can install memory modules in any combination as long as they match the above specifications. |

# Hard Disk Drive

| Item                                                      | Specification                                                                                                    |                                                                                                    |                                                                                                    |                                              |                                          |                                                                 |
|-----------------------------------------------------------|----------------------------------------------------------------------------------------------------|----------------------------------------------------------------------------------------------------|----------------------------------------------------------------------------------------------------|----------------------------------------------|------------------------------------------|-----------------------------------------------------------------|
| Vendor &<br>Model Name                                    | ST9120817AS<br>MK1246GSX<br>HTS542512K<br>9SA00<br>HT543212L9<br>A300<br>WD1200BEV<br>S-22UST0<br>WD1200BEV<br>T-22ZCT0 | ST9160827AS<br>MK1646GSX<br>MK1652GSX<br>HTS542516K<br>9SA00<br>HTS543216L9<br>A300<br>WD1600BEV<br>T-22ZCT0 | ST9250827AS<br>MK2546GSX<br>HTS542525K9S<br>A00<br>HTS543225L9A<br>300<br>WD2500BEVS-2<br>2UST0<br>WD2500BEVT-2<br>2ZCT0 | HTS543232<br>L9A300<br>WD3200BE<br>VT-22ZCT0 | ST9500325<br>AS<br>WD5000BE<br>VT-22ZAT0 | ST9320421A<br>S<br>HTS723232L<br>9SA00<br>WD3200BEK<br>T-22F3T0 |
| Capacity (MB)                                             | 120000                                                                                                    | 160000                                                                                                    | 250000                                                                                                    | 320000                                       | 500000                                   | 320000                                                          |
| Bytes per<br>sector                                       | 512                                                                                                    | 512                                                                                                    | 512                                                                                                    | N/A                                          | 512                                      | 512                                                             |
| Data heads                                                | 3                                                                                                    | 3/4                                                                                                    | 4                                                                                                    | N/A                                          | 2/4                                      | 2/4                                                             |
| Drive Format                                              |                                                                                                    |                                                                                                    |                                                                                                    |                                              |                                          |                                                                 |
| Disks                                                     | 2                                                                                                    | 2                                                                                                    | 2                                                                                                    | N/A                                          | N/A                                      | N/A                                                             |
| Spindle<br>speed<br>(RPM)                                 | 5400 RPM                                                                                                    | 5400 RPM                                                                                                    | 5400 RPM                                                                                                    | 5400 RPM                                     | 5400 RPM                                 | 7200 RPM                                                        |
| Performance S                                             | pecifications                                                                                                    |                                                                                                    |                                                                                                    |                                              |                                          |                                                                 |
| Buffer size                                               | 8MB                                                                                                    | 8MB                                                                                                    | 8MB                                                                                                    | 8MB                                          | 8MB                                      | 16MB                                                            |
| Interface                                                 | SATA                                                                                                    | SATA                                                                                                    | SATA                                                                                                    | SATA                                         | SATA                                     | SATA                                                            |
| Max. media<br>transfer rate<br>(disk-buffer,<br>Mbytes/s) | 540                                                                                                    | 540                                                                                                    | 540                                                                                                    | 850                                          | 3.0 GB/s (Max.)<br>Buffer to<br>Host     | 3.0 GB/s<br>(Max.) Buffer<br>to Host                            |
| DC Power Rec                                              | DC Power Requirements                                                                                                   |                                                                                                    |                                                                                                    |                                              |                                          |                                                                 |
| Voltage<br>tolerance                                      | 5V(DC) +/-<br>5%                                                                                                    | 5V(DC) +/-<br>5%                                                                                             | 5V(DC) +/- 5%                                                                                                    | 5V(DC) +/-<br>5%                             | 5V(DC) +/-<br>5%                         | 5V(DC) +/-<br>5%                                                |

# Optical drive

| Item                      | Specification                                                                                                    |
|---------------------------|----------------------------------------------------------------------------------------------------|
| Vendor & model name       | TOSHIBA SUPER-MULTI DRIVE DL 8X TS-L633A LF PIONEER SUPER-MULTI DRIVE 8X DVR-TD08RS LF PANASONIC SUPER-MULTI DRIVE DL 8X UJ-870A LF HLDS SUPER-MULTI DRIVE TRAY DL 8X GSA-T50N LF SONY SUPER-MULTI DRIVE DL 8X AD-7560S LF PLDS SUPER-MULTI DRIVE DL 8X DS-8A2S LF TOSHIBA COMBO 24X TS-L463A SONY COMBO 24X CRX890S                                                                                                    |
| Performance Specification |                                                                                                    |
| Transfer rate (KB/sec)    | Sustained: with CD: Max 3.6Mbytes/sec. with DVD: Max 10.08Mbytes/sec.                                                                                                    |
| Buffer Memory             | 2MB                                                                                                    |
| Interface                 | SATA                                                                                                    |
| Applicable disc format    | Applicable disc format CD: CD-DA, CD-ROM, CD-ROM XA, Photo CD (multi-session), Video CD, Cd-Extra (CD+), CD-text DVD: DVD-VIDEO, DVD-ROM, DVD-R (3.9GB, 4.7GB) DVD-R DL, DVD-RW, DVD-RAM, DVD+R, DVD+R DL, DVD+RW CD: CD-DA (Red Book) - Standard Audio CD & CD-TEXT CD-ROM (Yellow Book Model & 2) - Standard Data CD-ROM XA (Mode2 Form1 & 2) - Photo CD, Multi-Session CD-I (Green Book, Mode2 Form1 & 2, Ready, Bridge) CD-Extra/ CD-Plus (Blue Book) - Audio & Text/Video Video-CD (White Book) - MPEG1 Video CD-R (Orange Book Part) CD-RW & HSRW (Orange Book Part Volume1 & Volume 2 Super Audio CD (SACD) Hybrid type US & US+ RW DVD: DVD-ROM (Book 1.02), DVD-Dual DVD-Video (Book 1.1) DVD-R (Book 2.0, 4.7G) - General & Authoring DVD+R (Version 1.0) DVD+RW DVD-RW (Non CPRM & CPRM) DVD°"R Dual |
| Loading mechanism         | Load: Manual Release: (a) Electrical Release (Release Button) (b) Release by ATAPI command (c) Emergency Release                                                                                                    |
| Power Requirement         |                                                                                                    |
| Input Voltage             | 5 V +/- 5% (Operating)                                                                                                    |
|                           |                                                                                                    |

| Item                      | Specification                                                                                                    |
|---------------------------|----------------------------------------------------------------------------------------------------|
| Vendor & model name       | SONY BD COMBO 12.7mm Tray DL 2X BC-5500S LF<br>Panasonic BD COMBO 12.7mm Tray DL 2X UJ130A P08B1<br>PLDS BD COMBO 12.7mm Tray DL 2X DS-4E1S                                                                                                    |
| Performance Specification |                                                                                                    |
| Transfer rate (KB/sec)    | Sustained:  with CD: Max 3.6Mbytes/sec. with DVD: Max 10.8Mbytes/sec. with BD: Max 11Mbytes/sec.                                                                                                    |
| Buffer Memory             | <ul><li>for CD/DVD: 2MB</li><li>for BD: 4.5MB</li></ul>                                                                                                    |
| Interface                 | SATA                                                                                                    |
| Applicable disc format    | Applicable disc format CD: CD-DA, CD-ROM, CD-ROM XA, Photo CD (multi-session), Video CD, Cd-Extra (CD+), CD-text DVD: DVD-VIDEO, DVD-ROM, DVD-R (3.9GB, 4.7GB) DVD-R DL, DVD-RW, DVD-RAM, DVD+R, DVD+R DL, DVD+RW CD: CD-DA (Red Book) - Standard Audio CD & CD-TEXT CD-ROM (Yellow Book Mode1 & 2) - Standard Data CD-ROM XA (Mode2 Form1 & 2) - Photo CD, Multi-Session CD-I (Green Book, Mode2 Form1 & 2, Ready, Bridge) CD-Extra/ CD-Plus (Blue Book) - Audio & Text/Video Video-CD (White Book) - MPEG1 Video CD-R (Orange Book Part) CD-RW & HSRW (Orange Book Part Volume1 & Volume 2 Super Audio CD (SACD) Hybrid type US & US+RW DVD: DVD-ROM (Book 1.02), DVD-Dual DVD-Video (Book 1.1) DVD-R (Book 1.0, 3.9G) DVD-R (Book 2.0, 4.7G) - General & Authoring DVD+RW (Non CPRM & CPRM) DVD+RW (Non CPRM & CPRM) DVD+R Dual Blu-Ray: BD-R, BD-R DL, BD-RE, BD-RE DL |
| Loading mechanism         | Load: Manual Release: (a) Electrical Release (Release Button) (b) Release by ATAPI command (c) Emergency Release                                                                                                    |
| Power Requirement         |                                                                                                    |
| Input Voltage             | 5 V +/- 5% (Operating)                                                                                                    |
|                           |                                                                                                    |

# LCD

| Item                 | Specification |
|----------------------|---------------|
| Vendor & model name  | AUO/LPL       |
| Screen Diagonal (mm) | 17.1 inches   |

| Item                                                                      | Specification          |
|---------------------------------------------------------------------------|------------------------|
| Display resolution (pixels)                                               | 1440 x 900 WXGA+       |
| Pixel Pitch                                                               | 0.204 x 0.204          |
| Pixel Arrangement                                                         | R.G.B. Vertical Stripe |
| Display Mode                                                              | Normally White         |
| Typical White Luminance (NIT) also called Brightness                      | 220                    |
| Luminance Uniformity                                                      | 1.25 max.              |
| Contrast Ratio                                                            | 400 typical            |
| Response Time msec                                                        | 8                      |
| Nominal Input Voltage VDD                                                 | +3.3V                  |
| Viewing Angle (degree)<br>Horizontal: Right/Left<br>Vertical: Upper/Lower | 45/45<br>15/35         |
| Temperature Range(°C)<br>Operating<br>Storage (shipping)                  | 0 to +50<br>-40 to +60 |

# Inverter

| Item                | Specification              |
|---------------------|----------------------------|
| Vendor & model name | <ul> <li>Darfon</li> </ul> |

# Video subsystem

| Item          | Specification    |
|---------------|------------------|
| Chipset       | NVidia N10E-GT 1 |
| GPU Frequency | 414 MHz          |

| Item Memory size | Specification 1024 MB                                                                                                    |
|------------------|----------------------------------------------------------------------------------------------------|
| Features         | <ul> <li>Unified Shader Architecture</li> <li>Support Microsoft® DirectX® 10 Shader Model 4</li> <li>Geometry Instancing 2.0</li> <li>SGI OpenGL® 2.0 optimizations and support</li> <li>Adaptive PCI Express interface</li> <li>High efficiency integrated adaptable and programmable video processor (VP2)</li> <li>Integrated Bit Stream Processor (BSP)</li> <li>NVIDIA PureVideo/Pure Video HD technology</li> <li>Industry video codec standard hardware acceleration</li> <li>Advanced Spatial Temporal De-Interlacing</li> <li>Vibrant Color Temperature Correction</li> <li>LCD Overdrive</li> <li>High-Quality Real-Time video recording</li> <li>Best quality 10-bit display pipeline</li> <li>NVIDIA nView Multi Display Technology</li> <li>SmartDimmer Technology</li> <li>Integrated HDMI support</li> <li>Support for integrated HDCP</li> <li>NVIDIA Digital Vibrance Control Technology</li> <li>Integrate HDTV encoder</li> <li>Dual 400MHz RAMDACs</li> </ul> |

# Keyboard

| Item                                             | Specification                              |
|--------------------------------------------------|--------------------------------------------|
| Keyboard controller                              | Winbond 8763                               |
| Total number of keypads                          | 103-key                                    |
| Windows logo key                                 | Yes                                        |
| Internal & external keyboard work simultaneously | Plug USB keyboard to the USB port directly |

# Pointing device

| Item      | Specification                         |
|-----------|---------------------------------------|
| Type      | ■ Synaptics 372 Touchpad              |
| Buttons   | Left/Right                            |
| Scrolling | Scroll zone on right side of touchpad |

# Memory card reader

| Item       | Specification           |
|------------|-------------------------|
| Controller | OZ129 Rev. B3 PCI-based |

| Item            | Specification                                                                                                    |
|-----------------|----------------------------------------------------------------------------------------------------|
| Cards supported | Support 5-in-1 card reader (MMC, MS, MS-pro, SD, and xD)                                                                                                    |
| Compliancy      | <ul> <li>Complies to SDIO Host Interface Specification Rev 1.0</li> <li>Supports MMC, MMCplus, SD Memory, and SDIO cards</li> <li>SDIO Version 1.10 compliant with High-Speed Mode</li> <li>SD Host Interface Specification v1.0</li> <li>SD Host Interface Specification v2.0</li> <li>SD HC (High Capacity SD memory card)</li> <li>Supports SD memory card, with CPRM security</li> <li>Complies to MultiMediaCard<sup>TM</sup> Version 4.0</li> <li>Supports Memory Stick<sup>TM</sup> and MS PRO media cards</li> <li>Supports xD-Picture<sup>TM</sup> card and SmartMedia<sup>TM</sup> cards</li> </ul> |

# Cardbus

| Item            | Specification     |
|-----------------|-------------------|
| Controller      | O2Micro OZ27C10LN |
| Cards supported | Type II           |

# ExpressCard

| Item               | Specification |
|--------------------|---------------|
| Controller         | ICH9ME        |
| Supports card type | Type 54       |
| Number of slots    | One           |
| Access location    | Right panel   |

# Audio

| Item                      | Specification                                                                                                    |
|---------------------------|----------------------------------------------------------------------------------------------------|
| Audio Controller          | Conexant CX2056-15Z<br>Realtek ALC269X                                                                                                    |
| Audio onboard or optional | Built-in                                                                                                    |
| Mono or Stereo            | Stereo                                                                                                    |
| Resolution                | <ul> <li>Ten DAC channels support 16/20/24-bit PCM format for 7.1 sound playback, plus 2 channels of independent stereo sound output (multiple streaming) through the front panel output</li> <li>Two stereo ADCs support 16/20/24-bit PCM format, one for stereo microphone, one for legacy mixer recording</li> </ul> |
| Compatibility             | ■ HD Audio                                                                                                    |

| Item                      | Specification                                                                                                    |
|---------------------------|----------------------------------------------------------------------------------------------------|
| Sampling rate             | <ul> <li>All DACs supports 44.1/48/96/192 kHz sample rate</li> <li>All ADCs support 44.1/48/96 kHz sample rate</li> <li>Two independent 16/20/24-bit S/PDIF-OUT converters support 44.1/48/96/192 kHz sample rate, one for nominal digital audio, the other one for digital audio output to HDMI transmitter</li> </ul> |
| Internal microphone       | With optional webcam                                                                                                    |
| Internal speaker/quantity | 2 speakers (1.5 W per channel)                                                                                                    |
| Features                  | <ul> <li>97 dB SNR DACs &amp; 90 dB SNR ADCs</li> <li>Enable VoIP function</li> <li>Subwoofer support</li> </ul>                                                                                                    |

# Wired LAN

| Item                   | Specification                                                                                                    |
|------------------------|----------------------------------------------------------------------------------------------------|
| LAN chipset            | Marvell 88E8057                                                                                                    |
| Supports LAN protocol  | 10/100/1000 Mbps                                                                                                    |
| LAN connector type     | RJ45                                                                                                    |
| LAN connector location | Right side                                                                                                    |
| Features               | <ul> <li>Integrated 10/10/1000 BASE-T transceiver</li> <li>PCI v2.2 compliant</li> <li>Wake on LAN support meeting ACPI requirements</li> </ul> |

# Bluetooth

| Item            | Specification                    |
|-----------------|----------------------------------|
| Chipset         | Foxconn BRM2046                  |
| Data throughput | 2.1 Mbit/s                       |
| Protocol        | Bluetooth 2.0                    |
| Interface       | USB (board level)                |
| Connector type  | Wireless via Bluetooth protocols |

# Wireless LAN

| Item            | Specification                          |
|-----------------|----------------------------------------|
| Chipset         | ■ Intel WiFi Link 5100                 |
| Data throughput | 11~54 Mbps, up to 270 Mbps for Draft-N |

| Item      | Specification                                                                                             |
|-----------|----------------------------------------------------------------------------------------------------|
| Protocol  | <ul> <li>IEEE 802.11a</li> <li>IEEE 802.11b</li> <li>IEEE 802.11g</li> <li>IEEE 802.11 Draft-N</li> </ul> |
| Interface | PCI bus (mini PCI socket for wireless module)                                                             |

# USB

| Item                 | Specification                                                  |
|----------------------|----------------------------------------------------------------|
| Chipset              | Intel ICH9ME                                                   |
| USB compliancy level | 2.0                                                            |
| OHCI                 | USB 1.1 and USB 2.0 host controller                            |
| Number of USB ports  | 3                                                              |
| Location             | <ul><li>Two on the left side</li><li>One on the rear</li></ul> |

# Buttons/Indicators/Ports

| Item       | Specification                                                                                                    |
|------------|----------------------------------------------------------------------------------------------------|
| Buttons    | <ul> <li>Media control buttons and capacitive volume control on media panel</li> <li>Power button</li> <li>Windows Hotstart (select models only)</li> <li>Wireless on/off switch</li> </ul>                                                                                                    |
| Indicators | <ul> <li>Wireless on/off</li> <li>Caps Lock</li> <li>Num Lock</li> <li>Hard drive activity</li> <li>Optical drive activity</li> <li>Power</li> <li>Battery charge</li> </ul>                                                                                                    |
| Ports      | <ul> <li>USB (three)</li> <li>External display (VGA) port</li> <li>Modem (RJ11) (optional)</li> <li>Ethernet (RJ45)</li> <li>IEEE1394</li> <li>eSATA</li> <li>Headphone/SPDIF Audio Out</li> <li>Microphone in</li> <li>DC in jack for AC adapter</li> <li>ExpressCard™/54 slot</li> <li>Fingerprint reader (optional)</li> <li>5-in-1 card reader (SD™, MMC, MS, MS PRO, xD)</li> <li>HDMI™ port with HDCP support (optional)</li> </ul> |

# Fingerprint reader

| Item       | Specification                        |
|------------|--------------------------------------|
| Model      | UPEK TCS4E                           |
| Interface  | 8-bit parallel, SPI                  |
| Resolution | High-definition 192 × 4 pixel array  |
| Technology | CMOS active capacitive pixel-sensing |
| Power      | 3.3V                                 |
| Software   | Gateway Fingerprint Solution         |

# Camera

| Item                  | Specification             |
|-----------------------|---------------------------|
| Model                 | Chicony CNF6141           |
| Interface             | USB 2.0                   |
| Resolution            | 1.3M pixels (1280 x 1024) |
| Signal to noise ratio | 42 dB                     |
| Sensor                | CMOS 1/4                  |
| Power                 | 5 V                       |
| Built-in microphone   | Yes                       |
| LED                   | On/Off                    |
| Software              | Video Web Camera          |

### Fans

| CPU Temperature (degrees C) | Fan Speed (rpm) | Acoustic Level (dBA) |
|-----------------------------|-----------------|----------------------|
| 45-50                       | 0-3000          | 29                   |
| 55-66                       | 0-3300          | 33                   |
| 68-74                       | 3300-3800       | 38                   |
| 78-83                       | 3800-4100       | 40                   |
| 86-91                       | 4100-4800       | 40                   |

Throttling 50%: % is controlled by operating system. Temperature point is 95°C OS shut down at 100°C; H/W shut down at 105°C

# Battery

| Item                   | Specification                             |
|------------------------|-------------------------------------------|
| Vendor                 | ■ Simplo                                  |
| Battery Type           | Li-ion                                    |
| Pack capacity          | 7800mAH                                   |
| Number of battery cell | 9                                         |
| Package configuration  | • 3 cells in series, 3 series in parallel |
| Normal voltage         | 11.1V                                     |
| Charge voltage         | 12.6V (max)                               |

# Power supply

| Item                     | Specification                   |
|--------------------------|---------------------------------|
| Vendor                   | <ul><li>Delta</li></ul>         |
| Input rating             | 90V AC to 264V AC, 47Hz to 63Hz |
| Maximum input AC current | 1.5A (max)                      |
| Output rating            | 19V DC, 4.74A to 6.32A, 120W    |

# Power savings

| ACPI mode           | Power Management                                                                                                    |
|---------------------|----------------------------------------------------------------------------------------------------|
| Mech. Off (G3)      | All devices in the notebook are turned off completely.                                                                                                    |
| Soft Off (G2/S5)    | OS initiated shutdown. All devices in the notebook are turned off completely.                                                                                                    |
| Working (G0/S0)     | Individual devices such as the CPU and hard disc may be power managed in this state.                                                                                                    |
| Suspend to RAM (S3) | <ul> <li>CPU set power down</li> <li>VGA suspend</li> <li>PCMCIA suspend</li> <li>Audio power down</li> <li>Hard drive power down</li> <li>Optical drive power down</li> <li>Super I/O low power mode</li> </ul> |
| Save to Disk (S4)   | Also called Hibernation mode. System saves all system states and data onto the disc prior to powering off the whole system.                                                                                      |

# Notebook product tour

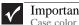

Important
Case color may vary from that shown in the pictures.

### Front View

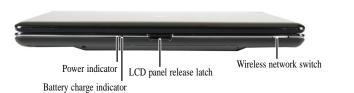

| Component                | Icon         | Description                                                                                                    |
|--------------------------|--------------|----------------------------------------------------------------------------------------------------|
| Power indicator          | Ф            | <ul> <li>LED on - Notebook is on.</li> <li>LED blinking - Notebook is in Sleep or Hybrid Sleep mode.</li> <li>LED off - Notebook is off.</li> </ul>                                                                                                    |
| Battery charge indicator | I +)         | <ul> <li>LED blue - Battery is fully charged.</li> <li>LED purple - Battery is charging.</li> <li>LED blinking red - Battery charge is very low.</li> <li>LED solid red - Battery is malfunctioning.</li> <li>Important: This LED only lights up when your notebook is connected to AC power or the battery charge is very low.</li> </ul>                                                                                                    |
| LCD panel release latch  |              | Press to open the LCD panel.                                                                                                    |
| Wireless network switch  | ( <b>p</b> ) | Turn the optional IEEE 802.11 wireless network radio and optional Bluetooth radio on or off. For more information, see "Wireless Ethernet Networking" in your online <i>User Guide</i> .  Warning: Radio frequency wireless communication can interfere with equipment on commercial aircraft. Current aviation regulations require wireless devices to be turned off while traveling in an airplane. IEEE 802.11 and Bluetooth communication devices are examples of devices that provide wireless communication. |

### Left View

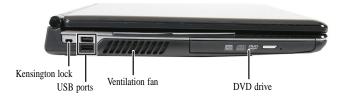

| Component             | Icon            | Description                                                                                                    |
|-----------------------|-----------------|----------------------------------------------------------------------------------------------------|
| Kensington™ lock slot | K               | Secure your notebook to an object by connecting a Kensington cable lock to this slot.                                    |
| USB ports             | • <del>••</del> | Plug USB devices (such as a diskette drive, flash drive, printer, scanner, camera, keyboard, or mouse) into these ports. |

| Component       | Icon | Description                                                                                                    |
|-----------------|------|----------------------------------------------------------------------------------------------------|
| Ventilation fan |      | Helps cool internal components. Warning: Do not work with the notebook resting on your lap. If the air vents are blocked, the notebook may become hot enough to harm your skin. Caution: Do not block or insert objects into these slots. If these slots are blocked, your notebook may overheat resulting in unexpected shutdown or permanent damage to the notebook. Caution: Provide adequate space around your notebook so air vents are not obstructed. Do not use the notebook on a bed, sofa, rug, or other similar surface. |
| DVD drive       |      | Insert CDs, DVDs or BDs into this drive.                                                                                                    |

# Right View

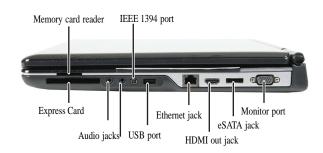

| Component                    | Icon                     | Description                                                                                                    |
|------------------------------|--------------------------|----------------------------------------------------------------------------------------------------|
| Memory card reader           |                          | Insert a memory card from a digital camera, MP3 player, PDA, or cellular telephone into the memory card reader. The memory card reader supports Memory Stick $^{\!\otimes}$ , Memory Stick Pro $^{\!\otimes}$ , Mini Secure Digital $^{\!\otimes}$ , MultiMediaCard $^{\!\operatorname{TM}}$ , RS-MultiMediaCard $^{\!\operatorname{TM}}$ , Secure Digital $^{\!\operatorname{TM}}$ , and xD-Picture Card $^{\!\operatorname{TM}}$ cards. |
| IEEE 1394 port<br>(optional) | N                        | Plug an IEEE 1394 (also known as Firewire <sup>®</sup> or i.Link <sup>®</sup> ) device (such as a digital camcorder or MP3 player) into this optional 4-pin IEEE 1394 port.                                                                                                    |
| Express Card slot            |                          | Insert one Type 54 Express Card into this slot.                                                                                                    |
| Audio jacks                  |                          | Headphone jack—Plug amplified speakers or headphones into this jack. The built-in speakers are turned off when speakers or headphones are plugged into this jack.  Microphone jack—Plug a microphone into this jack. The built-in microphone is turned off while an external microphone is connected.                                                                                                    |
| USB port                     | <b>◆</b> <del>✓•</del> + | Plug a USB device (such as a diskette drive, flash drive, printer, scanner, camera, keyboard, or mouse) into this port.                                                                                                    |
| Ethernet jack                | 器                        | Plug an Ethernet network cable into this jack. Plug the other end of the cable into a cable modem, DSL modem, or an Ethernet network jack.                                                                                                    |
| HDMI out jack (optional)     | HDMI                     | Plug an HDMI device, such as a high definition television, into this optional jack.                                                                                                    |

### CHAPTER 1: System specifications

| Component             | Icon  | Description                                                |
|-----------------------|-------|------------------------------------------------------------|
| eSATA jack (optional) | eSATA | Connect an external SATA hard drive to this optional jack. |
| Monitor port          |       | Plug an analog VGA monitor or projector into this port.    |

### Rear View

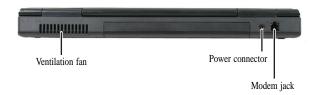

| Component             | Icon | Description                                                                                                    |
|-----------------------|------|----------------------------------------------------------------------------------------------------|
| Ventilation fan       |      | Helps cool internal components. Warning: Do not work with the notebook resting on your lap. If the air vents are blocked, the notebook may become hot enough to harm your skin. Caution: Do not block or insert objects into these slots. If these slots are blocked, your notebook may overheat resulting in unexpected shutdown or permanent damage to the notebook. Caution: Provide adequate space around your notebook so air vents are not obstructed. Do not use the notebook on a bed, sofa, rug, or other similar surface. |
| Power connector       | ===  | Plug the AC adapter cable into this connector.                                                                                                    |
| Modem jack (optional) | Ç    | Plug a dial-up modem cable into this optional jack.                                                                                                    |

### **Bottom View**

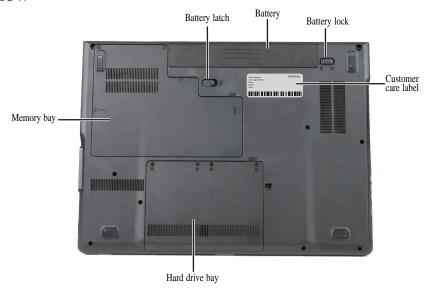

| Component           | Icon | Description                                                    |
|---------------------|------|----------------------------------------------------------------|
| Memory bay          |      | Memory modules are located in this bay.                        |
| Battery latch       | I +) | Slide to release the battery.                                  |
| Battery             |      | Provides power when the notebook is not plugged into AC power. |
| Battery lock        | 0 0  | Slide to unlock the battery.                                   |
| Customer Care label |      | Includes the Customer Care contact information.                |
| Hard drive bay      |      | The hard drive(s) is (are) located in this bay.                |

# Keyboard area

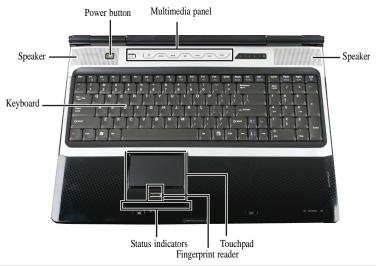

| Component                      | Icon | Description                                                                                                |
|--------------------------------|------|----------------------------------------------------------------------------------------------------|
| Keyboard                       |      | Provides all the features of a full-sized, computer keyboard.                                              |
| Speakers                       |      | Provide audio output when headphones or amplified speakers are not plugged in.                             |
| Power button                   | Ф    | Press to turn the power on or off. You can also configure the power button for Sleep/Resume mode.          |
| Multimedia panel<br>(optional) |      | Use to control playback of CDs and DVDs. The panel includes a capacitive (touch) volume control.           |
| Touchpad                       |      | Provides all the functionality of a mouse.                                                                 |
| Fingerprint reader (optional)  |      | Provides enhanced security.                                                                                |
| Status indicators              |      | Inform you when a drive is in use or when a button has been pressed that affects how the keyboard is used. |

# LCD panel

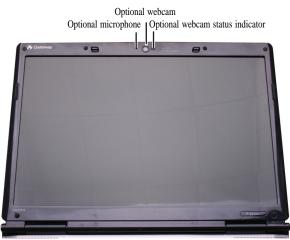

| Component                          | Icon | Description                                                                                                    |
|------------------------------------|------|----------------------------------------------------------------------------------------------------|
| Microphone (optional)              |      | Use to talk through when making Voice over Internet Protocol (VoIP) calls. Important: The optional microphone is only available when purchased with the optional webcam. |
| Webcam (optional)                  |      | Use to let others see who they are communicating with when making VoIP calls.                                                                                            |
| Webcam status indicator (optional) |      | Turns on when the webcam is turned on.                                                                                                    |

# Using the status indicators

Important
If none of the indicators are on, you may need to press FN+F1 to toggle the status indicators on.

Status indicators inform you when a drive is being used or when a button has been pressed that affects how the keyboard is used. The status indicators are located below the touchpad.

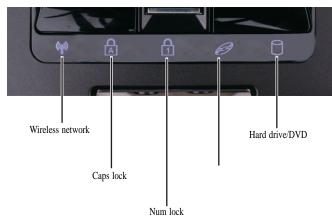

| Indicator        | Icon          | Description                                                                                                    |
|------------------|---------------|----------------------------------------------------------------------------------------------------|
| Wireless network | ( <b>(</b> p) | <ul> <li>LED on - Optional wireless IEEE 802.11 radio is turned on.</li> <li>LED off - Optional wireless IEEE 802.11 radio is turned off.</li> </ul> |
| Caps lock        | A             | <ul><li>LED on - Caps lock is turned on.</li><li>LED off - Caps lock is turned off.</li></ul>                                                        |
| Num lock         | 1             | <ul> <li>LED on - Numeric keypad is turned on.</li> <li>LED off - Numeric keypad is turned off.</li> </ul>                                           |
| Hard drive/DVD   | 0             | <ul> <li>LED blinking - Hard drive/DVD drive is being accessed.</li> <li>LED off - Hard drive/DVD drive is not being accessed.</li> </ul>            |

### Using the keyboard

Your notebook features a full-size keyboard that functions the same as a desktop computer keyboard. Many of the keys have been assigned alternate functions, including shortcut keys for Windows and function keys for specific system operations.

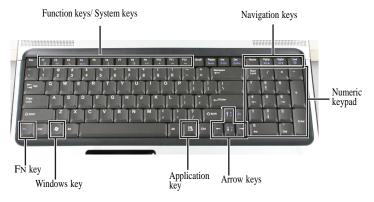

### Key types

The keyboard has several different types of keys. Some keys perform specific actions when pressed alone and other actions when pressed in combination with another key.

| Key type        | Icon                   | Description                                                                                                    |
|-----------------|------------------------|----------------------------------------------------------------------------------------------------|
| Function keys   |                        | Press these keys labeled F1 to F12 to perform actions in programs. For example, pressing F1 may open help. Each program uses different function keys for different purposes. See the program documentation to find out more about the function key actions. |
| System keys     |                        | Press these colored keys in combination with the FN key to perform specific actions.                                                                                                    |
| Navigation keys |                        | Press these keys to move the cursor to the beginning of a line, to the end of a line, up the page, down the page, to the beginning of a document, or to the end of a document.                                                                              |
| Numeric keypad  |                        | Use these keys to type numbers.                                                                                                    |
| Fn key          |                        | Press the FN key in combination with a colored system key to perform a specific action.                                                                                                    |
| Windows key     |                        | Press this key to open the Windows Start menu. This key can also be used in combination with other keys to open utilities like F (Search utility), R (Run utility), and E (Computer window).                                                                |
| Application key | $\overline{\boxtimes}$ | Press this key for quick access to shortcut menus and help assistants in Windows.                                                                                                    |
| Arrow keys      |                        | Press these keys to move the cursor up, down, right, or left.                                                                                                    |

# System key combinations

When you press the FN key and a system key at the same time, your notebook performs the action identified by the text or icon on the key.

| Press and hold FN, then press this system key | То                                                                                                    |
|-----------------------------------------------|----------------------------------------------------------------------------------------------------|
| F1                                            | Toggle the status indicators on or off.                                                                                                    |
| F2                                            | Turn the optional IEEE 802.11 wireless network radio on or off. For more information, see "Wireless Ethernet Networking" in your online <i>User Guide</i> .  Warning: Radio frequency wireless communication can interfere with equipment on commercial aircraft. Current aviation regulations require wireless devices to be turned off while traveling in an airplane. IEEE 802.11 communication devices are examples of devices that provide wireless communication.  Important: The wireless network switch must be in the ON position for this button to work. |
| F3                                            | Enter Sleep mode or Hybrid Sleep mode. Press the power button to leave Sleep mode.                                                                                                    |
| F4                                            | <ul> <li>Toggle the notebook display in the following order:</li> <li>The LCD</li> <li>An external monitor or projector (a monitor or projector must be plugged into the monitor port or HDMI port on your notebook)</li> <li>Both displays at the same time</li> </ul>                                                                                                    |
| F6<br><b>★</b>                                | Turn the optional Bluetooth radio on or off. Warning: Radio frequency wireless communication can interfere with equipment on commercial aircraft. Current aviation regulations require wireless devices to be turned off while traveling in an airplane. Bluetooth communication devices are examples of devices that provide wireless communication.  Important: The wireless network switch must be in the ON position for this button to work.                                                                                                    |
| F8<br>珠                                       | Increase the LCD panel brightness above the normal brightest setting. Use this feature in bright lighting situations, such as outside in bright sunlight. Press a second time to decrease the brightness below the normal lowest brightness setting. Use this feature in dim lighting situations. Press a third time to return the display to the normal brightness setting. Important: Using this feature will affect battery performance.                                                                                                    |
| F9<br>▶/II                                    | Play or pause the CD or DVD.                                                                                                    |
| F10                                           | Stop playing the CD or DVD.                                                                                                    |

| Press and hold FN, then press this system key | То                                                                    |
|-----------------------------------------------|-----------------------------------------------------------------------|
| F11                                           | Skip back one CD track or DVD chapter.                                |
| F12<br>▶                                      | Skip ahead one CD track or DVD chapter.                               |
| 1 ♣                                           | Increase the brightness of the display.                               |
| <b>\</b>                                      | Decrease the brightness of the display.                               |
| PgUp                                          | Increase volume.                                                      |
| PgDn                                          | Decrease volume.                                                      |
| End                                           | Mute the sound. Press the key combination again to restore the sound. |

# Using the fingerprint reader

Your notebook may include a fingerprint reader that provides enhanced security and convenience. The fingerprint reader is located between the left and right touchpad buttons.

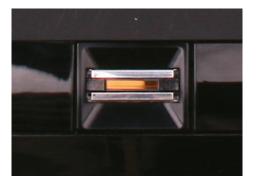

Gateway Fingerprint Solution is a multi-purpose fingerprint software package integrated with the Microsoft Windows operating system. Utilizing the uniqueness of one's fingerprint features, Gateway Fingerprint Solution has incorporated protection against unauthorized access to your computer with centralized password management with Password vault, easy music player launching with Gateway Launch Music, secure Internet favorites via Gateway Launch Sites, and fast application/website launching and login with Gateway Launch Apps, while Gateway ProfileLaunch can launch up to three applications/websites from a single finger swipe.

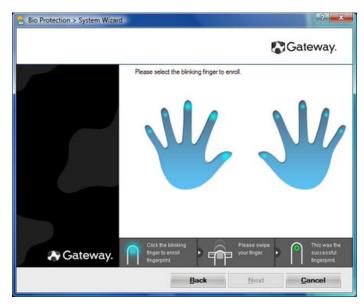

Gateway Fingerprint Solution also allows you to navigate through web browsers and documents using Fingertip navigation. With Gateway Fingerprint Solution, you can now enjoy an extra layer of protection for your personal computer, as well as the convenience of accessing your daily tasks with a simple swipe of your finger!

For more information refer to the Gateway Fingerprint Solution help files.

- ▶ To run the Gateway Fingerprint Solution program:
  - 1 Click (Start), All Programs, Gateway, Fingerprint Solution, then click System Settings.
  - 2 Click Next to proceed through the tutorial.

# Using the EZ Pad touchpad

The EZ Pad<sup>TM</sup> consists of a touchpad, two buttons, and a scroll zone.

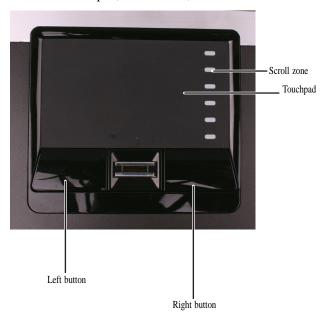

When you move your finger on the touchpad, the *pointer* (arrow) on the screen moves in the same direction. You can use the scroll zone to scroll through documents. Use of the scroll zone may vary from program to program.

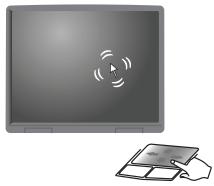

You can use the EZ Pad left and right buttons below the touchpad to select objects.

#### To... Do this...

Move the pointer on the screen.

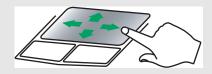

Move your finger around on the touchpad. If you run out of space and need to move the pointer farther, lift your finger, move it to the middle of the touchpad, then continue moving your finger.

Select an object on the screen.

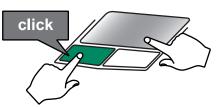

Position the pointer over the object. Quickly press and release the left button once. This action is called *clicking*.

Start a program or open a file or folder.

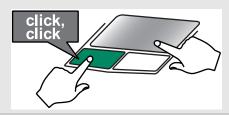

Position the pointer over the object. Press the left button twice in rapid succession. This action is called *double-clicking*.

Access a shortcut menu or find more information about an object on the screen.

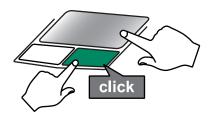

Position the pointer over the object. Quickly press and release the right button once. This action is called *right-clicking*.

Move an object on the screen.

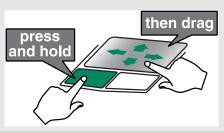

Position the pointer over the object. Press the left button and hold it down, then use the touchpad to move (drag) the object to the appropriate part of the screen. Release the button to drop the object where you want it.

### Using the optional multimedia panel

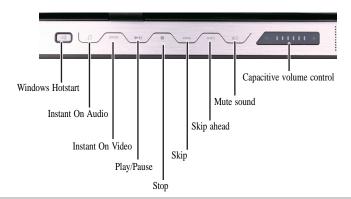

#### Button Description

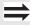

Optional: Windows Hotstart—Turns on the notebook (if turned off) and opens Media Center (Windows Vista Home Premium or Windows Vista Ultimate) or Windows Media Player (Windows Vista Home Basic).

Important: You can use this button if the notebook is turned on, turned off, or in Sleep or Hibernate mode.

Important: You cannot use this button if you are logged on as a guest.

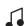

Instant on Audio-Opens Media Center (Windows Vista Home Premium or Windows Vista Ultimate) or Windows Media Player (Windows Vista Home Basic).

**D**VD

Instant on Video-Opens Media Center (Windows Vista Home Premium or Windows Vista Ultimate) or the DVD player program (Windows Vista Home Basic).

- Play or pause the CD or DVD.
- Stop playing the CD or DVD.
- Skip back one CD track or DVD chapter.
- Skip ahead one CD track or DVD chapter.

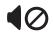

Mute the sound. Press again to restore the sound.

Capacitive volume control—Swipe your finger on the volume sensor strip to change the volume. To increase volume, move from the - towards the +. To decrease volume, move from the + towards the -.

- Tip:

  You can start swiping at any point on the strip.

  the swipe determines the amou The duration of the swipe determines the amount of the change.
- At the end of this swipe, if you keep your finger on the strip, the volume control continues to change in the same direction.
- Tapping on the strip does not change the volume.

### Using the webcam

You can use the optional webcam with many of the available Internet chat programs to add video and audio to your chat session. In addition, by using the software included with the webcam, you can take pictures or create video clips.

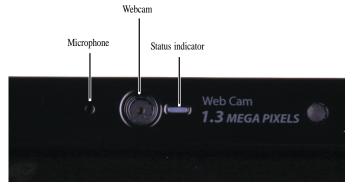

#### ▶ To use the webcam:

1 Click @ (Start), All Programs, Camera Assistant Software, then click Camera Assistant Software. The Camera Assistant Toolbar opens.

-OR

Right-click (Camera assistant software) on the taskbar, then click Show Toolbar. The Camera Assistant Toolbar opens.

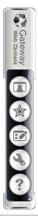

| Button       | Icon | Description                                                                            |
|--------------|------|----------------------------------------------------------------------------------------|
| Start camera |      | Turns on the camera and opens the preview screen.                                      |
| Effects      |      | Adds a decoration or border to your picture.                                           |
| Properties   |      | Modifies properties such as zoom, backlight compensation, brightness, and contrast.    |
| Settings     | 4    | Selects the position of the toolbar or modifies the picture, video, or audio settings. |
| Help         | ?    | Opens online help.                                                                     |

### 2 Click (Start camera). The Camera Assistant opens.

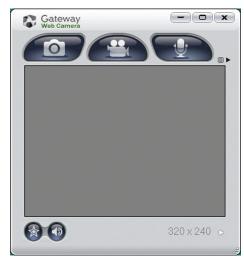

### 3 Click one of the following:

| Button          | Icon        | Description                                                |
|-----------------|-------------|------------------------------------------------------------|
| Snapshot        | O           | Take a picture of what is currently in the preview screen. |
| Video recording |             | Create a video recording.                                  |
| Audio recording |             | Create an audio recording.                                 |
| Functions       | ■ ▶         | Change a setting or access online help.                    |
| Resolution      | 320 x 240 ⊳ | Change the size of the picture.                            |
| Mute            | <b>6</b>    | Turn audio capture on or off.                              |
| Effects         |             | Add a decoration or border to your picture.                |

33

### CHAPTER 1: System specifications

# CHAPTER 2 System utilities

- BIOS Setup Utility
- BIOS flash utility
- Removing a password lock
- Clearing password check and BIOS recovery

## **BIOS Setup Utility**

The BIOS Setup Utility is a hardware configuration program built into the notebook's BIOS (Basic Input/Output System). The notebook was shipped already properly configured and optimized. However, if the user encounters configuration problems, you may need to run Setup.

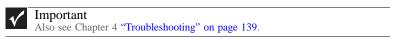

- ▶ To run the BIOS Setup Utility:
  - 1 Turn on the notebook. You will see **Press <F2> to enter Setup** at the bottom of the screen.
  - 2 Press F2. The BIOS Setup Utility opens.

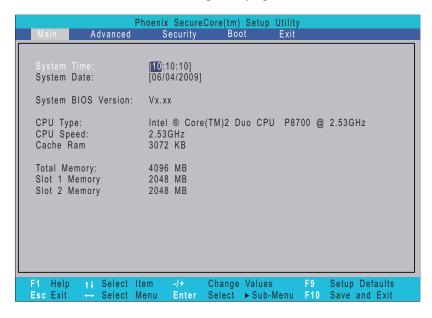

### Navigating the BIOS Setup Utility

There are six menu options in the BIOS Setup Utility: Information, Main, Advanced, Intel, Security, Boot, and Exit.

- ▶ To use the BIOS Setup Utility:
  - To choose a menu, use the left  $\leftarrow$  and right  $\rightarrow$  arrow keys.
  - To choose an item, use the up ↑ and down ↓ arrow keys.
  - To change the value of a parameter, press F5 or F6.
  - A plus sign (+) indicates the item has sub-items. Press ENTER to expand this item.
  - Press Esc while you are in any of the menu options to go to the Exit menu.
  - In any menu, you can load default settings by pressing F9. You can also press F10 to save any changes made and exit the BIOS Setup Utility.

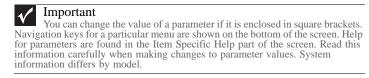

36

### BIOS Setup Utility screens

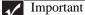

The screens shown in this section are for informational purposes only. Screen information varies by model, features ordered, and location.

#### Main screen

The Information screen allows the user to view a summary of your notebook hardware information.

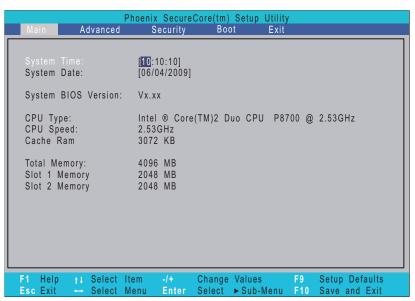

| Parameter           | Description                                                                   |
|---------------------|-------------------------------------------------------------------------------|
| System Time         | Sets the system time. The hours are displayed in a 24-hour format.            |
| System Date         | Sets the system date.                                                         |
| System BIOS Version | Displays system BIOS version.                                                 |
| CPU Type            | This field shows the CPU type and speed of the system.                        |
| CPU Speed           | This field shows the speed of the CPU.                                        |
| Cache Ram           | Display the amount of cache memory.                                           |
| Total Memory        | Shows the total memory of the system.                                         |
| Slot 1 Memory       | Shows the memory size installed in slot 1 of the system.                      |
| Slot 1 Memory       | Shows the memory size installed in slot 2 of the system.                      |
|                     |                                                                               |
| IDE0 Model Name     | This field shows the model name of HDD installed on primary IDE master.       |
| IDE0 Serial Number  | This field displays the serial number of HDD installed on primary IDE master. |

### Advanced screen

The Advanced screen allows the user to configure advanced notebook features.

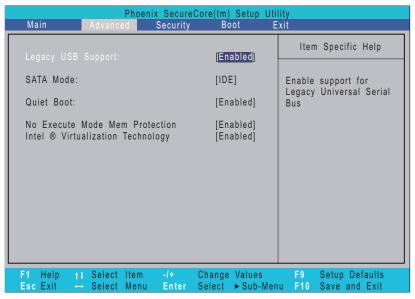

The table below describes the parameters found on this screen.

| Parameter                          | Description                                                                                                    | Format/Option       |
|------------------------------------|----------------------------------------------------------------------------------------------------|---------------------|
| Legacy USB Support                 | Enable support for Legacy<br>Universal Bus.                                                                              | Enabled or Disabled |
| SATA Mode                          | Control the mode in which the SATA controller should operate.                                                            | IDE or AHCI         |
| Quiet Boot                         | Display the logo screen during boot.                                                                                     | Enabled or Disabled |
| No Execute Mode Mem<br>Protection  | Prevent a malicious software<br>from taking over your system<br>by running a malicious code<br>in protected memory area. | Enabled or Disabled |
| Intel Virtualization<br>Technology | When enabled, a VMM can utilize the additional hardware virtualization capabilities provided by this technology.         | Enabled or Disabled |

### Security screen

The Security screen contains parameters that help safeguard and protect your notebook from unauthorized use.

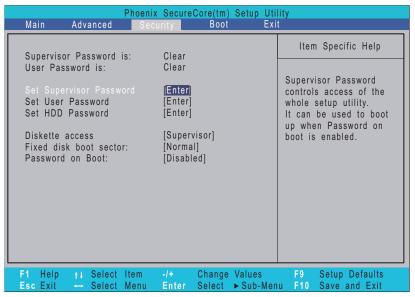

Important
Refer to "Removing a password lock" on page 47 if you need to know how to remove a Hard Drive or BIOS Password.

The table below describes the parameters in this screen. Settings in boldface are the default and suggested parameter settings.

| Parameter               | Description                                                                                                    | Option                    |
|-------------------------|----------------------------------------------------------------------------------------------------|---------------------------|
| Supervisor Password Is  | Shows the setting of the Supervisor password                                                                                                    | Clear or Set              |
| User Password Is        | Shows the setting of the User password.                                                                                                    | Clear or Set              |
| Set Supervisor Password | Press Enter to set the supervisor password. When set, this password protects the BIOS Setup Utility from unauthorized access. The user cannot enter the Setup Utility without entering this password.                                                                                                    |                           |
| Set User Password       | Press Enter to set the user password. When a user password is set, this password protects the BIOS Setup Utility from unauthorized changes. The user can enter the Setup Utility only and does not have the right to change the value of any parameters.  If Password on Boot is enabled, the user must enter the user password each time the notebook is turned on or wakes from Sleep. |                           |
| Set HDD Password        | Press Enter to set the HDD password.                                                                                                    |                           |
| Diskette access         | When Supervisor or User Password is set, lets you control access to diskette drives.                                                                                                    | <b>Supervisor</b> or User |

#### CHAPTER 2: System utilities

| Parameter              | Description                                                                                                    | Option                            |
|------------------------|----------------------------------------------------------------------------------------------------|-----------------------------------|
| Fixed disk boot sector | Write protects boot sector on hard disk to protect against viruses.                                               | <b>Normal</b> or<br>Write Protect |
| Password on Boot       | When Supervisor or User Password is set, lets you control whether to enable or disable password entry on boot up. | Disabled or<br>Enabled            |

### À

#### Caution

When you are prompted to enter a password, you have three tries before the system halts. Don't forget your password. If you forget your password, you may have to return your notebook to your dealer to reset it.

#### Setting a Password

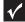

#### **Important**

You must set a Supervisor password before you can set a User password.

- ▶ To set the Supervisor password:
  - 1 Press ↑ or ↓ to highlight Set Supervisor Password, then press ENTER. The *Set Supervisor Password* box opens.

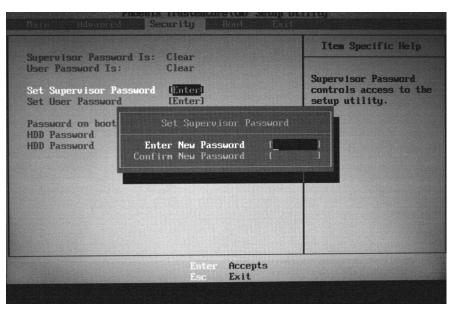

- 2 Type a password in the Enter New Password field. The password length cannot exceed eight alphanumeric characters (A-Z, a-z, 0-9). The password is not case sensitive.
- 3 Retype the password in the Confirm New Password field.

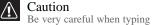

Be very careful when typing your password because the characters do not appear on the screen.

- 4 Press Enter. After setting the password, the value of Supervisor Password changes to Set.
- 5 Optional: you can enable the Password on Boot parameter.

6 When you are done, press F10 to save your password and exit the BIOS Setup Utility or you can proceed to setting the User password.

#### ▶ To set the User password:

- 1 Press ↑ or ↓ to highlight Set User Password, then press ENTER. The Set User Password box opens.
- 2 Type a password in the Enter New Password field. The password length cannot exceed eight alphanumeric characters (A-Z, a-z, 0-9). The password is not case sensitive.
- 3 Retype the password in the Confirm New Password field.

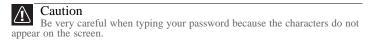

- 4 Press ENTER. After setting the password, the value of User Password changes to Set.
- 5 When you are done, press F10 to save your password and exit the BIOS Setup Utility.

#### Removing a Password

#### ▶ To remove a password:

Press ↑ or ↓ to highlight Set Supervisor Password or Set User Password, then press ENTER. The Set Supervisor Password or Set User Password box opens.

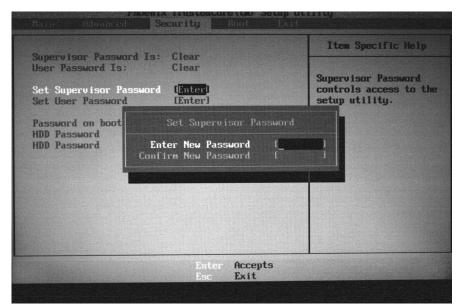

- 2 Type the current password in the Enter Current Password field, then press ENTER.
- 3 Press Enter twice without typing anything in the Enter New Password and Confirm New Password fields. After removing the password, the value of Supervisor Password changes to Clear.
- 4 When you are done, press F10 to save your password and exit the BIOS Setup Utility.

41

#### Changing a Password

- ▶ To change a password:
  - 1 Press ↑ or ↓ to highlight Set Supervisor Password or Set User Password, then press ENTER. The Set Supervisor Password or Set User Password box opens.

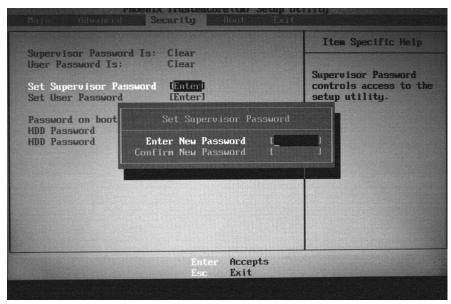

2 Type the current password in the Enter Current Password field, then press ENTER.

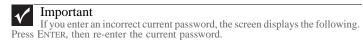

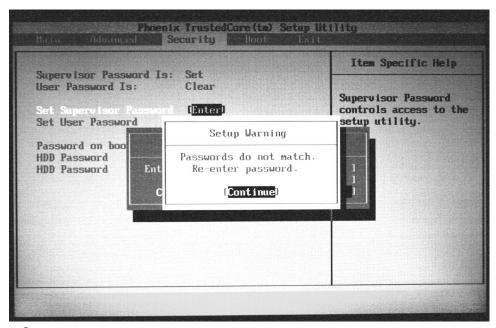

3 Type a password in the Enter New Password field.

4 Retype the password in the Confirm New Password field.

Important

If you do not enter the same new password and confirm new password, the screen displays the following. Press ENTER, then re-enter the new password and confirmation password.

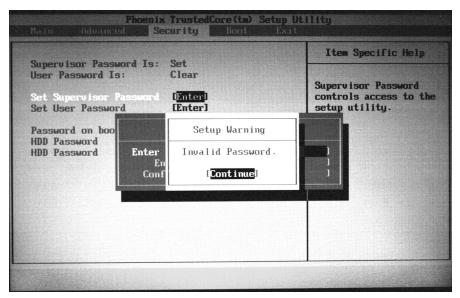

5 Press Enter. The screen displays the following.

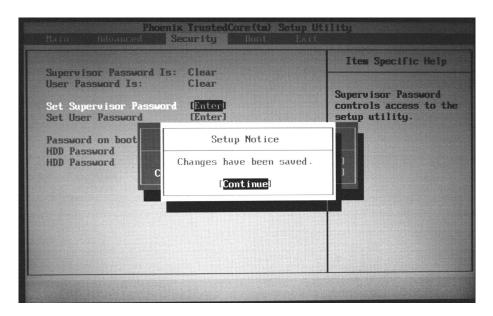

- 6 Press Enter.
- When you are done, press F10 to save your password and exit the BIOS Setup Utility.

\_

#### **Boot**

This menu allows the user to decide the order of boot devices to load the operating system. Bootable devices include the onboard hard disk drive and the optical drive. Follow the instructions in Item Specific Help to change to boot order of the notebook devices.

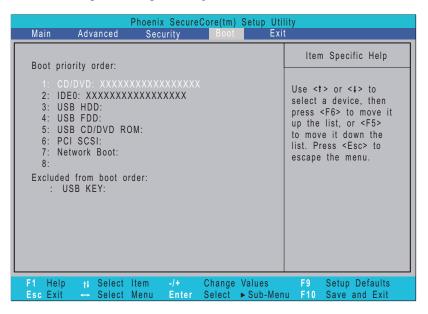

### Exit

The Exit screen contains options for leaving the BIOS Setup Utility and starting Windows.

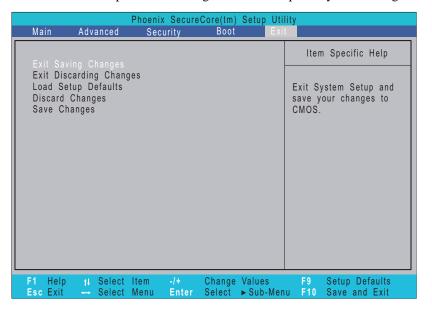

The table below describes the options on this screen.

| Option                  | Description                                                      |
|-------------------------|------------------------------------------------------------------|
| Exit Saving Changes     | Exit the BIOS Setup Utility and save your changes to CMOS.       |
| Exit Discarding Changes | Exit the BIOS Setup Utility without saving your changes to CMOS. |
| Load Setup Default      | Load default values for all SETUP items.                         |
| Discard Changes         | Load previous values from CMOS for all SETUP items.              |
| Save Changes            | Save your changes to CMOS.                                       |

# BIOS flash utility

Use the BIOS flash memory update for the following conditions:

- Install new versions of system programs.
- Install a new BIOS with updated features or options.
- Restore a BIOS when it becomes corrupted.

Use the Phlash utility to update the system BIOS flash ROM.

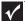

#### **Important**

Make sure that emm386.exe and himem.sys are not loaded into memory when using Phlash.

### <u>^i\</u>

#### Caution

Use the AC adapter power supply when you run the Phlash or Nkbcf utility. If the battery pack does not contain enough power to finish flashing the BIOS, the notebook may not boot because the BIOS was not completely loaded.

- ▶ To use Phlash to update the BIOS:
  - 1 Boot your notebook into native MS-DOS mode.
  - 2 Make sure that emm386.exe and himem.sys are not loaded into system memory.
  - From the CD-ROM drive, type the DOS command **Phlash16** <rom-file name> /c/x/mode=3.
  - 4 Press Enter. Phlash runs automatically.

- ▶ To use Nkbcf to update the Keyboard BIOS:
  - 1 Boot your notebook into native MS-DOS mode.
  - 2 Make sure that emm386.exe and himem.sys are not loaded into system memory.
  - 3 From the CD-ROM drive, type the DOS command **NKBCF** <kbc-file name>.
  - 4 Press ENTER. Nkbcf runs automatically.

# Removing a password lock

This section provides you with instructions to remove a hard drive or Supervisor password lock.

### Removing a HDD password lock

If you type the wrong HDD password three times in a row, the error message **Hdd password error code** is displayed on the screen and the HDD is locked.

- ▶ To solve a HDD password locked problem, do as follows:
  - 1 Run the program unlock6.exe
  - 2 Key in **unlock6 XXXXX 00** (XXXXX is the HDD password error code).
  - 3 Select 2.
  - 4 The master password will be displayed. Write down the master password.
  - 5 Reboot the system and key in the master password.

# Clearing password check and BIOS recovery

This section provides you with the standard operating procedures for clearing passwords and performing BIOS recovery on this system. This system provides one Hardware Open Gap on the mainboard for clearing password check, and one hotkey for enabling BIOS Recovery.

### Clearing Password Check

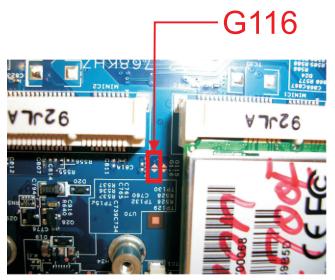

| Hardware | Default Setting | Operation Description           |
|----------|-----------------|---------------------------------|
| Gap      | Open (Normal)   | Short (Clearing Password Check) |

If users set a BIOS password (Supervisor Password and/or User Password) for security reasons, the BIOS will ask for the password during system POST or when the system enters the BIOS Setup menu. However, once it is necessary to bypass the password check, users need to short the HW Gap to clear the password.

#### ▶ Follow these steps:

- 1 Power off the system, and remove the hard drive, AC adapter, and battery from the system.
- 2 Remove the memory bay cover.
- 3 The HW Gap (G116) near the wireless LAN connector.
- 4 Use an electric conductivity tool to short the two points of the HW Gap. Make sure you do not touch or damage any other components.
- 5 Plug in AC, keep the short condition on the HW Gap, and press Power Button to power on the system till BIOS POST finish. Then remove the tool from the HW Gap.
- 6 Replace the memory bay cover.
- 7 Restart system. Press F2 key to enter BIOS Setup menu.

8 If there is no password request, the BIOS Password is cleared. Otherwise, please follow the steps and try again.

/ Important

The steps are only for clearing BIOS Password (Supervisor Password and User Password).

### BIOS Recovery by Crisis Disk

BIOS Recovery Boot Block is a special block of BIOS. It is used to boot up the system with minimum BIOS initialization. Users can enable this feature to restore the BIOS firmware to a successful one if the previous BIOS flashing process failed.

The system provides a function hotkey: Fn+Esc to enable BIOS Recovery process when system is powered on during BIOS POST. To use this function, it is strongly recommended to have the AC adapter and battery present. If this function is enabled, the system will force the BIOS to enter a special BIOS block, called Boot Block.

Before proceeding, prepare a Crisis Disk (refer to) and keep it ready in hand.

#### Steps for BIOS Recovery by Crisis Disk:

- ▶ Follow the steps below:
  - 1 Power Off system.
  - 2 Connect a removable USB storage device containing the Crisis Disk to a USB port connected to the BIOS flash failed system.
  - In the power-off state, press and hold Fn+Esc, then press the power button. The system should be powered on with Crisis BIOS Recovery process.
  - 4 BIOS Boot Block starts to restore the BIOS code from the Crisis floppy disk to BIOS ROM on the failed machine.
  - 5 After the Crisis flashing process is finished, the system will restart.

After the Crisis Recovery process is finished, the system should be powered on with successful and workable BIOS. Then a person can update the latest version BIOS for this machine by regular BIOS flashing process.

### Steps for Creating the Crisis Disk in Windows XP/Vista

- ▶ Follow these steps to create the Crisis Disk:
  - Prepare a removable USB storage device (size greater than 10MB). Note that all data on the USB storage device will be cleared during the creation of the Crisis Disk.
  - 2 Set up another computer loaded with Windows XP or Vista operating system.

3 Decompress the Crisis Package Source. Select WINCRIS.EXE and then select Run as administrator under Vista.

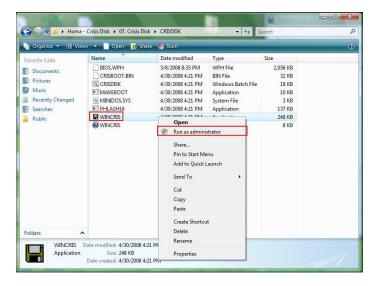

4 Keep the default settings and then click on the **Start** button.

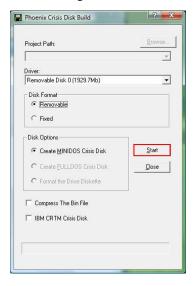

When the pop-up warning dialog box appears, press **OK** to continue creating the Crisis Disk.

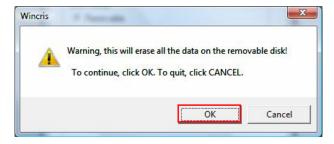

6 The Crisis Disk will be created after a few seconds.

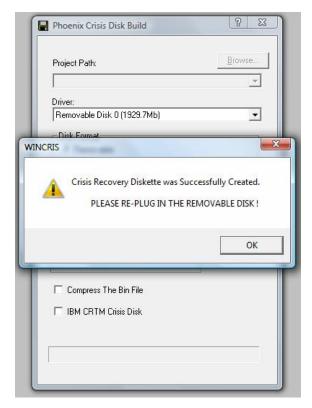

Press No if you do not want to create another Crisis Disk.

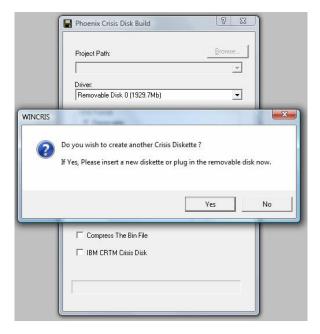

#### CHAPTER 2: System utilities

Reconnect the USB removable storage device and check if it contains the 3 files shown in the following figure.

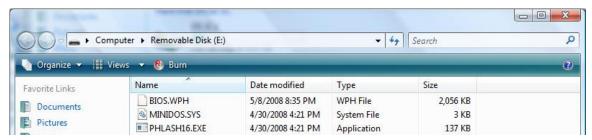

52

# CHAPTER3

# Replacing notebook components

- Preventing static electricity discharge
- Preparing your work space
- Tools required
- Preparing the notebook
- Adding or replacing memory modules
- Replacing the IEEE 802.11 wireless card
- Replacing the CMOS battery
- Replacing the hard drive
- Replacing the optical drive
- Replacing the keyboard cover
- Replacing the keyboard
- Replacing the inverter
- Replacing the webcam
- Replacing the lid latches
- Replacing the LCD assembly
- Replacing the LCD panel
- Replacing the LCD panel hinges and bracket
- Replacing the LCD assembly lid
- Replacing the palm rest
- Replacing the touchpad board
- Replacing the touchpad button board
- Replacing the fingerprint reader
- Replacing the Bluetooth module
- Replacing the modem
- Replacing the speakers
- Replacing the system board and VGA cooling assembly
- Replacing the modem jack/USB board
- Replacing the fan(s)

# Preventing static electricity discharge

#### Warning

To avoid exposure to dangerous electrical voltages and moving parts, turn off your notebook, remove the battery, and unplug the power cord, and network cable before opening the case.

### **(**1)

#### Warning

To prevent risk of electric shock, do not insert any object into the vent holes of the notebook.

### **1**

#### Important

Before performing maintenance on the notebook, you should read and understand the information in this section.

The components inside your notebook are extremely sensitive to static electricity, also known as *electrostatic discharge* (ESD).

Before performing maintenance on the notebook, follow these guidelines:

- Avoid static-causing surfaces such as carpeted floors, plastic, and packing foam.
- Remove components from their antistatic bags only when you are ready to use them.
   Do not lay components on the outside of antistatic bags because only the inside of the bags provide electrostatic protection.
- Always hold components by their edges. Avoid touching the edge connectors. Never slide components over any surface.
- Wear a grounding wrist strap (available at most electronics stores) and attach it to a bare metal part of your workbench or other grounded connection.
- Touch a bare metal surface on your workbench or other grounded object.

### Tape

Some of the procedures in this guide involve removing tape that holds cables or components. Two types of tape are used in this notebook:

- Mylar, non-conductive tape is typically transparent, with a red or brown tint.
- Conductive tape is typically grey or silver.

If the existing tape cannot be reused, replace it with the same type (conductivity) of tape. Both types of replacement tape should be non-ESD generating tape.

Do not use cellophane tape.

# Preparing your work space

Before performing maintenance on the notebook, make sure that your work space and the notebook are correctly prepared.

- Wear a grounding (ESD) wrist strap, and use a grounded or dissipative work mat.
- Use a stable and strong table, and make sure that the table top is large enough to hold each component as you remove it.
- Use bright lighting to make part identification easier.
- Keep your work surface free from clutter and dust that may damage components.
- Use a magnetized screwdriver for removing screws.
- When removing components that are attached to the notebook by a cable, unplug the cable before removing the screws, when possible, to avoid damaging the cable.
- As you remove components and screws, lay them toward the rear of your work surface (behind the notebook) or far enough to the side that your arms do not accidentally brush them onto the floor.
- To help keep track of screws, try the following:
  - Place each component's screws in their own section of a parts sorter.
  - Place each component's screws next to the component on your work surface.
  - Print the first page of each task, then place the page toward the rear of your work surface. As you remove screws, place the screws in their respective boxes on the page.
  - After loosening screws that are deeply recessed in a hole (for example, on the bottom of the base assembly), you can leave the screws in the holes if you place small pieces of masking tape over the hole openings. When reassembling the component, just remove the tape and tighten the screws.
  - When you place flat-headed screws on your work surface, stand them on their heads to prevent the screws from rolling off the table.

# Tools required

To disassemble the notebook, you need the following tools:

• Wrist grounding strap and conductive mat for preventing electrostatic discharge

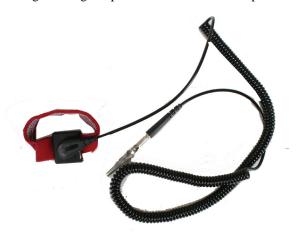

• Flat screwdriver

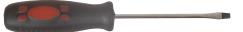

Phillips screwdriver

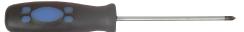

- Scribe or non-marring tool
- Tweezers

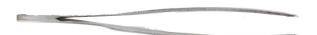

# Preparing the notebook

- ▶ To prepare the notebook for maintenance:
  - Make sure that the disc drive is empty.
  - 2 Turn off the notebook.
  - 3 Close the LCD panel.
  - 4 Disconnect the AC adapter, and network cable.
  - Disconnect all peripheral devices connected to the notebook and remove any Express Cards and memory cards.
  - Remove the battery. For more information, see "Removing the battery" on page 57.

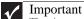

The picture of the system may vary from actual machine. But the procedures are still the same.

### Removing the battery

- ▶ To remove the battery:
  - Turn the notebook over so the bottom is facing up.
  - Slide the battery lock to the unlocked position [6].

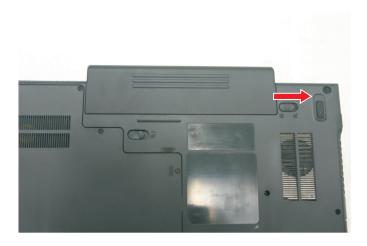

3 Slide the battery release latch, then slide the battery out of the notebook.

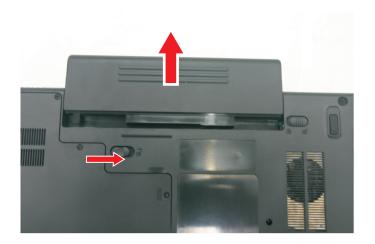

# Adding or replacing memory modules

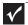

Important
Use only memory modules designed for this Gateway notebook.

Tools you need to complete this task:

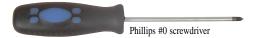

- ▶ To add or replace memory modules:
  - Complete the steps in "Preparing the notebook" on page 57.
  - Loosen the memory bay cover screws (these screws cannot be removed).

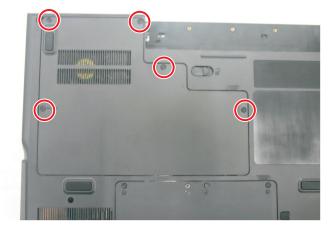

Use the thumb notch to lift the memory bay cover, then remove it. Be careful not to break off the tabs located on the end of the cover opposite the thumb notch.

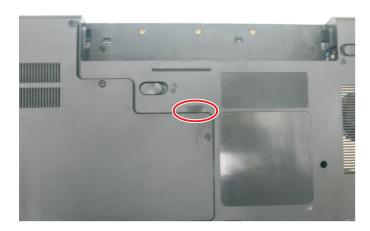

4 If you are removing a module, gently press outward on the clip at each end of the memory module until the module tilts upward.

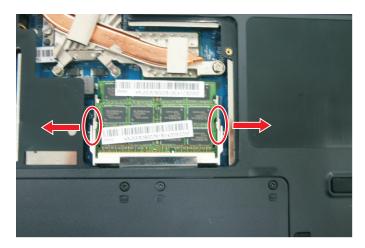

5 Pull the memory module out of the slot.

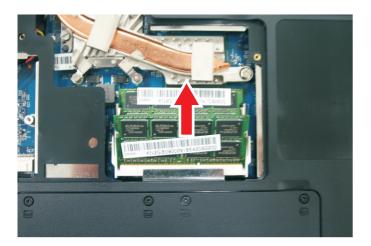

- 6 Hold the new or replacement module at a 30-degree angle and press it into the empty memory slot. This module is keyed so it can only be inserted in one direction. If the module does not fit, make sure that the notch in the module lines up with the tab in the memory bay.
- 7 Press the card down until it clicks into place.
- 8 Replace the memory bay cover, then tighten the cover screws.

# Replacing the main cooling assembly

Tools you need to complete this task:

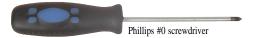

Additional materials you need to complete this task:

• X-23-7762 thermal grease

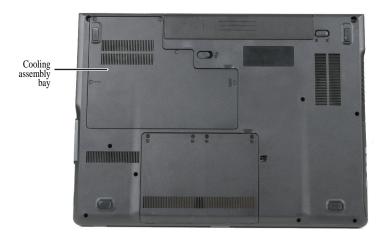

- ▶ To replace the main cooling assembly:
  - Complete the steps in "Preparing the notebook" on page 57.
  - 2 Loosen the memory bay cover screws (these screws cannot be removed).

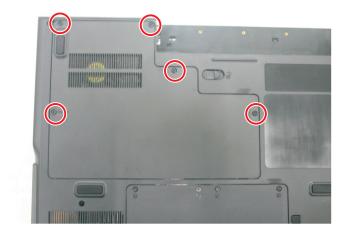

3 Use the thumb notch to lift the memory bay cover, then remove it. Be careful not to break off the tabs located on the end of the cover opposite the thumb notch.

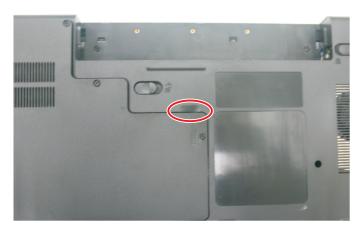

4 Loosen or remove the screws that secure the main cooling assembly to the system board in the order shown.

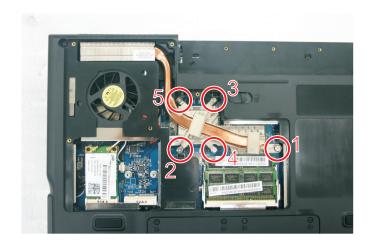

5 At the same time as you lift, move the main cooling assembly away from the side of the notebook, then remove the main cooling assembly.

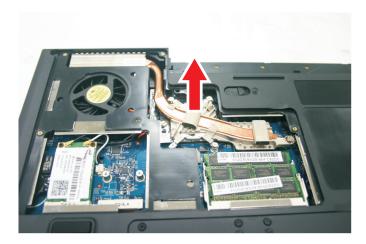

- 6 Remove any thermal grease residue from the processor using a soft cloth and isopropyl alcohol.
- 7 Place new thermal grease on the processor. Use only enough to cover the CPU die.
- 8 Make sure a thermal pad is placed between the main cooling assembly and other components as shown.

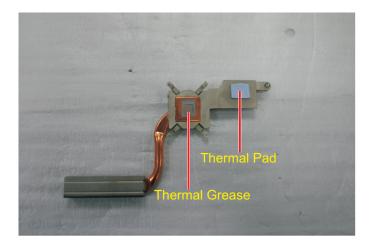

- 9 Insert the new main cooling assembly into the notebook.
- 10 Tighten the screws that secure the main cooling assembly to the system board. Reverse the order shown in Step 4.

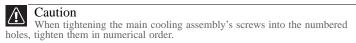

11 Replace the cooling assembly bay cover, then tighten the cover screws.

# Replacing the processor

Tools you need to complete this task:

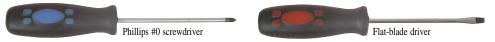

Additional materials you need to complete this task:

- X-23-7762 thermal grease
- ▶ To replace the processor:
  - 1 Complete the steps in "Preparing the notebook" on page 57.
  - 2 Remove the cooling assembly by following the steps in "Replacing the main cooling assembly" on page 60.
  - 3 Use a flat-blade screwdriver to turn the processor lock screw 1/4-turn counter-clockwise.

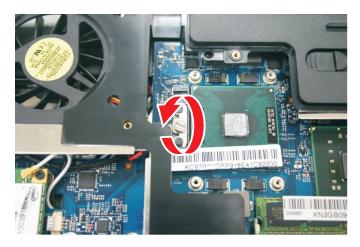

4 Remove the old processor from the system board.

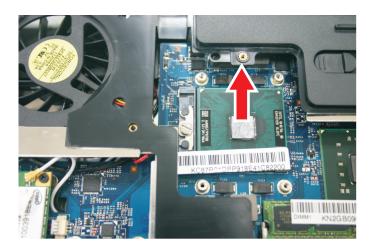

5 Install the new processor onto the system board making sure that Pin 1 on the processor (indicated by the silk-screened arrow on the corner of the processor) aligns with Pin 1 on the processor socket (indicated by the absence of a pin hole in the processor socket), then use a flat-blade screwdriver to turn the processor lock screw 1/4-turn clockwise.

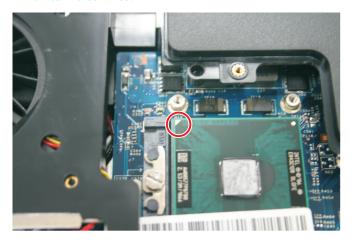

- 6 Remove any thermal grease residue from the cooling assembly using a soft cloth and isopropyl alcohol.
- 7 Place new thermal grease on the processor. Use only enough to cover the CPU die.
- 8 Make sure a thermal pad is placed between the cooling assembly and other components as shown.

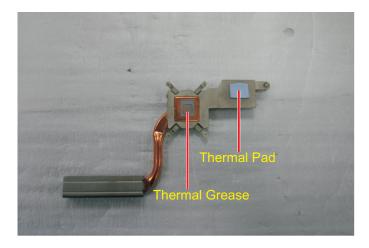

9 Replace the cooling assembly by following the instructions in "Replacing the main cooling assembly" on page 60.

# Replacing the IEEE 802.11 wireless card

Tools you need to complete this task:

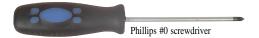

Screws removed during this task:

- **L** 2 blackM2x3 (IEEE 802.11 wireless card)
- ▶ To replace the IEEE 802.11 wireless card:
  - Complete the steps in "Preparing the notebook" on page 57.
  - 2 Loosen the memory bay cover screws (these screws cannot be removed).

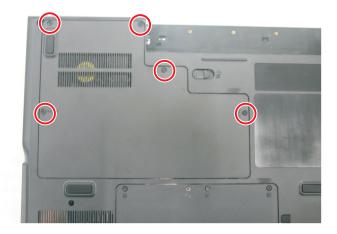

3 Use the thumb notch to lift the memory bay cover, then remove it. Be careful not to break off the tabs located on the end of the cover opposite the thumb notch.

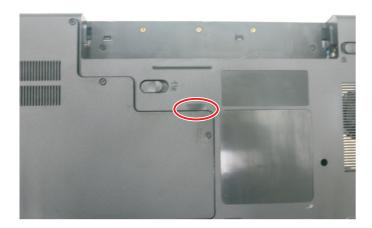

Unplug the antenna cables. Note which color cable is connected to each of the connectors.

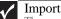

Important
The number of antenna cables varies by the type of wireless network used by the notebook. IEEE 802.11N cards typically have two antenna cables. Other types of wireless network cards typically have three antenna cables.

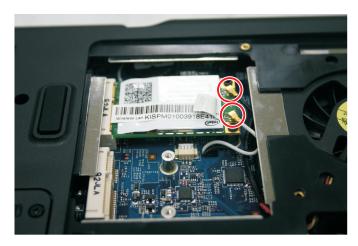

Remove the wireless card screws.

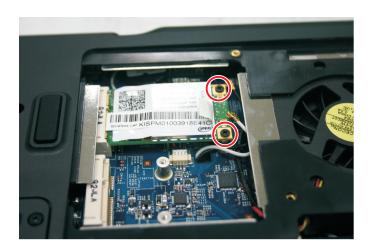

6 Pull the card out of the slot.

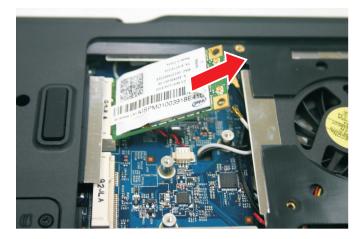

- 7 Move the antenna cables out of the way.
- 8 Hold the new card at a 30-degree angle and slide it into the empty slot. This card is keyed so it can only be inserted in one direction. If the card does not fit, make sure that the notch in the card lines up with the tab in the card slot.
- 9 Replace the screws removed in Step 5.
- 10 Reattach the antenna cables to the connectors.
- 11 Replace the bay cover, then tighten the cover screws.

## Replacing the CMOS battery

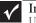

Important
Use only CMOS batteries designed for this Gateway notebook.

Tools you need to complete this task:

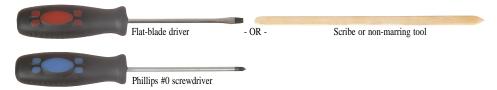

Screws removed during this task:

- 2 blackM2x3 (IEEE 802.11 wireless card)
- ▶ To replace the CMOS battery:
  - Complete the steps in "Preparing the notebook" on page 57.
  - Remove the optional IEEE 802.11 wireless card by following the instructions in "Replacing the IEEE 802.11 wireless card" on page 65.
  - Disconnect the old battery from the system board.

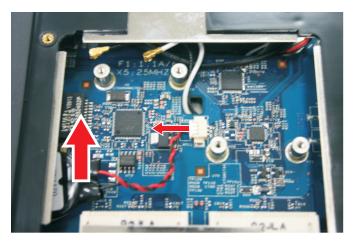

Lift the old battery off of the system board.

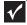

#### Important

The battery is held in place by double-sided tape.

Connect the new battery to the system board, then place the battery on the system board.

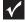

### **Important**

Use double-sided tape to hold the new battery in place.

Replace the optional IEEE 802.11 wireless card by following the instructions in "Replacing the IEEE 802.11 wireless card" on page 65.

# Replacing the hard drive

Tools you need to complete this task:

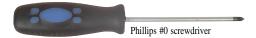

Screws removed during this task:

- **I** I chrome M3x3 (Hard drive bracket)
- ▶ To replace the hard drive:
  - Complete the steps in "Preparing the notebook" on page 57.
  - 2 Loosen the hard drive bay cover screws (these screws cannot be removed).

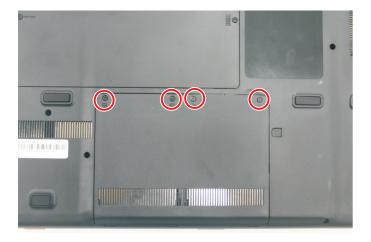

3 Use the thumb notch to lift the hard drive bay cover, then remove it. Be careful not to break off the tabs located on the end of the cover opposite the thumb notch.

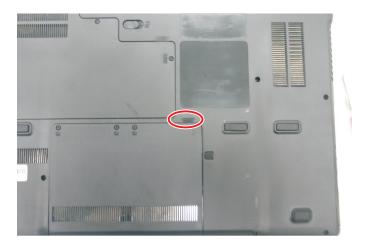

4 Using the plastic tab, slide the hard drive you are replacing, then remove it.

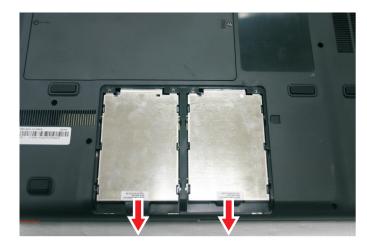

5 If your new hard drive already includes the hard drive bracket, go to step Step 10.
-OR-

If you need to move the hard drive bracket from your old hard drive to your new hard drive, go to step Step 6.

6 Remove the screws that secure the hard drive to the hard drive bracket.

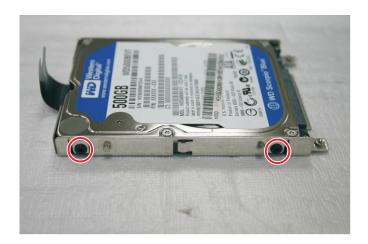

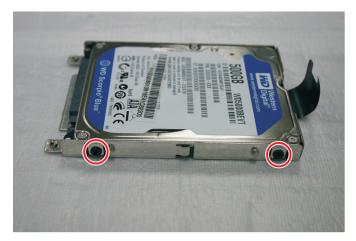

7 Remove the bracket from the old drive.

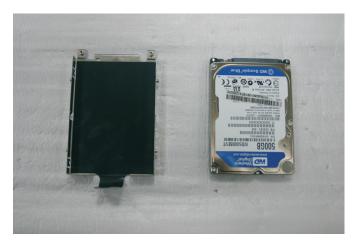

- 8 Insert the new drive label side up onto the bracket so the screw holes line up.
- 9 Replace the screws that secure the bracket to the drive.

- 10 Slide the new hard drive kit into your notebook.
- 11 Replace the cover, then tighten the screws.

# Replacing the optical drive

Tools you need to complete this task:

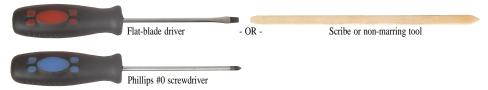

Screws removed during this task:

- 1 black M2.5×5 (Optical drive)
- ▶ To replace the optical drive:
  - 1 Complete the steps in "Preparing the notebook" on page 57.
  - 2 Remove the rubber insert from the bottom of the notebook.

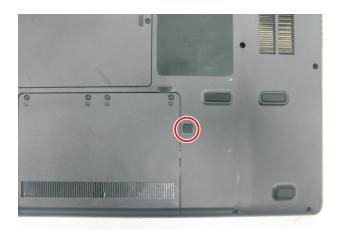

3 Remove the screw that secures the DVD drive to your notebook.

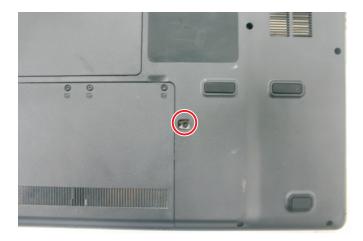

### Carefully slide the drive out of the drive bay.

Tip
Use a small screwdriver or other pointed tool to push on the DVD bracket and slide the drive out of the bay.

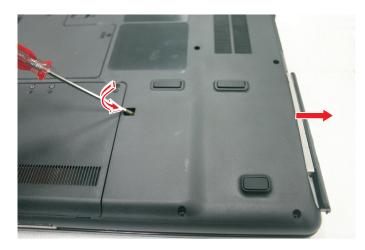

- Slide the new DVD drive into the drive bay. Make sure that the drive fits securely in the bay. 5
- 6 Replace the screw removed in Step 3.

# Replacing the keyboard cover

Tools you need to complete this task:

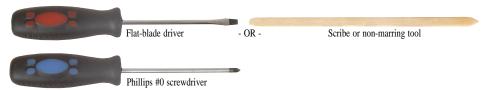

Screws removed during this task:

- 2 black M2.5×3 (Keyboard cover)
- ▶ To replace the keyboard cover:
  - 1 Complete the steps in "Preparing the notebook" on page 57.
  - 2 Remove the two keyboard cover screws from the inside of the battery compartment.

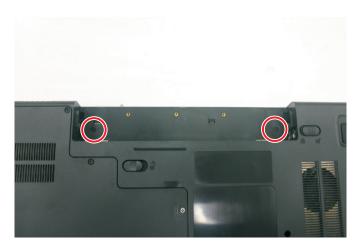

3 Use a plastic screw driver to release the latches.

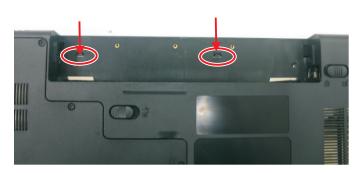

- 4 Turn your notebook over so the top is facing up.
- 5 Open the LCD panel to the fully opened position.

Insert the small flat-blade screwdriver under each of the hinge covers and gently pry them up.

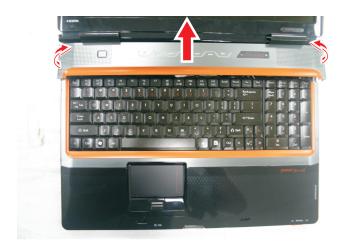

7 Pull the cover off the notebook by lifting the back corners of the cover. Be careful to not damage the LCD panel.

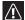

Caution
The cover is connected to the notebook by one or more cables. Do not pull on the cables.

Place the keyboard cover below the LCD screen to access the cable that need to be remove.

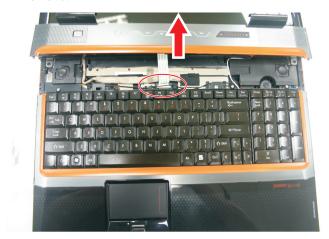

9 Slide the black clip to the back of the notebook, then slide the cable out of the clip. Be careful not to touch or damage any other components.

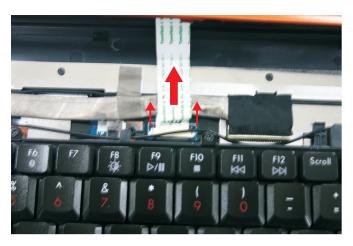

- 10 Remove the old keyboard cover.
- 11 Make sure the black keyboard cover connector clip is fully moved toward the back of the notebook, insert the cable into the connector, then slide the black clip forward to lock the connector in place.

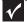

#### **Important**

The cable is correctly oriented if it is not twisted.

Replace the keyboard cover by first inserting the tabs located on the front of the cover into the slots provided, then pressing down on the back. Press down on the cover in several places until it clicks in place. The cover is correctly mounted when you can run you finger along the cover and find no loose spots. The cover should be flat all the way across.

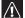

### Caution

If the cover is not correctly replaced, your notebook could be damaged when you try to close the LCD panel.

- 13 Close the LCD panel.
- 14 Turn your notebook over so the bottom is facing up.
- 15 Replace the screws removed in Step 2.

# Replacing the keyboard

Tools you need to complete this task:

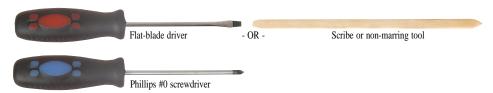

Screws removed during this task:

- 2 black M2.5×3 (Keyboard cover)
- **1** 3 black M2.5x3 (Keyboard)
- 2 long black (Keyboard)
- ▶ To replace the keyboard:
  - 1 Complete the steps in "Preparing the notebook" on page 57.
  - 2 Remove the keyboard cover by following the steps in "Replacing the keyboard cover" on page 75.
  - 3 Remove the five keyboard screws.

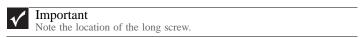

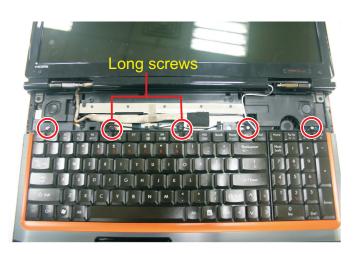

4 Lift the back edge of the keyboard slightly, then slowly slide it toward the LCD panel to release the keyboard retaining tabs located on the front edge of the keyboard.

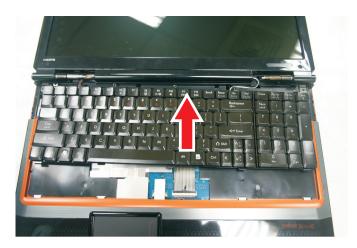

5 Slide the keyboard connector clip to the back of the notebook or lift the connector clip off of the cable, then slide the cable out of the clip. Be careful not to touch or damage any other components.

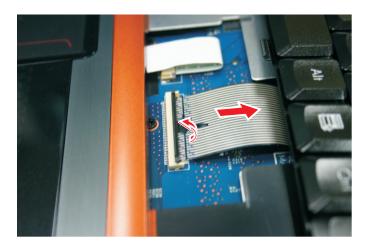

- 6 Place the new keyboard keys-up on your notebook with the space bar toward you.
- Make sure the keyboard connector clip is fully moved toward the back of the notebook or lifted into the raised position, insert the cable into the connector, then slide the clip forward or downward to lock the connector in place.

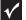

### **Important**

The keyboard cable is correctly oriented if it is not twisted.

8 Insert the tabs on the front edge of the keyboard into the slots under the palm rest. You may need to press down on the keyboard keys along the front edge of the keyboard to seat the retaining tabs into their corresponding slots.

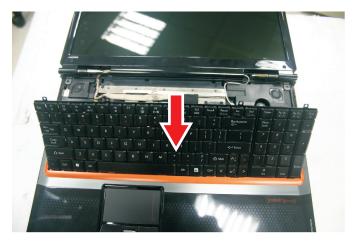

- 9 Gently press the keyboard down until it is flat all the way across. The keyboard should easily fall into place. Be careful to not damage the LCD panel.
- 10 Replace the screws removed in Step 3.
- 11 Replace the keyboard cover by following the steps in "Replacing the keyboard cover" on page 75.

# Replacing the inverter

Tools you need to complete this task:

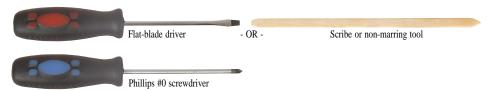

Screws removed during this task:

- **L** 2 black M2.5×3 (Keyboard cover)
- **1 1 1 1 1 6** black M2.5×8 (LCD front panel)
- 2 black M2.5×5 (inverter)
- ▶ To replace the inverter:
  - 1 Complete the steps in "Preparing the notebook" on page 57.
  - 2 Remove the keyboard cover by following the steps in "Replacing the keyboard cover" on page 75.
  - 3 Open the LCD panel to the fully open position.
  - 4 Remove the rubber inserts from the front of the LCD panel assembly.

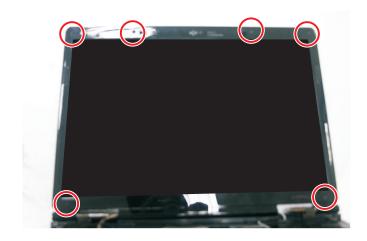

5 Remove the screws from the front of the LCD panel assembly.

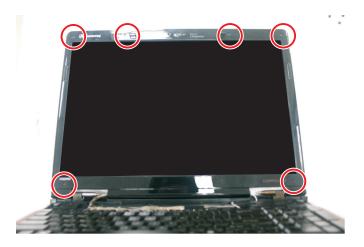

6 Carefully separate the front and back of the LCD panel assembly.

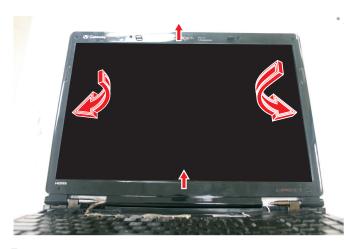

7 Remove the screws connecting the inverter to the LCD panel lid.

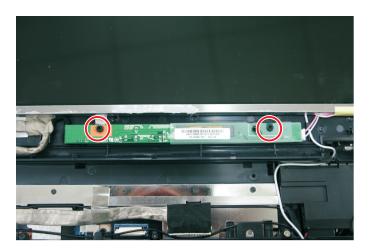

8 Lift the inverter from the LCD panel assembly, then turn it over. Take note of the latch securing the inverter.

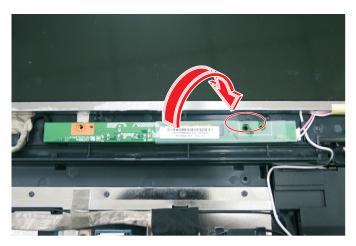

9 Disconnect the connectors from the old inverter and connect them to the new inverter.

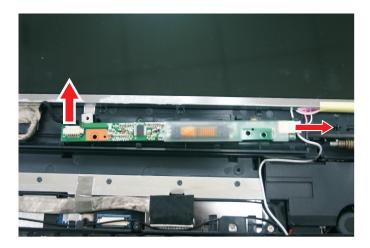

- Align the new inverter with the screw holes, then replace the screws removed in Step 7.
- 11 Press the LCD panel front and back together. Press the two halves together in several places until they click in place. You should find no loose spots or spots where the two halves do not meet.

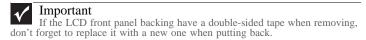

- 12 Replace the LCD panel assembly screws removed in Step 5.
- Replace the rubber inserts removed in Step 4.
- Replace the keyboard cover by following the steps in "Replacing the keyboard cover" on page 75.

# Replacing the webcam

Tools you need to complete this task:

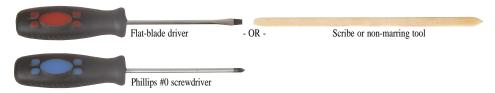

Screws removed during this task:

- 2 black M2.5×3 (Keyboard cover)
- **1 1 1 1 6** black M2.5×8 (LCD front panel)
- 2 black M2×3 (Webcam)
- ▶ To replace the webcam:
  - 1 Complete the steps in "Preparing the notebook" on page 57.
  - 2 Remove the keyboard cover by following the steps in "Replacing the keyboard cover" on page 75.
  - 3 Open the LCD panel to the fully open position.
  - 4 Remove the rubber inserts from the front of the LCD panel assembly.

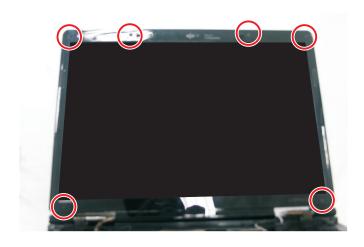

5 Remove the screws from the front of the LCD panel assembly.

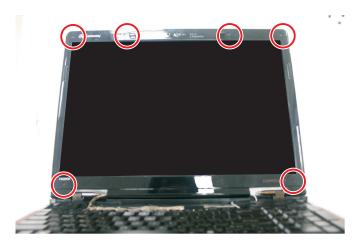

6 Carefully separate the front and back of the LCD panel assembly.

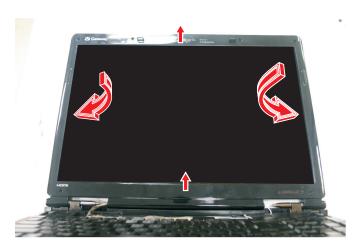

7 Disconnect the webcam cable from the webcam.

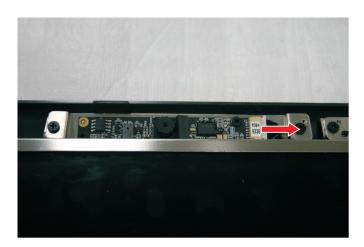

Remove the screws that connect the webcam bracket to the LCD panel assembly.

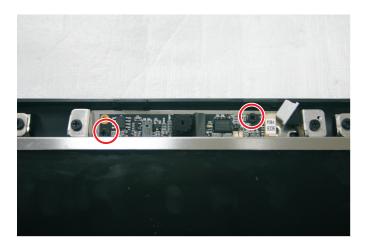

- 9 Remove the old webcam.
- 10 Install the new webcam.
- 11 Replace the screws that were removed in Step 8.
- 12 Reconnect the webcam cable.
- 13 Press the LCD panel front and back together. Press the two halves together in several places until they click in place. You should find no loose spots or spots where the two halves do not meet.

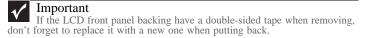

- Replace the LCD panel assembly screws removed in Step 5.
- 15 Replace the rubber inserts removed in Step 4.
- Replace the keyboard cover by following the steps in "Replacing the keyboard cover" on page 75.

# Replacing the lid latches

Tools you need to complete this task:

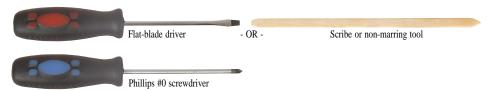

### Screws removed during this task:

- **L** 2 black M2.5×3 (Keyboard cover)
- **1 1 1 1 1 6** black M2.5×8 (LCD front panel)
- 2 black M2.5×5 (Lid latches)
- ▶ To replace the lid latches:
  - 1 Complete the steps in "Preparing the notebook" on page 57.
  - 2 Remove the keyboard cover by following the steps in "Replacing the keyboard cover" on page 75.
  - 3 Open the LCD panel to the fully open position.
  - 4 Remove the rubber inserts from the front of the LCD panel assembly.

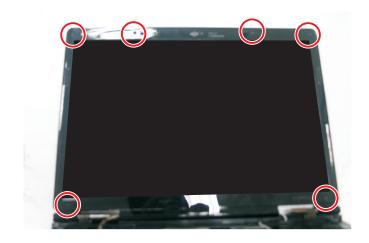

5 Remove the screws from the front of the LCD panel assembly.

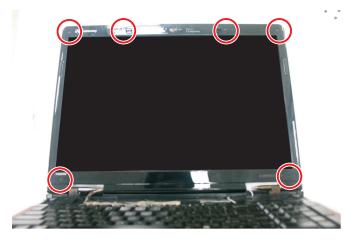

6 Carefully separate the front and back of the LCD panel assembly.

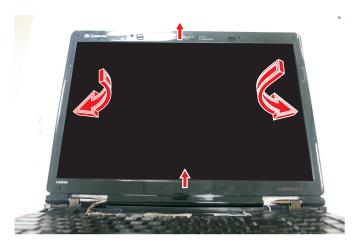

7 Remove the screws that connect the lid latches to the LCD panel assembly.

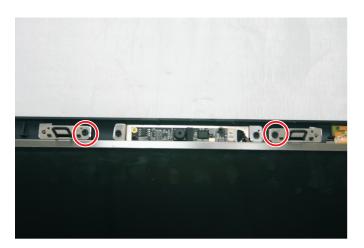

8 Remove the old lid latches.

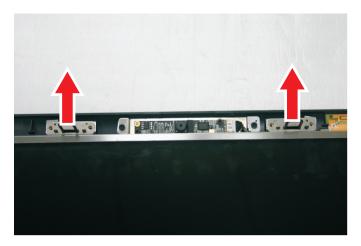

- 9 Install the new lid latches.
- 10 Replace the screws that were removed in Step 8.
- 11 Press the LCD panel front and back together. Press the two halves together in several places until they click in place. You should find no loose spots or spots where the two halves do not meet.

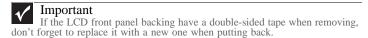

- 12 Replace the LCD panel assembly screws removed in Step 5.
- 13 Replace the rubber inserts removed in Step 4.
- 4 Replace the keyboard cover by following the steps in "Replacing the keyboard cover" on page 75.

## Replacing the LCD assembly

Tools you need to complete this task:

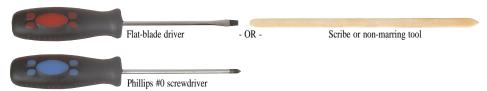

Screws removed during this task:

- **L** 2 black M2.5×3 (Keyboard cover)
- **1 1 1 1 6** black M2.5×8 (LCD front panel)
- I I 3 black M2.5x3 (Keyboard)
- 2 long black (Keyboard)
- 2 black M2.5×8 (Hinge bottom)
- 2 black M2.5×8 (Hinge top)
- ▶ To replace the LCD assembly:
  - 1 Complete the steps in "Preparing the notebook" on page 57.
  - If the notebook has wireless networking built in, unplug the wireless antennas by following the steps in "Replacing the IEEE 802.11 wireless card" on page 65.
  - 3 Remove the keyboard cover by following the steps in "Replacing the keyboard cover" on page 75.
  - 4 Remove the keyboard by following the steps in "Replacing the keyboard" on page 78.
  - 5 Remove the screws on the bottom that secure the LCD panel hinges to the chassis.

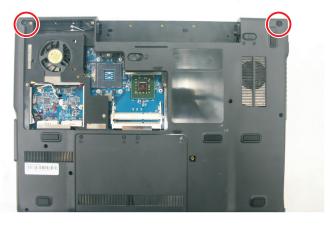

- 6 Turn the notebook over so the top is facing up.
- 7 Carefully open the LCD panel to the fully-open position.

8 Detach the LCD cable from the system board and the tape securing it. Make sure that you grasp the plastic connector carefully and pull to unplug the LCD video cable from the notebook.

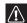

### Caution

The LCD video cable connector is fragile.

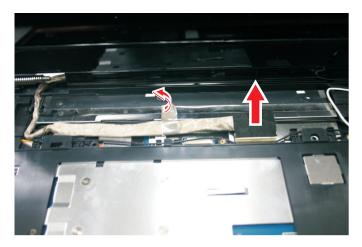

9 Taking care to note the cables' routing and positions as they are installed from Gateway, pull the antenna cables out from under the system board, then slide the antenna cables and LCD cables out from under the retaining clips. Release it from the latches and remove any tape that may be securing the cables.

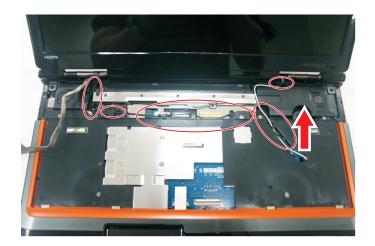

10 Remove the screws on the top that secure the LCD panel hinge to the chassis.

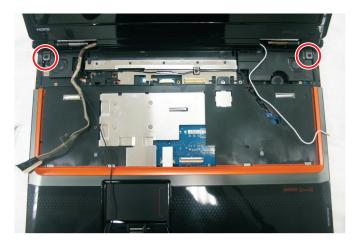

11 Lift the LCD panel assembly up and away from the notebook.

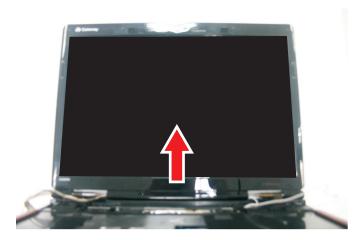

- 12 Place the new LCD panel assembly onto the notebook, then replace the hinge screws removed in Step 10.
- 13 Slide the antenna cables through the retaining clips, under the system board, then into the wireless bay.
- Lay the LCD cable along the flat area under the keyboard, then plug it into the notebook. Run your finger along the cable to re-stick the cable to the notebook.
- 15 Replace any tape that held the antenna wires.
- 16 Close the LCD panel, turn the notebook over so the bottom is facing up, then replace the bottom hinge screws removed in Step 5.
- 17 Replace the keyboard by following the steps in "Replacing the keyboard" on page 78.
- Replace the keyboard cover by following the steps in "Replacing the keyboard cover" on page 75.
- 19 Turn the notebook over so the bottom is facing up.
- Reconnect the antenna wires to the wireless card by following the steps in "Replacing the IEEE 802.11 wireless card" on page 65.

Replace the wireless bay cover by following the steps in "Replacing the IEEE 802.11 wireless card" on page 65. 21

### Replacing the LCD panel

Tools you need to complete this task:

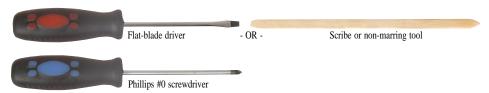

Screws removed during this task:

- 2 black M2.5×3 (Keyboard cover)
- **1 1 1 1 6** black M2.5×8 (LCD front panel)
- J J 3 black M2.5x3 (Keyboard)
- 2 long black (Keyboard)
- 2 black M2.5×8 (Hinge bottom)
- 2 black M2.5×8 (Hinge top)
- **1 1 1 1 1 6** black M2.5×8 (LCD front panel)
- LCD panel to LCD panel lid)
- 2 black M2.5×5 (inverter)
- **1** 2 black M2×3 (Webcam)
- **J** 2 black M2.5×5 (Lid latches)

### ▶ To replace the LCD panel:

- 1 Complete the steps in "Preparing the notebook" on page 57.
- If the notebook has wireless networking built in, unplug the wireless antennas by following the steps in "Replacing the IEEE 802.11 wireless card" on page 65.
- Remove the keyboard cover by following the steps in "Replacing the keyboard cover" on page 75.
- 4 Remove the keyboard by following the steps in "Replacing the keyboard" on page 78.
- 5 Remove the LCD assembly by following the steps in "Replacing the LCD assembly" on page 90.

6 Remove the rubber inserts from the front of the LCD panel assembly.

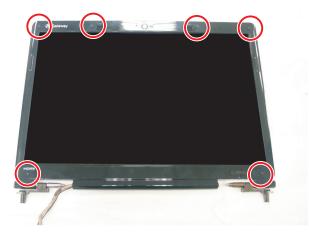

7 Remove the screws from the front of the LCD panel assembly.

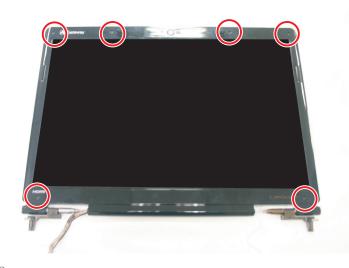

8 Carefully separate the front and back of the LCD panel assembly.

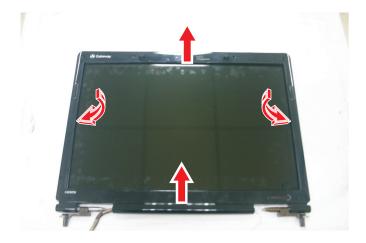

Remove the screws that secure the LCD panel to the LCD panel lid.

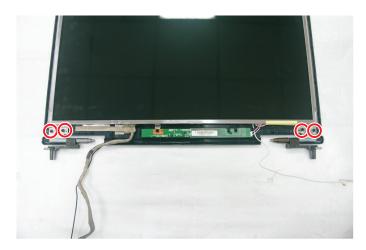

- Remove the inverter by following the steps in "Replacing the inverter" on page 81.
- Disconnect the web cam by following the steps in "Replacing the webcam" on page 84. You do not need to remove the web cam.
- 12 Remove the old LCD panel from the LCD panel lid.
- 13 Place the new LCD panel into the LCD panel lid.
- 14 Reconnect the web cam by following the steps in "Replacing the webcam" on page 84.
- 15 Replace the inverter by following the steps in "Replacing the inverter" on page 81.
- 16 Feed the wiring back into the hinge channels.
- 17 Replace the screws that were removed in Step 9.
- 18 Make sure that the magnet has remained in the magnet bracket.

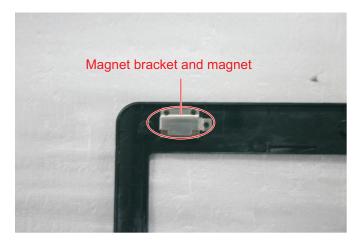

19 Press the LCD panel front and back together. Press the two halves together in several places until they click in place. You should find no loose spots or spots where the two halves do not meet.

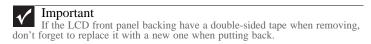

- 20 Replace the LCD panel assembly screws removed in Step 7.
- 21 Replace the rubber inserts removed in Step 6.
- 22 Replace the LCD assembly by following the steps in "Replacing the LCD assembly" on page 90.
- Replace the keyboard by following the steps in "Replacing the keyboard" on page 78.
- 24 Replace the keyboard cover by following the steps in "Replacing the keyboard cover" on page 75.
- 25 Turn the notebook over so the bottom is facing up.
- Reconnect the antenna wires to the wireless card by following the steps in "Replacing the IEEE 802.11 wireless card" on page 65.
- 27 Replace the wireless bay cover by following the steps in "Replacing the IEEE 802.11 wireless card" on page 65.

## Replacing the LCD panel hinges and bracket

Tools you need to complete this task:

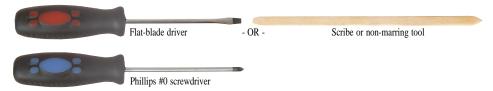

Screws removed during this task:

- 2 black M2.5×3 (Keyboard cover)
- **1 1 1 1 1 6** black M2.5×8 (LCD front panel)
- J J 3 black M2.5x3 (Keyboard)
- 2 long black (Keyboard)
- 2 black M2.5×8 (Hinge bottom)
- **l** 2 black M2.5×8 (Hinge top)
- **1 1 1 1 1 6** black M2.5×8 (LCD front panel)
- **4 4** black M2.5x5 (LCD panel to LCD panel lid)
- 2 black M2.5×5 (inverter)

### ▶ To replace the LCD panel hinges:

- 1 Complete the steps in "Preparing the notebook" on page 57.
- If the notebook has wireless networking built in, unplug the wireless antennas by following the steps in "Replacing the IEEE 802.11 wireless card" on page 65.
- 3 Remove the keyboard cover by following the steps in "Replacing the keyboard cover" on page 75.
- 4 Remove the keyboard by following the steps in "Replacing the keyboard" on page 78.
- 5 Remove the LCD assembly by following the steps in "Replacing the LCD assembly" on page 90.

6 Remove the rubber inserts from the front of the LCD panel assembly.

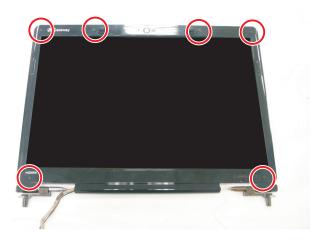

7 Remove the screws from the front of the LCD panel assembly.

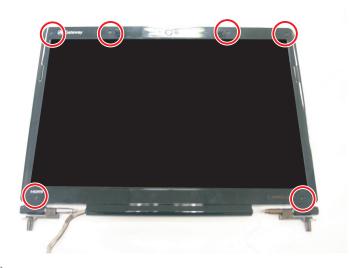

8 Carefully separate the front and back of the LCD panel assembly.

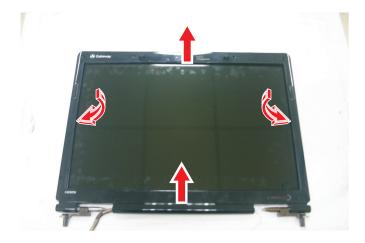

9 Remove the screws that secure the LCD panel to the LCD panel lid.

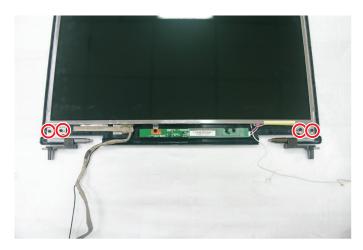

- 10 Partially lift up the LCD panel to remove the old left and right hinges.
- 11 Replace the old left and right hinges with the new ones.
- 12 Disconnect the cables from the inverter by following the steps in "Replacing the inverter" on page 81.
- Disconnect the web cam by following the steps in "Replacing the webcam" on page 84. You do not need to remove the web cam.
- 14 Remove the old LCD panel from the LCD panel lid.
- 15 Remove the screws securing the old LCD brackets to the LCD panel.

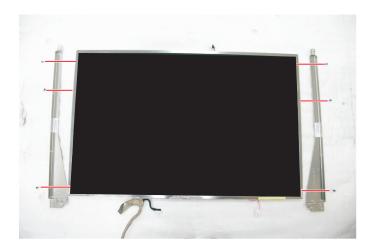

- 16 Replace the screws securing the new LCD brackets to the LCD panel.
- 17 Place the LCD panel into the LCD panel lid.
- 18 Reconnect the web cam by following the steps in "Replacing the webcam" on page 84.
- 19 Replace the inverter by following the steps in "Replacing the inverter" on page 81.
- 20 Feed the wiring back into the hinge channels.
- 21 Replace the screws that were removed in Step 9.

Make sure that the magnet has remained in the magnet bracket.

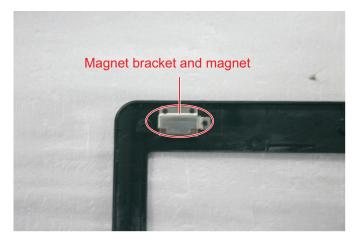

Press the LCD panel front and back together. Press the two halves together in several places until they click in place. You should find no loose spots or spots where the two halves do not meet.

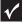

#### **Important**

If the LCD front panel backing have a double-sided tape when removing, don't forget to replace it with a new one when putting back.

- 24 Replace the LCD panel assembly screws removed in Step 7.
- 25 Replace the rubber inserts removed in Step 6.
- 26 Replace the LCD assembly by following the steps in "Replacing the LCD assembly" on page 90.
- 27 Replace the keyboard by following the steps in "Replacing the keyboard" on page 78.
- 28 Replace the keyboard cover by following the steps in "Replacing the keyboard cover" on page 75.
- 29 Turn the notebook over so the bottom is facing up.
- 30 Reconnect the antenna wires to the wireless card by following the steps in "Replacing the IEEE 802.11 wireless card" on page 65.
- 31 Replace the wireless bay cover by following the steps in "Replacing the IEEE 802.11 wireless card" on page 65.

### Replacing the LCD assembly lid

Tools you need to complete this task:

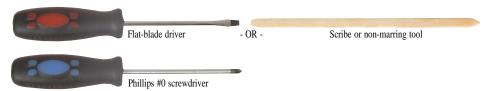

Screws removed during this task:

- **L** 2 black M2.5×3 (Keyboard cover)
- **1 1 1 1 1 6** black M2.5×8 (LCD front panel)
- J J 3 black M2.5x3 (Keyboard)
- 🎩 🚨 2 long black (Keyboard)
- 2 black M2.5×8 (Hinge bottom)
- 2 black M2.5×8 (Hinge top)
- **1 1 1 1 1 6** black M2.5×8 (LCD front panel)
- **l** 2 black M2.5×5 (inverter)
- **1** 2 black M2×3 (Webcam)
- 2 black M2.5×5 (Lid latches)
- 4 black M2.5x5 (LCD panel to LCD panel lid)

### ▶ To replace the LCD assembly lid:

- 1 Complete the steps in "Preparing the notebook" on page 57.
- If the notebook has wireless networking built in, unplug the wireless antennas by following the steps in "Replacing the IEEE 802.11 wireless card" on page 65.
- 3 Remove the keyboard cover by following the steps in "Replacing the keyboard cover" on page 75.
- 4 Remove the keyboard by following the steps in "Replacing the keyboard" on page 78.
- 5 Remove the LCD assembly by following the steps in "Replacing the LCD assembly" on page 90.
- 6 Remove the inverter by following the steps in "Replacing the inverter" on page 81.
- 7 Remove the web cam by following the steps in "Replacing the webcam" on page 84.
- 8 Remove the lid latches by following the steps in "Replacing the lid latches" on page 87.
- 9 Remove the LCD panel from the old LCD panel lid by following the steps in "Replacing the LCD panel" on page 94.
- 10 Remove the LCD panel brackets from the old LCD panel lid by following the steps in "Replacing the LCD panel hinges and bracket" on page 98.

- Place the LCD panel brackets into the new LCD panel lid by following the steps in "Replacing the LCD panel hinges and bracket" on page 98.
- Replace the LCD panel into the new LCD panel lid by following the steps in "Replacing the LCD panel" on page 94.
- Replace the lid latches by following the steps in "Replacing the lid latches" on page 87.
- Replace the web cam by following the steps in "Replacing the webcam" on page 84.
- 15 Replace the inverter by following the steps in "Replacing the inverter" on page 81.
- 16 Replace the LCD assembly by following the steps in "Replacing the LCD assembly" on page 90.
- 17 Replace the keyboard by following the steps in "Replacing the keyboard" on page 78.
- Replace the keyboard cover by following the steps in "Replacing the keyboard cover" on page 75.
- 19 Turn the notebook over so the bottom is facing up.
- Reconnect the antenna wires to the wireless card by following the steps in "Replacing the IEEE 802.11 wireless card" on page 65.
- 21 Replace the wireless bay cover by following the steps in "Replacing the IEEE 802.11 wireless card" on page 65.

## Replacing the palm rest

Tools you need to complete this task:

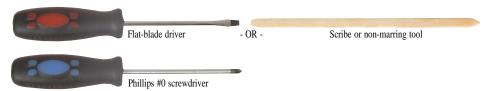

Screws removed during this task:

- **L** 2 black M2.5×3 (Keyboard cover)
- **1 1 1 1 1 6** black M2.5×8 (LCD front panel)
- I I 3 black M2.5x3 (Keyboard)
- 2 long black (Keyboard)
- 2 black M2.5×8 (Hinge bottom)
- 2 black M2.5×8 (Hinge top)
- **1 1 1 1 1 6** black M2.5×8 (Palm rest-top)
- 4 black M2.5×3 (Touchpad board bracket)

#### ▶ To replace the palm rest:

- 1 Complete the steps in "Preparing the notebook" on page 57.
- If the notebook has wireless networking built in, unplug the wireless antennas by following the steps in "Replacing the IEEE 802.11 wireless card" on page 65.
- 3 Remove the hard drive by following the steps in "Replacing the hard drive" on page 69.
- 4 Remove the keyboard cover by following the steps in "Replacing the keyboard cover" on page 75.
- 5 Remove the keyboard by following the steps in "Replacing the keyboard" on page 78.
- 6 Remove the LCD assembly by following the steps in "Replacing the LCD assembly" on page 90.

Slide the brown touchpad connector clip to the back of the notebook, then remove the cable. Be careful not to touch or damage any other components.

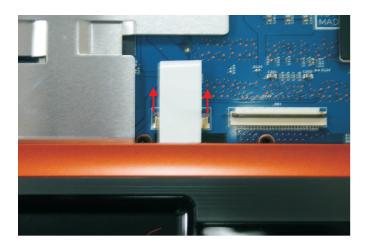

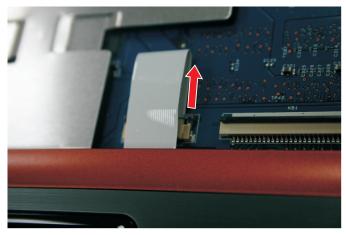

- 8 Turn the notebook over so the bottom is facing up.
- 9 Remove the screws from the bottom of the notebook.

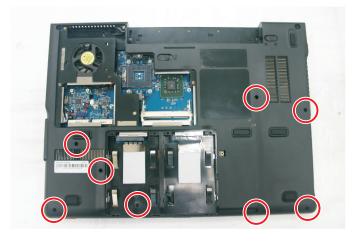

10 Turn the notebook over so the top is facing up.

Remove the screws from the top of the palm rest. Note the location of the screw types and sizes.

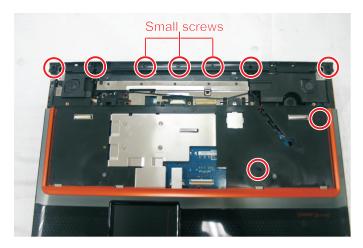

12 Lift the palm rest assembly up from the notebook.

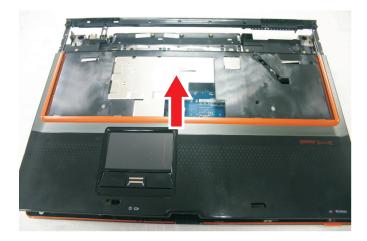

- Remove the touchpad board from the old palm rest by following the instructions in "Replacing the touchpad board" on page 108.
- Remove the fingerprint reader from the old palm rest and install it on the new palm rest by following the instructions in "Replacing the fingerprint reader" on page 115.
- Install the touchpad button board on the new palm rest by following the instructions in "Replacing the touchpad board" on page 108.
- 16 Install the touchpad board on the new palm rest by following the instructions in "Replacing the touchpad board" on page 108.
- 17 Place the new palm rest assembly onto the notebook, then snap the assembly into place.
- 18 Replace the screws removed in Step 11.
- 19 Make sure the brown touchpad connector clip is fully moved to the back of the notebook, insert the cable into the connector, then slide the brown connector clip toward the front to lock the cable in place.
- 20 Turn the notebook over so the bottom is facing up.
- 21 Replace the screws removed in Step 9.

- 22 Replace the LCD assembly by following the steps in "Replacing the LCD assembly" on page 90.
- Replace the keyboard by following the steps in "Replacing the keyboard" on page 78.
- 24 Replace the keyboard cover by following the steps in "Replacing the keyboard cover" on page 75.
- 25 Replace the hard drive by following the steps in "Replacing the hard drive" on page 69.
- 26 If the notebook has wireless networking built in, reconnect the wireless antennas by following the steps in "Replacing the IEEE 802.11 wireless card" on page 65.
- 27 Replace the wireless bay cover by following the steps in "Replacing the IEEE 802.11 wireless card" on page 65.

## Replacing the touchpad board

Tools you need to complete this task:

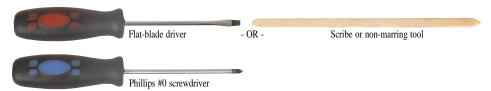

Screws removed during this task:

- **L** 2 black M2.5×3 (Keyboard cover)
- **1 1 1 1 6** black M2.5×8 (LCD front panel)
- J J 3 black M2.5x3 (Keyboard)
- **L** 2 long black (Keyboard)
- 2 black M2.5×8 (Hinge bottom)
- 2 black M2.5×8 (Hinge top)
- I I I I I I I I 8 black M2.5×8 (Palm rest-bottom)
- **1 1 1 1 1 6** black M2.5×8 (Palm rest-top)
- **3** black M2.5×5 (Palm rest-top)
- 4 black M2.5×3 (Touchpad board bracket)

#### ▶ To replace the touchpad board:

- 1 Complete the steps in "Preparing the notebook" on page 57.
- 2 If the notebook has wireless networking built in, unplug the wireless antennas by following the steps in "Replacing the IEEE 802.11 wireless card" on page 65.
- 3 Remove the hard drive by following the steps in "Replacing the hard drive" on page 69.
- 4 Remove the keyboard cover by following the steps in "Replacing the keyboard cover" on page 75.
- 5 Remove the keyboard by following the steps in "Replacing the keyboard" on page 78.
- 6 Remove the LCD assembly by following the steps in "Replacing the LCD assembly" on page 90.
- 7 Remove the palm rest by following the steps in "Replacing the palm rest" on page 104.
- 8 Turn the palm rest over so the back side is facing up.

9 Remove the screws from the touchpad board bracket.

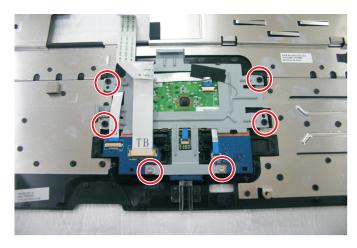

10 Remove any tape on top of the cable.

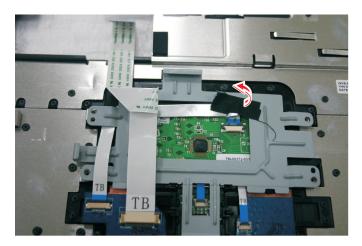

11 Swing the brown touchpad connector clip upward, then lift the cable out of the connector. Be careful not to touch or damage any other components.

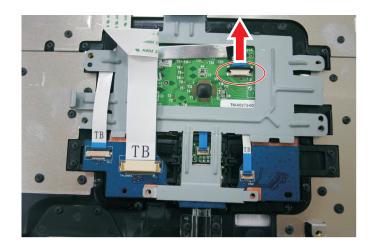

2 Remove the touchpad board bracket from the notebook.

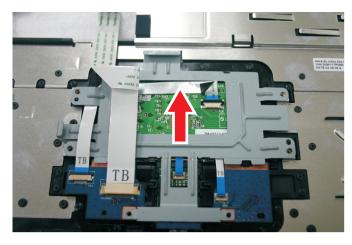

Remove the touchpad board from the notebook.

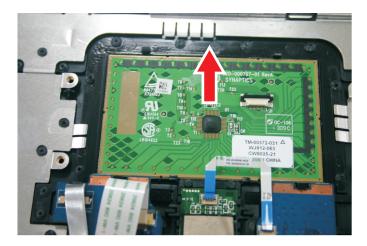

- 14 Place the new touchpad board into the notebook in the same orientation as the old board.
- 15 Replace the screws removed in Step 9.
- Make sure the brown touchpad connector clip is up, insert the cable into the connector, then swing the clip down to lock the connector in place.

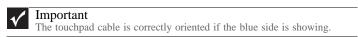

- 17 Replace the palm rest by following the steps in "Replacing the palm rest" on page 104.
- Replace the LCD assembly by following the steps in "Replacing the LCD assembly" on page 90.
- Replace the keyboard by following the steps in "Replacing the keyboard" on page 78.
- 20 Replace the keyboard cover by following the steps in "Replacing the keyboard cover" on page 75.
- 21 Replace the hard drive by following the steps in "Replacing the hard drive" on page 69.

- If the notebook has wireless networking built in, reconnect the wireless antennas by following the steps in "Replacing the IEEE 802.11 wireless card" on page 65.
- 23 Replace the wireless bay cover by following the steps in "Replacing the IEEE 802.11 wireless card" on page 65.

## Replacing the touchpad button board

Tools you need to complete this task:

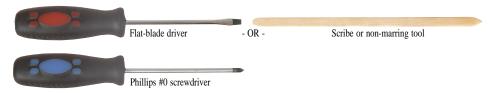

Screws removed during this task:

- **L** 2 black M2.5×3 (Keyboard cover)
- **1 1 1 1 1 6** black M2.5×8 (LCD front panel)
- J J 3 black M2.5x3 (Keyboard)
- 2 long black (Keyboard)
- 2 black M2.5×8 (Hinge bottom)
- 2 black M2.5×8 (Hinge top)
- I I I I I I I I 8 black M2.5×8 (Palm rest-bottom)
- **1 1 1 1 1 6** black M2.5×8 (Palm rest-top)
- **3** black M2.5×5 (Palm rest-top)
- **4** black M2.5×3 (Touchpad board bracket)
- # 2 chrome M2×3 (Touchpad button board bracket)

#### ▶ To replace the touchpad button board:

- 1 Complete the steps in "Preparing the notebook" on page 57.
- 2 If the notebook has wireless networking built in, unplug the wireless antennas by following the steps in "Replacing the IEEE 802.11 wireless card" on page 65.
- 3 Remove the hard drive by following the steps in "Replacing the hard drive" on page 69.
- 4 Remove the keyboard cover by following the steps in "Replacing the keyboard cover" on page 75.
- 5 Remove the keyboard by following the steps in "Replacing the keyboard" on page 78.
- 6 Remove the LCD assembly by following the steps in "Replacing the LCD assembly" on page 90.
- 7 Remove the palm rest by following the steps in "Replacing the palm rest" on page 104.
- 8 Remove the touchpad board bracket by following the steps in "Replacing the touchpad board" on page 108.

9 Swing the black fingerprint reader connector clip upward, then lift the cable out of the connector. Be careful not to touch or damage any other components.

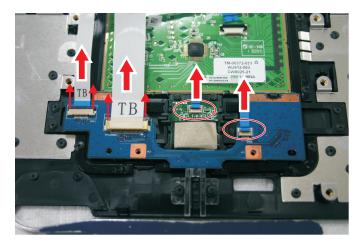

Release from the latches and remove the touchpad button board from the palm rest.

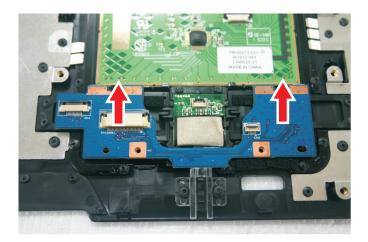

- 11 Place the new touchpad button board into the notebook in the same orientation as the old board.
- 12 Replace the touchpad board bracket by following the steps in "Replacing the touchpad board" on page 108.
- 13 Transfer all of the ribbon cables from the old touchpad button board to the new board.

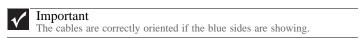

Make sure the black fingerprint reader connector clip is up, insert the cable into the connector, then swing the clip down to lock the connector in place.

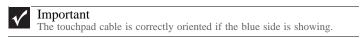

- Replace the palm rest by following the steps in "Replacing the palm rest" on page 104.
- 16 Replace the LCD assembly by following the steps in "Replacing the LCD assembly" on page 90.

- Replace the keyboard by following the steps in "Replacing the keyboard" on page 78.
- Replace the keyboard cover by following the steps in "Replacing the keyboard cover" on page 75.
- 19 Replace the hard drive by following the steps in "Replacing the hard drive" on page 69.
- 20 If the notebook has wireless networking built in, reconnect the wireless antennas by following the steps in "Replacing the IEEE 802.11 wireless card" on page 65.
- 21 Replace the wireless bay cover by following the steps in "Replacing the IEEE 802.11 wireless card" on page 65.

## Replacing the fingerprint reader

Tools you need to complete this task:

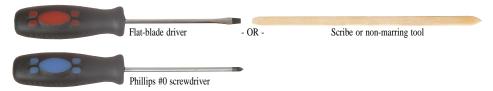

Screws removed during this task:

- **L** 2 black M2.5×3 (Keyboard cover)
- **1 1 1 1 1 6** black M2.5×8 (LCD front panel)
- J 3 black M2.5x3 (Keyboard)
- **L** 2 long black (Keyboard)
- 2 black M2.5×8 (Hinge bottom)
- 2 black M2.5×8 (Hinge top)
- 8 black M2.5×8 (Palm rest-bottom)
- 6 black M2.5×8 (Palm rest-top)
- **3** black M2.5×5 (Palm rest-top)
- 4 black M2.5×3 (Touchpad board bracket)

#### ▶ To replace the fingerprint reader:

- 1 Complete the steps in "Preparing the notebook" on page 57.
- 2 If the notebook has wireless networking built in, unplug the wireless antennas by following the steps in "Replacing the IEEE 802.11 wireless card" on page 65.
- 3 Remove the hard drive by following the steps in "Replacing the hard drive" on page 69.
- 4 Remove the keyboard cover by following the steps in "Replacing the keyboard cover" on page 75.
- 5 Remove the keyboard by following the steps in "Replacing the keyboard" on page 78.
- 6 Remove the LCD assembly by following the steps in "Replacing the LCD assembly" on page 90.
- 7 Remove the palm rest by following the steps in "Replacing the palm rest" on page 104.
- 8 Remove the touchpad board bracket by following the steps in "Replacing the touchpad board" on page 108.

9 Release from the latches and remove the fingerprint reader from the palm rest.

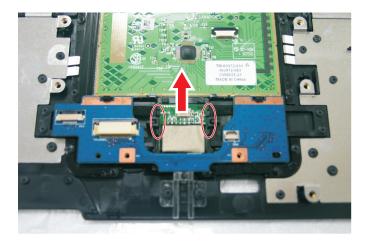

- 10 Place the new fingerprint reader into the notebook in the same orientation as the old reader.
- 11 Replace the touchpad button board by following the steps in "Replacing the touchpad button board" on page 112.
- 12 Replace the touchpad board by following the steps in "Replacing the touchpad board" on page 108.
- Replace the palm rest by following the steps in "Replacing the palm rest" on page 104.
- 14 Replace the LCD assembly by following the steps in "Replacing the LCD assembly" on page 90.
- Replace the keyboard by following the steps in "Replacing the keyboard" on page 78.
- Replace the keyboard cover by following the steps in "Replacing the keyboard cover" on page 75.
- 17 Replace the hard drive by following the steps in "Replacing the hard drive" on page 69.
- 18 If the notebook has wireless networking built in, reconnect the wireless antennas by following the steps in "Replacing the IEEE 802.11 wireless card" on page 65.
- Replace the wireless bay cover by following the steps in "Replacing the IEEE 802.11 wireless card" on page 65.

## Replacing the Bluetooth module

Tools you need to complete this task:

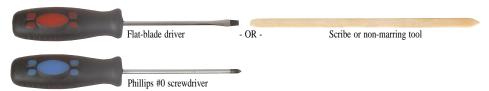

Screws removed during this task:

- **J** 2 black M2.5×3 (Keyboard cover)
- **1 1 1 1 6** black M2.5×8 (LCD front panel)
- I I 3 black M2.5x3 (Keyboard)
- **L** 2 long black (Keyboard)
- **l** 2 black M2.5×8 (Hinge bottom)
- 2 black M2.5×8 (Hinge top)
- I I I I I I I I 8 black M2.5×8 (Palm rest-bottom)
- **1 1 1 1 1 6** black M2.5×8 (Palm rest-top)
- **1** 3 black M2.5×5 (Palm rest-top)

#### ▶ To replace the Bluetooth module:

- 1 Complete the steps in "Preparing the notebook" on page 57.
- 2 If the notebook has wireless networking built in, unplug the wireless antennas by following the steps in "Replacing the IEEE 802.11 wireless card" on page 65.
- Remove the hard drive by following the steps in "Replacing the hard drive" on page 69.
- 4 Remove the keyboard cover by following the steps in "Replacing the keyboard cover" on page 75.
- 5 Remove the keyboard by following the steps in "Replacing the keyboard" on page 78.
- 6 Remove the LCD assembly by following the steps in "Replacing the LCD assembly" on page 90.
- Remove the palm rest by following the steps in "Replacing the palm rest" on page 104.

Disconnect the cable and remove the old Bluetooth module from the notebook.

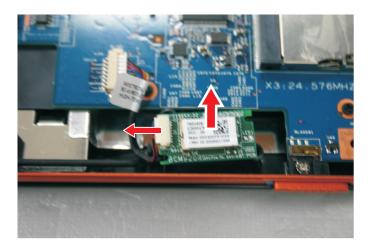

**Important** 

The Bluetooth module is glued to a foam. Only remove the Bluetooth module if it is defective. Remember to glue the new Bluetooth module to the foam.

- 9 Connect the cable to the new Bluetooth module.
- 10 Place the new Bluetooth module into the notebook.
- 11 Replace the palm rest by following the steps in "Replacing the palm rest" on page 104.
- 12 Replace the LCD assembly by following the steps in "Replacing the LCD assembly" on page 90.
- 13 Replace the keyboard by following the steps in "Replacing the keyboard" on page 78.
- 14 Replace the keyboard cover by following the steps in "Replacing the keyboard cover" on page 75.
- Replace the hard drive by following the steps in "Replacing the hard drive" on 15 page 69.
- 16 If the notebook has wireless networking built in, reconnect the wireless antennas by following the steps in "Replacing the IEEE 802.11 wireless card" on page 65.
- Replace the wireless bay cover by following the steps in "Replacing the IEEE 802.11 17 wireless card" on page 65.

## Replacing the modem

Tools you need to complete this task:

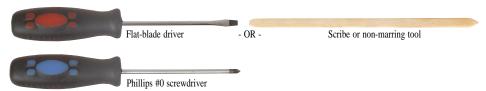

Screws removed during this task:

- **J** 2 black M2.5×3 (Keyboard cover)
- **1 1 1 1 1 6** black M2.5×8 (LCD front panel)
- I I 3 black M2.5x3 (Keyboard)
- 2 long black (Keyboard)
- **l** 2 black M2.5×8 (Hinge bottom)
- 2 black M2.5×8 (Hinge top)
- 6 black M2.5×8 (Palm rest-top)
- **J** 3 black M2.5×5 (Palm rest-top)
- 2 black M2×3 (Modem)

#### ▶ To replace the modem:

- 1 Complete the steps in "Preparing the notebook" on page 57.
- If the notebook has wireless networking built in, unplug the wireless antennas by following the steps in "Replacing the IEEE 802.11 wireless card" on page 65.
- Remove the hard drive by following the steps in "Replacing the hard drive" on page 69.
- 4 Remove the keyboard cover by following the steps in "Replacing the keyboard cover" on page 75.
- 5 Remove the keyboard by following the steps in "Replacing the keyboard" on page 78.
- 6 Remove the LCD assembly by following the steps in "Replacing the LCD assembly" on page 90.
- 7 Remove the palm rest by following the steps in "Replacing the palm rest" on page 104.

8 Remove the screws securing the modem to the system board.

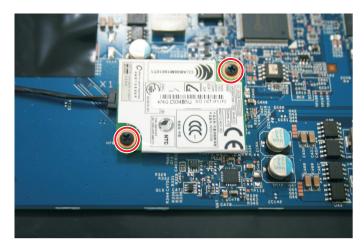

9 Disconnect the modem cable from the old modem and connect the cable into the new modem.

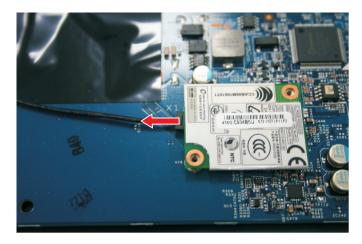

10 Lift the modem off of the system board.

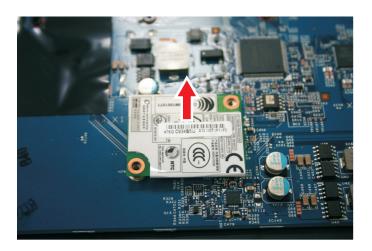

- 11 Install the new modem on the system board.
- 12 Replace the screws remove in Step 8.
- Replace the palm rest by following the steps in "Replacing the palm rest" on page 104.
- 14 Replace the LCD assembly by following the steps in "Replacing the LCD assembly" on page 90.
- 15 Replace the keyboard by following the steps in "Replacing the keyboard" on page 78.
- Replace the keyboard cover by following the steps in "Replacing the keyboard cover" on page 75.
- 17 Replace the hard drive by following the steps in "Replacing the hard drive" on page 69.
- 18 If the notebook has wireless networking built in, reconnect the wireless antennas by following the steps in "Replacing the IEEE 802.11 wireless card" on page 65.
- 19 Replace the wireless bay cover by following the steps in "Replacing the IEEE 802.11 wireless card" on page 65.

### Replacing the speakers

Tools you need to complete this task:

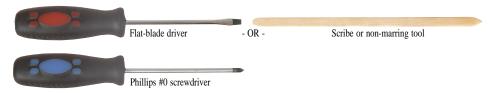

Screws removed during this task:

- 2 black M2.5×3 (Keyboard cover)
- J J 3 black M2.5x3 (Keyboard)
- 2 long black (Keyboard)
- 2 black M2.5×8 (Hinge bottom)
- 2 black M2.5×8 (Hinge top)
- I I I I I 6 black M2.5×8 (Palm rest-top)
- **1** 3 black M2.5×5 (Palm rest-top)
- 1 black M2.5×3 (Right speaker)
- 2 black M2.5×3 (Left speaker)

#### ▶ To replace the speakers:

- 1 Complete the steps in "Preparing the notebook" on page 57.
- 2 If the notebook has wireless networking built in, unplug the wireless antennas by following the steps in "Replacing the IEEE 802.11 wireless card" on page 65.
- 3 Remove the hard drive by following the steps in "Replacing the hard drive" on page 69.
- 4 Remove the keyboard cover by following the steps in "Replacing the keyboard cover" on page 75.
- 5 Remove the keyboard by following the steps in "Replacing the keyboard" on page 78.
- 6 Remove the LCD assembly by following the steps in "Replacing the LCD assembly" on page 90.
- Remove the palm rest by following the steps in "Replacing the palm rest" on page 104.

8 Disconnect the old speaker cable from the system board.

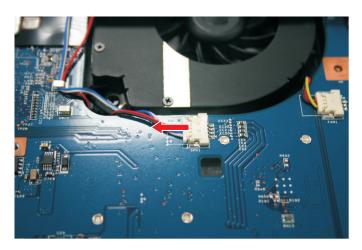

9 Remove the speaker screws.

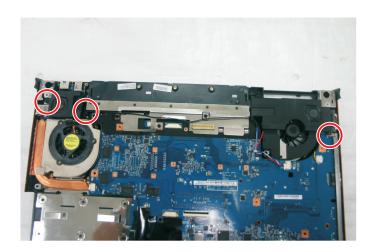

10 Lift the old speakers from the notebook.

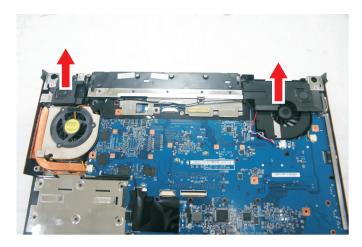

11 Set the new speakers into the notebook, then replace the screws removed in Step 9.

- 12 Connect the cable to the system board.
- Replace the palm rest by following the steps in "Replacing the palm rest" on page 104.
- 14 Replace the LCD assembly by following the steps in "Replacing the LCD assembly" on page 90.
- 15 Replace the keyboard by following the steps in "Replacing the keyboard" on page 78.
- Replace the keyboard cover by following the steps in "Replacing the keyboard cover" on page 75.
- 17 Replace the hard drive by following the steps in "Replacing the hard drive" on page 69.
- 18 If the notebook has wireless networking built in, reconnect the wireless antennas by following the steps in "Replacing the IEEE 802.11 wireless card" on page 65.
- 19 Replace the wireless bay cover by following the steps in "Replacing the IEEE 802.11 wireless card" on page 65.

## Replacing the system board and VGA cooling assembly

Tools you need to complete this task:

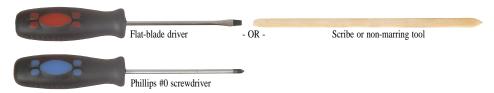

Additional materials you need to complete this task:

• X-23-7762 thermal grease

Screws removed during this task:

- **L** 2 black M2×3 (IEEE 802.11 wireless card)
- l black M2.5×5 (DVD drive)
- **1** 2 black M2.5×3 (Keyboard cover)
- **1 1 1 1 6** black M2.5×8 (LCD front panel)
- J J 3 black M2.5x3 (Keyboard)
- 2 long black (Keyboard)
- **L** 2 black M2.5×8 (Hinge bottom)
- 2 black M2.5×8 (Hinge top)
- 8 black M2.5×8 (Palm rest-bottom)
- I I I I I I 6 black M2.5×8 (Palm rest-top)
- 3 black M2.5×5 (Palm rest-top)
- 2 black M2×3 (Modem)
- \$\langle\$ 1 black M2.5×3 (Right speaker)
- **1** 2 black M2.5×5 (EMI shield)
- 4 black M2.5×5 (System board)
- ▶ To replace the system board and VGA cooling assembly:
  - 1 Complete the steps in "Preparing the notebook" on page 57.
  - 2 Remove the memory from the old system board and install it on the new system board by following the instructions in "Adding or replacing memory modules" on page 58.
  - 3 Remove the cooling assembly by following the instructions in "Replacing the IEEE 802.11 wireless card" on page 65.

- 4 If your new system board does not include a processor, remove the processor from the old system board and install it on the new system board by following the instructions in "Replacing the processor" on page 63.
- 5 Remove the optional IEEE 802.11 wireless card from the old system board and install it on the new system board by following the instructions in "Replacing the IEEE 802.11 wireless card" on page 65.
- 6 Remove the hard drive by following the instructions in "Replacing the hard drive" on page 69.
- Remove the DVD drive by following the instructions in "Replacing the optical drive" on page 73.
- 8 Remove the keyboard cover by following the steps in "Replacing the keyboard cover" on page 75.
- 9 Remove the keyboard by following the steps in "Replacing the keyboard" on page 78.
- 10 Remove the LCD assembly by following the steps in "Replacing the LCD assembly" on page 90.
- Remove the palm rest by following the steps in "Replacing the palm rest" on page 104.
- 12 Unplug the Bluetooth module from the system board (one connector).

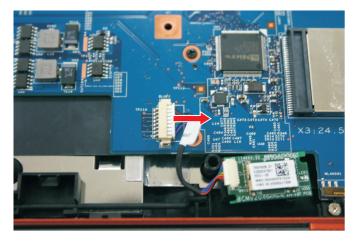

13 Unplug the speakers from the system board (one connector).

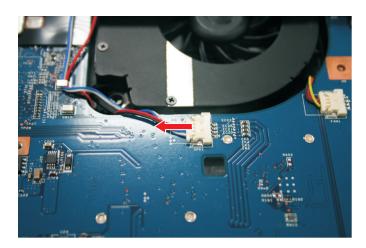

- Remove the modem by following the instructions in "Replacing the modem" on page 119.
- 15 Remove the modem cable from the system board retaining clips.

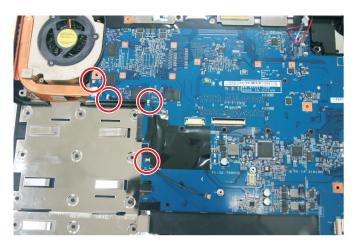

Important
Remove any tape securing the cable to the system board. Remember to replace the tape when routing the cable back to the system board.

16 Remove the screw holding the right speaker to the notebook, then remove the speaker.

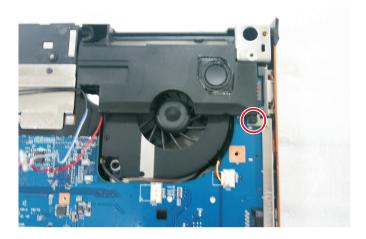

17 Unplug the fan(s) from the system board.

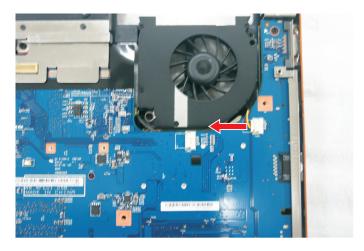

18 Remove the EMI shield screws. Then remove the EMI shield.

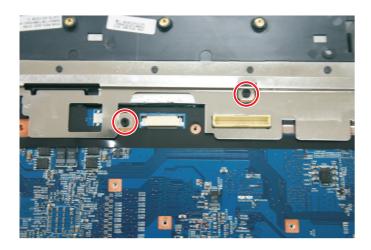

19 Remove the system board screws.

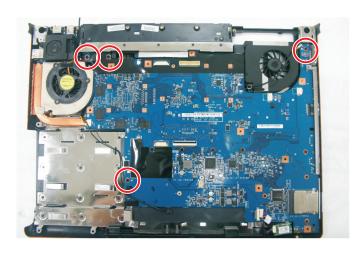

20 Carefully remove the system board.

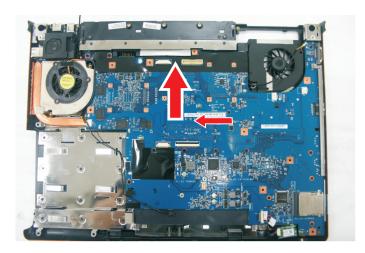

21 Disconnect the VGA cooling assembly cable from the system board.

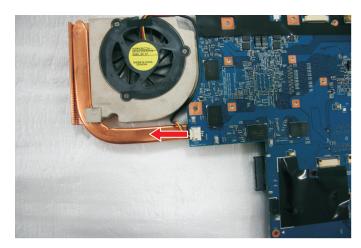

Turn the old system board over, then remove the VGA cooling assembly from the system board by loosening the captive screws in the order shown.

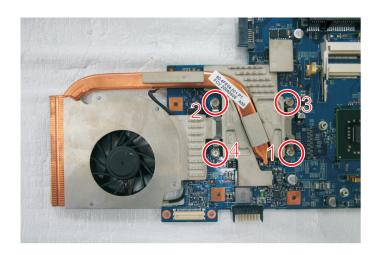

- Remove any thermal grease residue from the second cooling assembly using a soft cloth and isopropyl alcohol.
- 24 Place thermal grease on the new system board's graphics processor. Use only enough to cover the processor die.
- 25 Replace the VGA cooling assembly on the new system board.
- 26 Place the new system board into the notebook. Make sure that:
  - The small black switch on the system board fits within the slot on the wireless network on/off switch. If it does not, the wireless network may not work.

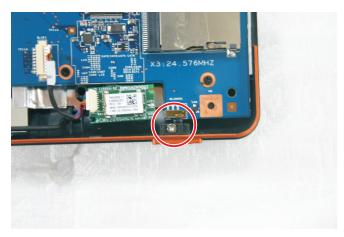

 The connector between this board and the modem jack/USB board is fully connected.

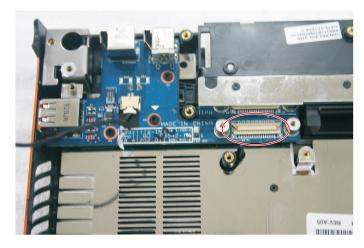

- 27 Replace the system board screws in the holes on the top of the system board removed in Step 19.
- 28 Replace the modem cable into the system board retaining clips.
- 29 Replace the modem by following the instructions in "Replacing the modem" on page 119.
- 30 Connect the Bluetooth module to the system board.
- 31 Connect the fan into the system board,
- Replace the palm rest by following the steps in "Replacing the palm rest" on page 104.

- 33 Replace the LCD assembly by following the steps in "Replacing the LCD assembly" on page 90.
- Replace the keyboard by following the steps in "Replacing the keyboard" on page 78.
- 35 Replace the keyboard cover by following the steps in "Replacing the keyboard cover" on page 75.
- 36 Replace the DVD drive by following the instructions in "Replacing the optical drive" on page 73.
- 37 Replace the hard drive by following the instructions in "Replacing the hard drive" on page 69.
- 38 If the notebook has wireless networking built in, reconnect the wireless antennas by following the steps in "Replacing the IEEE 802.11 wireless card" on page 65.
- Replace the cooling assembly by following the instructions in "Replacing the IEEE 802.11 wireless card" on page 65.

## Replacing the modem jack/USB board

Tools you need to complete this task:

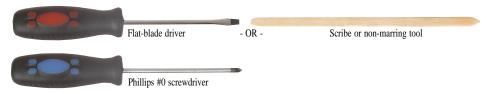

Additional materials you need to complete this task:

• X-23-7762 thermal grease

Screws removed during this task:

- **L** 2 black M2×3 (IEEE 802.11 wireless card)
- l black M2.5×5 (DVD drive)
- **L** 2 black M2.5×3 (Keyboard cover)
- **1 1 1 1 1 6** black M2.5×8 (LCD front panel)
- J J black M2.5x3 (Keyboard)
- 🎩 🚨 2 long black (Keyboard)
- 2 black M2.5×8 (Hinge bottom)
- \$\black M2.5\times (Hinge top)\$
- **4** 6 black M2.5×8 (Palm rest-top)
- 3 black M2.5×5 (Palm rest-top)
- **l** 2 black M2.5×3 (Left speaker)
- I black M2.5×3 (Right speaker)
- 2 black M2.5×5 (EMI shield)
- 4 black M2.5×5 (System board)
- Lack M2.5×5 (Modem jack/USB board)
- ▶ To replace the modem jack/USB board:
  - 1 Complete the steps in "Preparing the notebook" on page 57.
  - 2 Remove the cooling assembly by following the instructions in "Replacing the IEEE 802.11 wireless card" on page 65.
  - If the notebook has wireless networking built in, unplug the wireless antennas by following the steps in "Replacing the IEEE 802.11 wireless card" on page 65.

- 4 Remove the hard drive by following the instructions in "Replacing the hard drive" on page 69.
- 5 Remove the DVD drive by following the instructions in "Replacing the optical drive" on page 73.
- 6 Remove the keyboard cover by following the steps in "Replacing the keyboard cover" on page 75.
- 7 Remove the keyboard by following the steps in "Replacing the keyboard" on page 78.
- 8 Remove the LCD assembly by following the steps in "Replacing the LCD assembly" on page 90.
- 9 Remove the palm rest by following the steps in "Replacing the palm rest" on page 104.
- 10 Remove the speakers by following the steps in "Replacing the speakers" on page 122.
- 11 Remove the system board by following the steps in "Replacing the system board and VGA cooling assembly" on page 125.
- 12 Remove the modem jack/USB board screw.

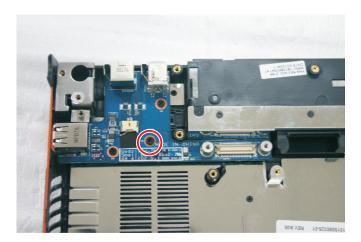

13 Lift the old modem jack/USB board from the notebook.

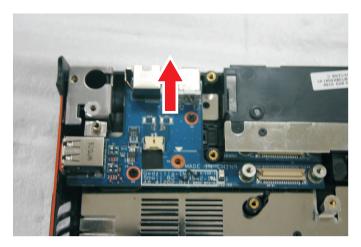

14 Set the new modem jack/USB board module into the notebook, then replace the screw removed in Step 12.

- 15 Replace the system board by following the steps in "Replacing the system board and VGA cooling assembly" on page 125.
- Replace the palm rest by following the steps in "Replacing the palm rest" on page 104.
- 17 Replace the speaker by following the steps in "Replacing the speakers" on page 122.
- 18 Replace the LCD assembly by following the steps in "Replacing the LCD assembly" on page 90.
- 19 Replace the keyboard by following the steps in "Replacing the keyboard" on page 78.
- 20 Replace the keyboard cover by following the steps in "Replacing the keyboard cover" on page 75.
- 21 Replace the DVD drive by following the instructions in "Replacing the optical drive" on page 73.
- 22 Replace the hard drive by following the instructions in "Replacing the hard drive" on page 69.
- If the notebook has wireless networking built in, reconnect the wireless antennas by following the steps in "Replacing the IEEE 802.11 wireless card" on page 65.
- Replace the cooling assembly by following the instructions in "Replacing the IEEE 802.11 wireless card" on page 65.

## Replacing the fan(s)

Tools you need to complete this task:

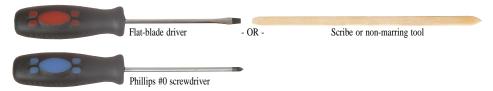

Additional materials you need to complete this task:

• X-23-7762 thermal grease

Screws removed during this task:

- 2 black M2×3 (IEEE 802.11 wireless card)
- l black M2.5×5 (DVD drive)
- **1** 2 black M2.5×3 (Keyboard cover)
- **1 1 1 1 1 6** black M2.5×8 (LCD front panel)
- 3 black M2.5x3 (Keyboard)
- 2 long black (Keyboard)
- 2 black M2.5×8 (Hinge bottom)
- \$\mathbb{\black}\$ 2 black M2.5×8 (Hinge top)

- 3 black M2.5×5 (Palm rest-top)
- \$\langle\$ 1 black M2.5×3 (Right speaker)
- **1** 2 black M2.5×5 (EMI shield)
- 4 black M2.5×5 (System board)
- **3** 2 black M2.5×5 (Fans)

#### To replace the fan(s):

- 1 Complete the steps in "Preparing the notebook" on page 57.
- 2 Remove the cooling assembly by following the instructions in "Replacing the IEEE 802.11 wireless card" on page 65.
- If the notebook has wireless networking built in, unplug the wireless antennas by following the steps in "Replacing the IEEE 802.11 wireless card" on page 65.
- 4 Remove the hard drive by following the instructions in "Replacing the hard drive" on page 69.

- 5 Remove the DVD drive by following the steps in "Replacing the optical drive" on page 73.
- 6 Remove the keyboard cover by following the steps in "Replacing the keyboard cover" on page 75.
- Remove the keyboard by following the steps in "Replacing the keyboard" on page 78.
- 8 Remove the LCD assembly by following the steps in "Replacing the LCD assembly" on page 90.
- 9 Remove the palm rest by following the steps in "Replacing the palm rest" on page 104.
- 10 Remove the system board by following the steps in "Replacing the system board and VGA cooling assembly" on page 125.
- 11 Remove the fan screws.

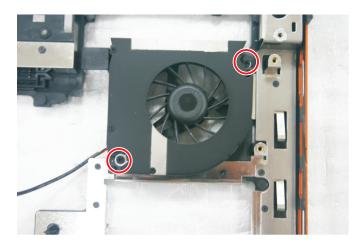

12 Lift the old fan from the system.

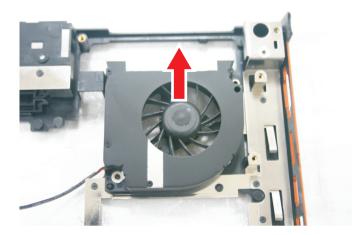

- 13 Set the new fan into the system, then replace the screws removed in Step 11.
- 14 Replace the system board by following the steps in "Replacing the system board and VGA cooling assembly" on page 125.
- Replace the palm rest by following the steps in "Replacing the palm rest" on page 104.

- 16 Replace the LCD assembly by following the steps in "Replacing the LCD assembly" on page 90.
- 17 Replace the keyboard by following the steps in "Replacing the keyboard" on page 78.
- 18 Replace the keyboard cover by following the steps in "Replacing the keyboard cover" on page 75.
- 19 Replace the DVD drive by following the steps in "Replacing the optical drive" on page 73.
- 20 Replace the hard drive by following the instructions in "Replacing the hard drive" on page 69.
- 21 If the notebook has wireless networking built in, reconnect the wireless antennas by following the steps in "Replacing the IEEE 802.11 wireless card" on page 65.
- Replace the cooling assembly by following the instructions in "Replacing the IEEE 802.11 wireless card" on page 65.

# CHAPTER4 Troubleshooting

- Diagnosing problems
- System test procedures
- Power-On Self-Test (POST) error message
- Index of error messages
- Phoenix BIOS beep codes
- Symptom-to-FRU error messages
- Intermittent problems
- Undetermined problems

## Diagnosing problems

Use the following procedure as a guide for diagnosing notebook problems.

Important

The diagnostic tests are intended to test only Acer products. Non-Acer products, prototype cards, or modified options can give false errors and invalid system responses.

- 1 Obtain the failing symptoms in as much detail as possible.
- Verify the symptoms by attempting to re-create the failure by running the diagnostic test or by repeating the same operation.
- 3 Use the following table with the verified symptom to determine which page to go to.

| Symptoms (Verified)                                             | Go To                                                                                                    |
|-----------------------------------------------------------------|----------------------------------------------------------------------------------------------------|
| Power failure. (The power indicator does not go on or stay on.) | "Testing the power system" on page 141                                                                                                    |
| POST does not complete. No beep or error codes are indicated.   | <ul> <li>"Power-On Self-Test (POST) error message" on page 143</li> <li>"Undetermined problems" on page 155</li> </ul>                                                                                           |
| POST detects an error and displayed messages on screen.         | "Index of error messages" on page 144                                                                                                    |
| Other symptoms (LCD display problems or others).                | "Power-On Self-Test (POST) error<br>message" on page 143                                                                                                    |
| Symptoms cannot be re-created (intermittent problems).          | <ul> <li>Use the customer-reported symptoms and go to "Power-On Self-Test (POST) error message" on page 143</li> <li>"Intermittent problems" on page 155</li> <li>"Undetermined problems" on page 155</li> </ul> |

### System test procedures

#### Testing the optical drive

Use the following procedure to isolate a problem in an optical drive controller, driver, or drive.

Importan
Make sure t

Make sure that the CD-ROM does not have any label attached to it. The label can cause damage to the drive or can cause the drive to fail.

#### ▶ To test the optical drive:

- 1 Boot from the diagnostics diskette and start the diagnostics program.
- 2 Run the CD-ROM Test and see if the test completes successfully.
- 3 Follow the instructions in the message window.
  If an error occurs, reconnect the connector on the system board.
  If the error still remains:
- 4 Reconnect the external optical drive to a USB jack.
- 5 Replace the external optical drive.

6 Replace the system board.

## Testing the keyboard or auxiliary input device

If the internal keyboard does not work or an unexpected character appears, make sure that the flexible cable extending from the keyboard is correctly seated in the connector on the system board. If the keyboard cable is connected correctly, run the Keyboard Test.

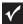

#### **Important**

Disconnect any external keyboards before testing the built-in keyboard.

If the tests detect a keyboard problem, do the following one at a time.

- ▶ To correct the problem:
  - 1 Reconnect the keyboard cable to the system board.
  - 2 Replace the keyboard.
  - 3 Replace the system board.

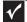

#### Important

Do not replace a non-defective FRU.

The following auxiliary input devices are supported by this notebook:

- Numeric keypad
- External keyboard

If any of these devices do not work, reconnect the cable connector and repeat the failing operation.

### Testing the memory

Memory errors can stop your programs, show error messages on the screen, or hang the system.

- ▶ To test the memory:
  - 1 Boot from the diagnostics diskette and start the diagnostics program.
  - 2 Run the Memory Test and see if the test completes successfully.
  - 3 Press F2 in the test items.
  - 4 Follow the instructions in the message window.

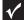

#### **Important**

Make sure that each memory card is fully installed into the connector. A loose connection can cause an error.

## Testing the power system

- ▶ To test for a power problem:
  - Turn on the notebook using each of the following power sources:
    - Remove the battery pack, connect the power adapter, then make sure that the notebook turns on using AC power.
    - Disconnect the power adapter, install a charged battery pack, then make sure that power is supplied by the battery pack.

If you suspect a power problem, complete the appropriate power supply check:

- "Check the power adapter" on page 142
- "Check the battery pack" on page 142

#### Check the power adapter

Unplug the power adapter cable from the notebook and measure the output voltage at the power adapter cable plug. See the following figure.

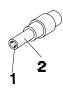

Pin 1: +19 to +20.5V Pin 2: 0V, Ground

- If the voltage is not correct, replace the power adapter.
- If the voltage is within the range, do the following:
  - Replace the system board.
  - If the problem is not corrected, see "Undetermined problems" on page 155.
  - If the voltage is not correct, go to Step •.
  - If the power-on indicator does not light up, check the power adapter's power cord for correct continuity and installation.
  - If the operational charge does not work, see "Check the battery pack" on page 142.

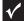

#### Important

An audible noise from the power adapter does not always indicate a defect.

#### Check the battery pack

- ▶ To check the battery pack using software:
  - Open Power Management in the Windows Control Panel.
  - In Power Meter, make sure that the parameters shown for Current Power Source and Total Battery Power Remaining are correct.
  - Repeat the steps 1 and 2, for both battery and adapter. This helps you identify first the problem is on recharging or discharging.

- To check the battery pack using hardware:
  - Turn off the notebook.
  - Remove the battery pack and measure the voltage between battery terminals 1 (+) and 6 (ground).
  - 3 If the voltage is still less than 7.5 Vdc after recharging, replace the battery.

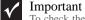

To check the battery charge operation, use a discharged battery pack or a battery pack that has less than 50% of the total power remaining when installed in the notebook.

If the battery status indicator does not light up, remove the battery pack and let it return to room temperature. Re-install the battery pack.

If the charge indicator still does not light up, replace the battery pack. If the charge indicator still does not light up, replace the DC/DC charger board.

### Testing the touchpad

If the touchpad doesn't work, do the following actions one at a time to correct the problem.

- ▶ To test the touchpad:
  - 1 Reconnect the touchpad cables.
  - 2 Replace the touchpad.
  - 3 Replace the system board.

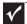

#### **Important**

Do not replace a non-defective FRU.

After you use the touchpad, the pointer may drift on the screen for a short time. This self-acting pointer movement can occur when a slight, steady pressure is applied to the touchpad pointer. This symptom is not a hardware problem. No service actions are necessary if the pointer movement stops in a short period of time.

# Power-On Self-Test (POST) error message

The POST error message index lists the error message and their possible causes. The most likely cause is listed first.

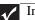

#### **Important**

Perform the FRU replacement or actions in the sequence shown in the FRU/Action column. If the FRU replacement does not solve the problem, put the original part back in the notebook. Do not replace a non-defective FRU.

This index can also help you determine the next possible FRU to be replaced when servicing a notebook.

If the symptom is not listed, see "Undetermined problems" on page 155.

The following lists the error messages that the BIOS displays on the screen and the error symptoms classified by function.

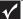

#### Important

Most of the error messages occur during POST. Some of them display information about a hardware device, such as the amount of memory installed. Others may indicate a problem with a device, such as the way it has been configured.

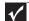

#### Important

If the system fails after you make changes in the BIOS Setup Utility menus, reset the notebook, enter Setup, and install Setup defaults or correct the error.

# Index of error messages

## Error codes

| Error Codes                | Error Messages                                                                                                    |
|----------------------------|----------------------------------------------------------------------------------------------------|
| 006                        | Equipment Configuration Error Causes: 1. CPU BIOS Update Code Mismatch 2. IDE Primary Channel Master Drive Error (The causes are shown before "Equipment Configuration Error") |
| 010                        | Memory Error at xxxx:xxxxxxxxxxxxxxxxxxxxxxxxxxxxxxx                                                                                                    |
| 070                        | Real Time Clock Error                                                                                                    |
| 071                        | CMOS Battery Bad                                                                                                    |
| 072                        | CMOS Checksum Error                                                                                                    |
| 110                        | System is disabled. An incorrect password was entered.                                                                                                    |
| <no code="" error=""></no> | Battery is critically low. In this situation BIOS issues four short beeps, then shuts the system down. No message is displayed.                                                |
| <no code="" error=""></no> | Temperature is critically high. In this situation BIOS shuts the system down. No message is displayed.                                                                         |

## Error messages

| Error Messages                               | FRU/Action Sequence                                                                                                    |
|----------------------------------------------|----------------------------------------------------------------------------------------------------|
| Failure Fixed Disk                           | <ul> <li>Reconnect the hard disk drive connector.</li> <li>Run "Load Setup Defaults" using the BIOS Setup Utility, then reboot the notebook.</li> <li>Test or replace the hard disk drive.</li> <li>Test or replace the system board.</li> </ul> |
| Stuck Key                                    | See "Testing the keyboard or auxiliary input device" on page 141.                                                                                                    |
| Keyboard error                               | See "Testing the keyboard or auxiliary input device" on page 141.                                                                                                    |
| Keyboard Controller Failed                   | See "Testing the keyboard or auxiliary input device" on page 141.                                                                                                    |
| Keyboard locked - Unlock key switch          | Unlock the external keyboard.                                                                                                    |
| Monitor type does not match CMOS - Run Setup | Run "Load Setup Defaults" using the BIOS Setup Utility, then reboot the notebook.                                                                                                    |
| Shadow RAM Failed at offset: nnnn            | <ul> <li>Test or replace the BIOS ROM.</li> <li>Test or replace the system board.</li> </ul>                                                                                                    |
| System RAM Failed at offset: nnnn            | <ul> <li>Test or replace the SO-DIMM.</li> <li>Test or replace the system board.</li> </ul>                                                                                                    |
| Extended RAM Failed at offset: nnnn          | <ul><li>Test or replace the SO-DIMM.</li><li>Test or replace the system board.</li></ul>                                                                                                    |

| Error Messages                                        | FRU/Action Sequence                                                                                                    |
|-------------------------------------------------------|----------------------------------------------------------------------------------------------------|
| System battery is dead - Replace and run Setup        | Test or replace the CMOS battery, run the BIOS Setup Utility to reconfigure system time, then reboot the system.                                                                                                    |
| System CMOS checksum bad - Default configuration used | Test or replace the CMOS battery, run the BIOS Setup Utility to reconfigure system time, then reboot the system.                                                                                                    |
| System timer error                                    | <ul> <li>Test or replace the CMOS battery, run the BIOS Setup Utility to reconfigure system time, then reboot the system.</li> <li>Test or replace the system board.</li> </ul>                                                                                            |
| Real time clock error                                 | <ul> <li>Test or replace the CMOS battery, run the BIOS Setup Utility to reconfigure system time, then reboot the system.</li> <li>Test or replace the system board.</li> </ul>                                                                                            |
| Previous boot incomplete - Default configuration used | <ul> <li>Run "Load Setup Defaults" using the BIOS Setup Utility, then reboot the notebook.</li> <li>Test or replace the CMOS battery, run the BIOS Setup Utility to reconfigure system time, then reboot the system.</li> <li>Test or replace the system board.</li> </ul> |
| Memory size found by POST differed from CMOS          | <ul> <li>Run "Load Setup Defaults" using the BIOS Setup Utility, then reboot the notebook.</li> <li>Test or replace the SO-DIMM.</li> <li>Test or replace the system board.</li> </ul>                                                                                     |
| Diskette drive A error                                | <ul> <li>Make sure that the drive is defined with the proper diskette type in<br/>the BIOS Setup Utility.</li> </ul>                                                                                                    |
| Incorrect Drive A type - run SETUP                    | Make sure that the drive is defined with the proper diskette type in the BIOS Setup Utility                                                                                                    |
| System cache error - Cache disabled                   | Test or replace the system board.                                                                                                    |
| CPU ID:                                               | Test or replace the system board.                                                                                                    |
| DMA Test Failed                                       | <ul> <li>Test or replace the SO-DIMM.</li> <li>Test or replace the system board.</li> </ul>                                                                                                    |
| Software NMI Failed                                   | <ul> <li>Test or replace the SO-DIMM.</li> <li>Test or replace the system board.</li> </ul>                                                                                                    |
| Fail-Safe Timer NMI Failed                            | <ul> <li>Test or replace the SO-DIMM.</li> <li>Test or replace the system board.</li> </ul>                                                                                                    |
| Device Address Conflict                               | <ul> <li>Run "Load Setup Defaults" using the BIOS Setup Utility, then reboot the notebook.</li> <li>Test or replace the CMOS battery, run the BIOS Setup Utility to reconfigure system time, then reboot the system.</li> <li>Test or replace the system board.</li> </ul> |
| Allocation Error for device                           | <ul> <li>Run "Load Setup Defaults" using the BIOS Setup Utility, then reboot the notebook.</li> <li>Test or replace the CMOS battery, run the BIOS Setup Utility to reconfigure system time, then reboot the system.</li> <li>Test or replace the system board.</li> </ul> |
| Failing Bits: nnnn                                    | <ul> <li>Test or replace the SO-DIMM.</li> <li>Test or replace the BIOS ROM.</li> <li>Test or replace the system board.</li> </ul>                                                                                                    |
| Fixed Disk n                                          | None                                                                                                    |

| Error Messages                    | FRU/Action Sequence                                                                                                    |
|-----------------------------------|----------------------------------------------------------------------------------------------------|
| Invalid System Configuration Data | <ul> <li>Test or replace the BIOS ROM.</li> <li>Test or replace the system board.</li> </ul>                                                                                                    |
| I/O device IRQ conflict           | <ul> <li>Run "Load Setup Defaults" using the BIOS Setup Utility, then reboot the notebook.</li> <li>Test or replace the CMOS battery, run the BIOS Setup Utility to reconfigure system time, then reboot the system.</li> <li>Test or replace the system board.</li> </ul> |
| Operating system not found        | <ul> <li>Run the BIOS Setup Utility and see if fixed disk and drive A: are properly identified.</li> <li>Test or replace the diskette drive</li> <li>Test or replace the hard disk drive</li> <li>Test or replace the system board</li> </ul>                              |

# No-beep error messages

| No-beep Error Messages                                                                          | FRU/Action in Sequence                                                                                                    |
|-------------------------------------------------------------------------------------------------|----------------------------------------------------------------------------------------------------|
| No beep, power-on indicator turns off and LCD is blank.                                         | <ul> <li>Test the power source (battery pack and power adapter). See "Testing the power system" on page 141.</li> <li>Make sure that every connector is connected tightly and correctly.</li> <li>Reconnect the SO-DIMM.</li> <li>Test or replace the LED board.</li> <li>Test or replace the system board.</li> </ul>                                                                     |
| No beep, power-on indicator turns on and LCD is blank.                                          | <ul> <li>Test the power source (battery pack and power adapter). See "Testing the power system" on page 141.</li> <li>Reconnect the LCD connector</li> <li>Check the hard disk drive.</li> <li>Check the LCD inverter ID.</li> <li>Check the LCD cable.</li> <li>Test or replace the LCD inverter.</li> <li>Test or replace the LCD.</li> <li>Test or replace the system board.</li> </ul> |
| No beep, power-on indicator turns on and LCD is blank. But you can see POST on an external CRT. | <ul> <li>Reconnect the LCD connectors.</li> <li>Check the LCD inverter ID.</li> <li>Check the LCD cable.</li> <li>Test or replace the LCD inverter.</li> <li>Test or replace the LCD.</li> <li>Test or replace the system board.</li> </ul>                                                                                                    |
| No beep, power-on indicator turns on and a blinking cursor shown on LCD during POST.            | <ul> <li>Make sure that every connector is connected tightly and correctly.</li> <li>Test or replace the system board.</li> </ul>                                                                                                    |
| No beep during POST but system runs correctly.                                                  | <ul><li>Test or replace the speaker.</li><li>Test or replace the system board.</li></ul>                                                                                                    |

# Phoenix BIOS beep codes

| O2h Verify Real Mode O3h Disable Non-Maskable Interrupt (NMI) O4h Get CPU type O6h Initialize system hardware O8h Initialize chipset with initial POST values O9h Set IN POST flag OAh Initialize CPU registers OBh Enable CPU cache OCh Initialize LO component OFh Initialize IvO component OFh Initialize Power Management IIh Load alternate registers with initial POST values 12h Restore CPU control word during warm boot I3h Initialize PCI Bus Mastering devices I4h Initialize Load bus IDE I6h I-2-2-3 BIOS ROM checksum I7h Initialize acche before memory autosize I8h 8254 timer initialization ICh Reset Programmable Interrupt Controller 20h I-3-I-1 Test DRAM refresh 22h I-3-I-3 Test 8742 Keyboard Controller 28h Autosize DRAM 29h Initialize POST Memory Manager 2Ah Clear 215 KB base RAM 2Ch I-3-4-1 RAM failure on address line xxxxx                                                                                                    | Code | Beeps   | POST Routine Description                          |
|----------------------------------------------------------------------------------------------------|------|---------|---------------------------------------------------|
| Oth Initialize system hardware  Oth Initialize chipset with initial POST values  Oth Set IN POST flag  OAh Initialize CPU registers  OBh Enable CPU cache  OCh Initialize L/O component  OEh Initialize L/O component  OFh Initialize Power Management  IIh Load alternate registers with initial POST values  12h Restore CPU control word during warm boot  I3h Initialize POI Bus Mastering devices  I4h Initialize keyboard controller  I6h 1-2-2-3 BIOS ROM checksum  I7h Initialize cache before memory autosize  I8h 8254 timer initialization  IAh 8237 DMA controller initialization  ICh Reset Programmable Interrupt Controller  20h 1-3-1-1 Test DRAM refresh  22h 1-3-1-3 Test 8742 Keyboard Controller  24h Set ES segment register to 4 GB  Enable A20 line  28h Autosize DRAM  Initialize POST Memory Manager  2Ah Clear 215 KB base RAM                                                                                                    | 02h  |         | Verify Real Mode                                  |
| O6h Initialize system hardware O8h Initialize chipset with initial POST values O9h Set IN POST flag OAh Initialize CPU registers OBh Enable CPU cache OCh Initialize LO Component OEh Initialize LO Component OFh Initialize Power Management IIIh Load alternate registers with initial POST values 12h Restore CPU control word during warm boot I3h Initialize POI Bus Mastering devices I4h Initialize keyboard controller I6h 1-2-2-3 BIOS ROM checksum I7h Initialize cache before memory autosize I8h 8254 timer initialization IAh 8237 DMA controller initialization ICh Reset Programmable Interrupt Controller 20h 1-3-1-1 Test DRAM refresh 22h 1-3-1-3 Test 8742 Keyboard Controller 24h Set ES segment register to 4 GB 26h Enable A20 line 28h Autosize DRAM 29h Initialize POST Memory Manager 2Ah Clear 215 KB base RAM                                                                                                    | 03h  |         | Disable Non-Maskable Interrupt (NMI)              |
| O8h Initialize chipset with initial POST values  O9h Set IN POST flag  OAh Initialize CPU registers  OBh Enable CPU cache  OCh Initialize caches to initial POST values  OEh Initialize I/O component  OFh Initialize the local bus IDE  10h Initialize Power Management  11h Load alternate registers with initial POST values  12h Restore CPU control word during warm boot  13h Initialize POST Bus Mastering devices  14h Initialize keyboard controller  16h 1-2-2-3 BIOS ROM checksum  17h Initialize cache before memory autosize  18h 8254 timer initialization  1Ah 8237 DMA controller initialization  1Ch Reset Programmable Interrupt Controller  20h 1-3-1-1 Test DRAM refresh  22h 1-3-1-3 Test 8742 Keyboard Controller  24h Set ES segment register to 4 GB  26h Enable A20 line  28h Autosize DRAM  29h Initialize POST Memory Manager  2Ah Clear 215 KB base RAM                                                                                                    | 04h  |         | Get CPU type                                      |
| O8h Set IN POST flag OAh Initialize CPU registers OBh Enable CPU cache OCh Initialize caches to initial POST values OEh Initialize L/O component OFh Initialize the local bus IDE OCH Initialize Power Management OFH Initialize Power Management OFH Initialize Power Management OFH Initialize Power Management OFH Initialize Power Management OFH Initialize Power Management OFH Initialize Power Management OFH Initialize Power Management OFH Initialize Power Management OFH Initialize Power Management OFH Initialize Power Management OFH Initialize Power Management OFH Initialize Power Management OFH Initialize Restore CPU control word during warm boot OFH Initialize Power Management OFH Initialize Power Management OFH Initialize Power Manager OFH Initialize Power Manager OFH Initialize Power Manag | 06h  |         | Initialize system hardware                        |
| OAh Initialize CPU registers OBh Enable CPU cache OCh Initialize caches to initial POST values OEh Initialize I/O component OFh Initialize the local bus IDE 10h Initialize Power Management 11h Load alternate registers with initial POST values 12h Restore CPU control word during warm boot 13h Initialize PCI Bus Mastering devices 14h Initialize keyboard controller 16h 1-2-2-3 BIOS ROM checksum 17h Initialize cache before memory autosize 18h 8254 timer initialization 1Ah 8237 DMA controller initialization 1Ch Reset Programmable Interrupt Controller 20h 1-3-1-1 Test DRAM refresh 22h 1-3-1-3 Test 8742 Keyboard Controller 24h Set ES segment register to 4 GB 26h Enable A20 line 28h Autosize DRAM 29h Initialize POST Memory Manager 2Ah Clear 215 KB base RAM                                                                                                    | 08h  |         | Initialize chipset with initial POST values       |
| OCh Initialize caches to initial POST values OEh Initialize I/O component OFh Initialize I/O component OFh Initialize the local bus IDE 10h Initialize Power Management 11h Load alternate registers with initial POST values 12h Restore CPU control word during warm boot 13h Initialize PCI Bus Mastering devices 14h Initialize keyboard controller 16h 1-2-2-3 BIOS ROM checksum 17h Initialize cache before memory autosize 18h 8254 timer initialization 1Ah 8237 DMA controller initialization 1Ch Reset Programmable Interrupt Controller 20h 1-3-1-1 Test DRAM refresh 22h 1-3-1-3 Test 8742 Keyboard Controller 24h Set ES segment register to 4 GB 26h Enable A20 line 28h Autosize DRAM 29h Initialize POST Memory Manager 2Ah Clear 215 KB base RAM                                                                                                    | 09h  |         | Set IN POST flag                                  |
| OCh Initialize caches to initial POST values  OEh Initialize I/O component  OFh Initialize the local bus IDE  10h Initialize Power Management  11h Load alternate registers with initial POST values  12h Restore CPU control word during warm boot  13h Initialize PCI Bus Mastering devices  14h Initialize keyboard controller  16h 1-2-2-3 BIOS ROM checksum  17h Initialize cache before memory autosize  18h 8254 timer initialization  1Ah 8237 DMA controller initialization  1Ch Reset Programmable Interrupt Controller  20h 1-3-1-1 Test DRAM refresh  22h 1-3-1-3 Test 8742 Keyboard Controller  24h Set ES segment register to 4 GB  26h Enable A20 line  28h Autosize DRAM  29h Initialize POST Memory Manager  2Ah Clear 215 KB base RAM                                                                                                    | 0Ah  |         | Initialize CPU registers                          |
| OEh Initialize I/O component OFh Initialize the local bus IDE 10h Initialize Power Management 11h Load alternate registers with initial POST values 12h Restore CPU control word during warm boot 13h Initialize PCI Bus Mastering devices 14h Initialize keyboard controller 16h 1-2-2-3 BIOS ROM checksum 17h Initialize cache before memory autosize 18h 8254 timer initialization 1Ah 8237 DMA controller initialization 1Ch Reset Programmable Interrupt Controller 20h 1-3-1-1 Test DRAM refresh 22h 1-3-1-3 Test 8742 Keyboard Controller 24h Set ES segment register to 4 GB 26h Enable A20 line 28h Autosize DRAM 29h Initialize POST Memory Manager 2Ah Clear 215 KB base RAM                                                                                                    | 0Bh  |         | Enable CPU cache                                  |
| OFh Initialize the local bus IDE  10h Initialize Power Management  11h Load alternate registers with initial POST values  12h Restore CPU control word during warm boot  13h Initialize PCI Bus Mastering devices  14h Initialize keyboard controller  16h 1-2-2-3 BIOS ROM checksum  17h Initialize cache before memory autosize  18h 8254 timer initialization  1Ah 8237 DMA controller initialization  1Ch Reset Programmable Interrupt Controller  20h 1-3-1-1 Test DRAM refresh  22h 1-3-1-3 Test 8742 Keyboard Controller  24h Set ES segment register to 4 GB  26h Enable A20 line  28h Autosize DRAM  29h Initialize POST Memory Manager  2Ah Clear 215 KB base RAM                                                                                                    | 0Ch  |         | Initialize caches to initial POST values          |
| 10h Initialize Power Management  11h Load alternate registers with initial POST values  12h Restore CPU control word during warm boot  13h Initialize PCI Bus Mastering devices  14h Initialize keyboard controller  16h 1-2-2-3 BIOS ROM checksum  17h Initialize cache before memory autosize  18h 8254 timer initialization  1Ah 8237 DMA controller initialization  1Ch Reset Programmable Interrupt Controller  20h 1-3-1-1 Test DRAM refresh  22h 1-3-1-3 Test 8742 Keyboard Controller  24h Set ES segment register to 4 GB  26h Enable A20 line  28h Autosize DRAM  29h Initialize POST Memory Manager  2Ah Clear 215 KB base RAM                                                                                                    | 0Eh  |         | Initialize I/O component                          |
| 12h Restore CPU control word during warm boot 13h Initialize PCI Bus Mastering devices 14h Initialize keyboard controller 16h 1-2-2-3 BIOS ROM checksum 17h Initialize cache before memory autosize 18h 8254 timer initialization 1Ah 8237 DMA controller initialization 1Ch Reset Programmable Interrupt Controller 20h 1-3-1-1 Test DRAM refresh 22h 1-3-1-3 Test 8742 Keyboard Controller 24h Set ES segment register to 4 GB 26h Enable A20 line 28h Autosize DRAM 29h Initialize POST Memory Manager 2Ah Clear 215 KB base RAM                                                                                                    | 0Fh  |         | Initialize the local bus IDE                      |
| 12h Restore CPU control word during warm boot 13h Initialize PCI Bus Mastering devices 14h Initialize keyboard controller 16h 1-2-2-3 BIOS ROM checksum 17h Initialize cache before memory autosize 18h 8254 timer initialization 1Ah 8237 DMA controller initialization 1Ch Reset Programmable Interrupt Controller 20h 1-3-1-1 Test DRAM refresh 22h 1-3-1-3 Test 8742 Keyboard Controller 24h Set ES segment register to 4 GB 26h Enable A20 line 28h Autosize DRAM 29h Initialize POST Memory Manager 2Ah Clear 215 KB base RAM                                                                                                    | 10h  |         | Initialize Power Management                       |
| 13h Initialize PCI Bus Mastering devices  14h Initialize keyboard controller  16h 1-2-2-3 BIOS ROM checksum  17h Initialize cache before memory autosize  18h 8254 timer initialization  1Ah 8237 DMA controller initialization  1Ch Reset Programmable Interrupt Controller  20h 1-3-1-1 Test DRAM refresh  22h 1-3-1-3 Test 8742 Keyboard Controller  24h Set ES segment register to 4 GB  26h Enable A20 line  28h Autosize DRAM  29h Initialize POST Memory Manager  2Ah Clear 215 KB base RAM                                                                                                    | 11h  |         | Load alternate registers with initial POST values |
| 14h Initialize keyboard controller 16h 1-2-2-3 BIOS ROM checksum 17h Initialize cache before memory autosize 18h 8254 timer initialization 1Ah 8237 DMA controller initialization 1Ch Reset Programmable Interrupt Controller 20h 1-3-1-1 Test DRAM refresh 22h 1-3-1-3 Test 8742 Keyboard Controller 24h Set ES segment register to 4 GB 26h Enable A20 line 28h Autosize DRAM 29h Initialize POST Memory Manager 2Ah Clear 215 KB base RAM                                                                                                    | 12h  |         | Restore CPU control word during warm boot         |
| 16h 1-2-2-3 BIOS ROM checksum  17h Initialize cache before memory autosize  18h 8254 timer initialization  1Ah 8237 DMA controller initialization  1Ch Reset Programmable Interrupt Controller  20h 1-3-1-1 Test DRAM refresh  22h 1-3-1-3 Test 8742 Keyboard Controller  24h Set ES segment register to 4 GB  26h Enable A20 line  28h Autosize DRAM  29h Initialize POST Memory Manager  2Ah Clear 215 KB base RAM                                                                                                    | 13h  |         | Initialize PCI Bus Mastering devices              |
| 17h Initialize cache before memory autosize  18h 8254 timer initialization  1Ah 8237 DMA controller initialization  1Ch Reset Programmable Interrupt Controller  20h 1-3-1-1 Test DRAM refresh  22h 1-3-1-3 Test 8742 Keyboard Controller  24h Set ES segment register to 4 GB  26h Enable A20 line  28h Autosize DRAM  29h Initialize POST Memory Manager  2Ah Clear 215 KB base RAM                                                                                                    | 14h  |         | Initialize keyboard controller                    |
| 18h 8254 timer initialization  1Ah 8237 DMA controller initialization  1Ch Reset Programmable Interrupt Controller  20h 1-3-1-1 Test DRAM refresh  22h 1-3-1-3 Test 8742 Keyboard Controller  24h Set ES segment register to 4 GB  26h Enable A20 line  28h Autosize DRAM  29h Initialize POST Memory Manager  2Ah Clear 215 KB base RAM                                                                                                    | 16h  | 1-2-2-3 | BIOS ROM checksum                                 |
| 1Ah 8237 DMA controller initialization  1Ch Reset Programmable Interrupt Controller  20h 1-3-1-1 Test DRAM refresh  22h 1-3-1-3 Test 8742 Keyboard Controller  24h Set ES segment register to 4 GB  26h Enable A20 line  28h Autosize DRAM  29h Initialize POST Memory Manager  2Ah Clear 215 KB base RAM                                                                                                    | 17h  |         | Initialize cache before memory autosize           |
| 1Ch Reset Programmable Interrupt Controller  20h 1-3-1-1 Test DRAM refresh  22h 1-3-1-3 Test 8742 Keyboard Controller  24h Set ES segment register to 4 GB  26h Enable A20 line  28h Autosize DRAM  29h Initialize POST Memory Manager  2Ah Clear 215 KB base RAM                                                                                                    | 18h  |         | 8254 timer initialization                         |
| 20h 1-3-1-1 Test DRAM refresh  22h 1-3-1-3 Test 8742 Keyboard Controller  24h Set ES segment register to 4 GB  26h Enable A20 line  28h Autosize DRAM  29h Initialize POST Memory Manager  2Ah Clear 215 KB base RAM                                                                                                    | 1Ah  |         | 8237 DMA controller initialization                |
| 22h 1-3-1-3 Test 8742 Keyboard Controller 24h Set ES segment register to 4 GB 26h Enable A20 line 28h Autosize DRAM 29h Initialize POST Memory Manager 2Ah Clear 215 KB base RAM                                                                                                    | 1Ch  |         | Reset Programmable Interrupt Controller           |
| 24h Set ES segment register to 4 GB  26h Enable A20 line  28h Autosize DRAM  29h Initialize POST Memory Manager  2Ah Clear 215 KB base RAM                                                                                                    | 20h  | 1-3-1-1 | Test DRAM refresh                                 |
| 26h Enable A20 line 28h Autosize DRAM 29h Initialize POST Memory Manager 2Ah Clear 215 KB base RAM                                                                                                    | 22h  | 1-3-1-3 | Test 8742 Keyboard Controller                     |
| 28h Autosize DRAM  29h Initialize POST Memory Manager  2Ah Clear 215 KB base RAM                                                                                                    | 24h  |         | Set ES segment register to 4 GB                   |
| 29h Initialize POST Memory Manager 2Ah Clear 215 KB base RAM                                                                                                    | 26h  |         | Enable A20 line                                   |
| 2Ah Clear 215 KB base RAM                                                                                                    | 28h  |         | Autosize DRAM                                     |
|                                                                                                    | 29h  |         | Initialize POST Memory Manager                    |
| 2Ch 1-3-4-1 RAM failure on address line xxxx                                                                                                    | 2Ah  |         | Clear 215 KB base RAM                             |
|                                                                                                    | 2Ch  | 1-3-4-1 | RAM failure on address line xxxx                  |

| 2Eh 1-3-4-3 RAM failure on data bits xxxx of low byte of memory bus 2Ph Enable cache before system BIOS shadow 30h 1-4-1-1 RAM failure on data bits xxxx of high byte of memory bus 32h Test CPU bus-clock frequency 33h Initialize Phoenix Dispatch Manager 36h Warm start shut down 38h Shadow system BIOS ROM 3Ah Autosize cache 3Ch Advanced configuration of chipset registers 3Dh Load alternate registers with CMOS values 42h Initialize interrupt vectors 45h POST device initialization 46h 2-1-2-3 Check ROM copyright notice 48h Check video configuration against CMOS 49h Initialize PCI bus and devices 4Ah Initialize PCI bus and devices 4Ah Initialize BI video adapters in system 4Bh QuietBoot start (optional) 4Ch Shadow video BIOS ROM 4Eh Display BIOS copyright notice 50h Display CPU type and speed 51h Initialize EISA board 52h Test keyboard 54h Set key click if enabled 58h 2-2-3-1 Test for unexpected interrupts 59h Initialize POST display service 5Ah Display prompt "Press F2 to enter SETUP" 5Bh Disable CPU cache 5Ch Test RAM between 512 and 640 KB 66h Test extended memory 62h Test extended memory address lines 64h Jump to User Patch1 | Code | Beeps   | POST Routine Description                                 |
|----------------------------------------------------------------------------------------------------|------|---------|----------------------------------------------------------|
| Test CPU bus-clock frequency  Test CPU bus-clock frequency  Test CPU bus-clock frequency  Initialize Phoenix Dispatch Manager  Initialize Phoenix Dispatch Manager  Autosize cache  Advanced configuration of chipset registers  Load alternate registers with CMOS values  Load alternate registers with CMOS values  Initialize interrupt vectors  Check ROM copyright notice  Check video configuration against CMOS  Initialize PCI bus and devices  Initialize PCI bus and devices  Adh Initialize all video adapters in system  QuietBoot start (optional)  Check Display BIOS copyright notice  Display BIOS copyright notice  Display CPU type and speed  Initialize EISA board  Test keyboard  Set key click if enabled  Set key click if enabled  Set key click if enabled  Test for unexpected interrupts  Shh Display prompt "Press F2 to enter SETUP"  Bib Disable CPU cache  Che Test RAM between 512 and 640 KB  Test extended memory address lines                                                                                                    | 2Eh  | 1-3-4-3 | RAM failure on data bits xxxx of low byte of memory bus  |
| 32h Test CPU bus-clock frequency 33h Initialize Phoenix Dispatch Manager 36h Warm start shut down 38h Shadow system BIOS ROM 3Ah Autosize cache 3Ch Advanced configuration of chipset registers 3Dh Load alternate registers with CMOS values 42h Initialize interrupt vectors 45h POST device initialization 46h 2-1-2-3 Check ROM copyright notice 48h Check video configuration against CMOS 49h Initialize PCI bus and devices 4Ah Initialize all video adapters in system 4Bh QuietBoot start (optional) 4Ch Shadow video BIOS ROM 4Eh Display BIOS copyright notice 50h Display CPU type and speed 51h Initialize EISA board 52h Test keyboard 54h Set key click if enabled 58h 2-2-3-1 Test for unexpected interrupts 59h Initialize POST display service 5Ah Display prompt "Press F2 to enter SETUP" 58h Disable CPU cache 5Ch Test RAM between 512 and 640 KB 60h Test extended memory 62h Test extended memory                                                                                                    | 2Fh  |         | Enable cache before system BIOS shadow                   |
| 33h Initialize Phoenix Dispatch Manager 36h Warm start shut down 38h Shadow system BIOS ROM 3Ah Autosize cache 3Ch Advanced configuration of chipset registers 3Dh Load alternate registers with CMOS values 42h Initialize interrupt vectors 45h POST device initialization 46h 2-1-2-3 Check ROM copyright notice 48h Check video configuration against CMOS 49h Initialize PCI bus and devices 4Ah Initialize all video adapters in system 4Bh QuietBoot start (optional) 4Ch Shadow video BIOS ROM 4Eh Display BIOS copyright notice 50h Display CPU type and speed 51h Initialize EISA board 52h Test keyboard 54h Set key click if enabled 58h 2-2-3-1 Test for unexpected interrupts 59h Initialize POST display service 5Ah Display prompt "Press F2 to enter SETUP" 5Bh Disable CPU cache 5Ch Test RAM between 512 and 640 KB 60h Test extended memory 62h Test extended memory address lines                                                                                                    | 30h  | 1-4-1-1 | RAM failure on data bits xxxx of high byte of memory bus |
| 36h Warm start shut down 38h Shadow system BIOS ROM 3Ah Autosize cache 3Ch Advanced configuration of chipset registers 3Dh Load alternate registers with CMOS values 42h Initialize interrupt vectors 45h POST device initialization 46h 2-1-2-3 Check ROM copyright notice 48h Check video configuration against CMOS 49h Initialize PCI bus and devices 4Ah Initialize all video adapters in system 4Bh QuietBoot start (optional) 4Ch Shadow video BIOS ROM 4Eh Display BIOS copyright notice 50h Display CPU type and speed 51h Initialize EISA board 52h Test keyboard 54h Set key click if enabled 58h 2-2-3-1 Test for unexpected interrupts 59h Initialize POST display service 5Ah Display prompt "Press F2 to enter SETUP" 5Bh Disable CPU cache 5Ch Test RAM between 512 and 640 KB 60h Test extended memory 62h Test extended memory address lines                                                                                                    | 32h  |         | Test CPU bus-clock frequency                             |
| 38h Shadow system BIOS ROM 3Ah Autosize cache 3Ch Advanced configuration of chipset registers 3Dh Load alternate registers with CMOS values 42h Initialize interrupt vectors 45h POST device initialization 46h 2-1-2-3 Check ROM copyright notice 48h Check video configuration against CMOS 49h Initialize PCI bus and devices 4Ah Initialize all video adapters in system 4Bh QuietBoot start (optional) 4Ch Shadow video BIOS ROM 4Eh Display BIOS copyright notice 50h Display CPU type and speed 51h Initialize EISA board 52h Test keyboard 54h Set key click if enabled 58h 2-2-3-1 Test for unexpected interrupts 59h Initialize POST display service 5Ah Display prompt "Press F2 to enter SETUP" 5Bh Disable CPU cache 5Ch Test RAM between 512 and 640 KB 60h Test extended memory 62h Test extended memory address lines                                                                                                    | 33h  |         | Initialize Phoenix Dispatch Manager                      |
| 3Ah Autosize cache  3Ch Advanced configuration of chipset registers  3Dh Load alternate registers with CMOS values  42h Initialize interrupt vectors  45h POST device initialization  46h 2-1-2-3 Check ROM copyright notice  48h Check video configuration against CMOS  49h Initialize PCI bus and devices  4Ah Initialize all video adapters in system  4Bh QuietBoot start (optional)  4Ch Shadow video BIOS ROM  4Eh Display BIOS copyright notice  50h Display CPU type and speed  51h Initialize EISA board  52h Test keyboard  54h Set key click if enabled  58h 2-2-3-1 Test for unexpected interrupts  59h Initialize POST display service  5Ah Display prompt "Press F2 to enter SETUP"  5Bh Disable CPU cache  5Ch Test RAM between 512 and 640 KB  60h Test extended memory  62h Test extended memory                                                                                                    | 36h  |         | Warm start shut down                                     |
| 3Ch Advanced configuration of chipset registers 3Dh Load alternate registers with CMOS values 42h Initialize interrupt vectors 45h POST device initialization 46h 2-1-2-3 Check ROM copyright notice 48h Check video configuration against CMOS 49h Initialize PCI bus and devices 4Ah Initialize all video adapters in system 4Bh QuietBoot start (optional) 4Ch Shadow video BIOS ROM 4Eh Display BIOS copyright notice 50h Display CPU type and speed 51h Initialize EISA board 52h Test keyboard 54h Set key click if enabled 58h 2-2-3-1 Test for unexpected interrupts 59h Initialize POST display service 5Ah Display prompt "Press F2 to enter SETUP" 5Bh Disable CPU cache 5Ch Test RAM between 512 and 640 KB 60h Test extended memory 62h Test extended memory address lines                                                                                                    | 38h  |         | Shadow system BIOS ROM                                   |
| Joh Load alternate registers with CMOS values  Initialize interrupt vectors  45h POST device initialization  46h 2-1-2-3 Check ROM copyright notice  48h Check video configuration against CMOS  49h Initialize PCI bus and devices  4Ah Initialize all video adapters in system  4Bh QuietBoot start (optional)  4Ch Shadow video BIOS ROM  4Eh Display BIOS copyright notice  50h Display CPU type and speed  51h Initialize EISA board  52h Test keyboard  54h Set key click if enabled  58h 2-2-3-1 Test for unexpected interrupts  59h Initialize POST display service  5Ah Display prompt "Press F2 to enter SETUP"  5Bh Disable CPU cache  5Ch Test RAM between 512 and 640 KB  60h Test extended memory  62h Test extended memory address lines                                                                                                    | 3Ah  |         | Autosize cache                                           |
| 42h Initialize interrupt vectors 45h POST device initialization 46h 2-1-2-3 Check ROM copyright notice 48h Check video configuration against CMOS 49h Initialize PCI bus and devices 4Ah Initialize all video adapters in system 4Bh QuietBoot start (optional) 4Ch Shadow video BIOS ROM 4Eh Display BIOS copyright notice 50h Display CPU type and speed 51h Initialize EISA board 52h Test keyboard 54h Set key click if enabled 58h 2-2-3-1 Test for unexpected interrupts 59h Initialize POST display service 5Ah Display prompt "Press F2 to enter SETUP" 5Bh Disable CPU cache 5Ch Test RAM between 512 and 640 KB 60h Test extended memory 62h Test extended memory address lines                                                                                                    | 3Ch  |         | Advanced configuration of chipset registers              |
| 45h POST device initialization 46h 2-1-2-3 Check ROM copyright notice 48h Check video configuration against CMOS 49h Initialize PCI bus and devices 4Ah Initialize all video adapters in system 4Bh QuietBoot start (optional) 4Ch Shadow video BIOS ROM 4Eh Display BIOS copyright notice 50h Display CPU type and speed 51h Initialize EISA board 52h Test keyboard 54h Set key click if enabled 58h 2-2-3-1 Test for unexpected interrupts 59h Initialize POST display service 5Ah Display prompt "Press F2 to enter SETUP" 5Bh Disable CPU cache 5Ch Test RAM between 512 and 640 KB 60h Test extended memory address lines                                                                                                    | 3Dh  |         | Load alternate registers with CMOS values                |
| 46h 2-1-2-3 Check ROM copyright notice  48h Check video configuration against CMOS  49h Initialize PCI bus and devices  4Ah Initialize all video adapters in system  4Bh QuietBoot start (optional)  4Ch Shadow video BIOS ROM  4Eh Display BIOS copyright notice  50h Display CPU type and speed  51h Initialize EISA board  52h Test keyboard  54h Set key click if enabled  58h 2-2-3-1 Test for unexpected interrupts  59h Initialize POST display service  5Ah Display prompt "Press F2 to enter SETUP"  5Bh Disable CPU cache  5Ch Test RAM between 512 and 640 KB  60h Test extended memory  62h Test extended memory address lines                                                                                                    | 42h  |         | Initialize interrupt vectors                             |
| 48h Check video configuration against CMOS  49h Initialize PCI bus and devices  4Ah Initialize all video adapters in system  4Bh QuietBoot start (optional)  4Ch Shadow video BIOS ROM  4Eh Display BIOS copyright notice  50h Display CPU type and speed  51h Initialize EISA board  52h Test keyboard  54h Set key click if enabled  58h 2-2-3-1 Test for unexpected interrupts  59h Initialize POST display service  5Ah Display prompt "Press F2 to enter SETUP"  5Bh Disable CPU cache  5Ch Test RAM between 512 and 640 KB  60h Test extended memory  62h Test extended memory address lines                                                                                                    | 45h  |         | POST device initialization                               |
| 49h Initialize PCI bus and devices  4Ah Initialize all video adapters in system  4Bh QuietBoot start (optional)  4Ch Shadow video BIOS ROM  4Eh Display BIOS copyright notice  50h Display CPU type and speed  51h Initialize EISA board  52h Test keyboard  54h Set key click if enabled  58h 2-2-3-1 Test for unexpected interrupts  59h Initialize POST display service  5Ah Display prompt "Press F2 to enter SETUP"  5Bh Disable CPU cache  5Ch Test RAM between 512 and 640 KB  60h Test extended memory  62h Test extended memory address lines                                                                                                    | 46h  | 2-1-2-3 | Check ROM copyright notice                               |
| 4Ah Initialize all video adapters in system  4Bh QuietBoot start (optional)  4Ch Shadow video BIOS ROM  4Eh Display BIOS copyright notice  50h Display CPU type and speed  51h Initialize EISA board  52h Test keyboard  54h Set key click if enabled  58h 2-2-3-1 Test for unexpected interrupts  59h Initialize POST display service  5Ah Display prompt "Press F2 to enter SETUP"  5Bh Disable CPU cache  5Ch Test RAM between 512 and 640 KB  60h Test extended memory  62h Test extended memory address lines                                                                                                    | 48h  |         | Check video configuration against CMOS                   |
| 4Bh QuietBoot start (optional)  4Ch Shadow video BIOS ROM  4Eh Display BIOS copyright notice  50h Display CPU type and speed  51h Initialize EISA board  52h Test keyboard  54h Set key click if enabled  58h 2-2-3-1 Test for unexpected interrupts  59h Initialize POST display service  5Ah Display prompt "Press F2 to enter SETUP"  5Bh Disable CPU cache  5Ch Test RAM between 512 and 640 KB  60h Test extended memory  62h Test extended memory address lines                                                                                                    | 49h  |         | Initialize PCI bus and devices                           |
| 4Ch Shadow video BIOS ROM  4Eh Display BIOS copyright notice  50h Display CPU type and speed  51h Initialize EISA board  52h Test keyboard  54h Set key click if enabled  58h 2-2-3-1 Test for unexpected interrupts  59h Initialize POST display service  5Ah Display prompt "Press F2 to enter SETUP"  5Bh Disable CPU cache  5Ch Test RAM between 512 and 640 KB  60h Test extended memory  62h Test extended memory address lines                                                                                                    | 4Ah  |         | Initialize all video adapters in system                  |
| 4Eh Display BIOS copyright notice  50h Display CPU type and speed  51h Initialize EISA board  52h Test keyboard  54h Set key click if enabled  58h 2-2-3-1 Test for unexpected interrupts  59h Initialize POST display service  5Ah Display prompt "Press F2 to enter SETUP"  5Bh Disable CPU cache  5Ch Test RAM between 512 and 640 KB  60h Test extended memory  62h Test extended memory address lines                                                                                                    | 4Bh  |         | QuietBoot start (optional)                               |
| 50h Display CPU type and speed 51h Initialize EISA board 52h Test keyboard 54h Set key click if enabled 58h 2-2-3-1 Test for unexpected interrupts 59h Initialize POST display service 5Ah Display prompt "Press F2 to enter SETUP" 5Bh Disable CPU cache 5Ch Test RAM between 512 and 640 KB 60h Test extended memory 62h Test extended memory address lines                                                                                                    | 4Ch  |         | Shadow video BIOS ROM                                    |
| 51h Initialize EISA board  52h Test keyboard  54h Set key click if enabled  58h 2-2-3-1 Test for unexpected interrupts  59h Initialize POST display service  5Ah Display prompt "Press F2 to enter SETUP"  5Bh Disable CPU cache  5Ch Test RAM between 512 and 640 KB  60h Test extended memory  62h Test extended memory address lines                                                                                                    | 4Eh  |         | Display BIOS copyright notice                            |
| 52h Test keyboard  54h Set key click if enabled  58h 2-2-3-1 Test for unexpected interrupts  59h Initialize POST display service  5Ah Display prompt "Press F2 to enter SETUP"  5Bh Disable CPU cache  5Ch Test RAM between 512 and 640 KB  60h Test extended memory  62h Test extended memory address lines                                                                                                    | 50h  |         | Display CPU type and speed                               |
| 54h Set key click if enabled  58h 2-2-3-1 Test for unexpected interrupts  59h Initialize POST display service  5Ah Display prompt "Press F2 to enter SETUP"  5Bh Disable CPU cache  5Ch Test RAM between 512 and 640 KB  60h Test extended memory  62h Test extended memory address lines                                                                                                    | 51h  |         | Initialize EISA board                                    |
| 58h 2-2-3-1 Test for unexpected interrupts  59h Initialize POST display service  5Ah Display prompt "Press F2 to enter SETUP"  5Bh Disable CPU cache  5Ch Test RAM between 512 and 640 KB  60h Test extended memory  62h Test extended memory address lines                                                                                                    | 52h  |         | Test keyboard                                            |
| 59h Initialize POST display service  5Ah Display prompt "Press F2 to enter SETUP"  5Bh Disable CPU cache  5Ch Test RAM between 512 and 640 KB  60h Test extended memory  62h Test extended memory address lines                                                                                                    | 54h  |         | Set key click if enabled                                 |
| 5Ah Display prompt "Press F2 to enter SETUP"  5Bh Disable CPU cache  5Ch Test RAM between 512 and 640 KB  60h Test extended memory  62h Test extended memory address lines                                                                                                    | 58h  | 2-2-3-1 | Test for unexpected interrupts                           |
| 5Bh Disable CPU cache  5Ch Test RAM between 512 and 640 KB  60h Test extended memory  62h Test extended memory address lines                                                                                                    | 59h  |         | Initialize POST display service                          |
| 5Ch Test RAM between 512 and 640 KB 60h Test extended memory 62h Test extended memory address lines                                                                                                    | 5Ah  |         | Display prompt "Press F2 to enter SETUP"                 |
| 60h Test extended memory 62h Test extended memory address lines                                                                                                    | 5Bh  |         | Disable CPU cache                                        |
| 62h Test extended memory address lines                                                                                                    | 5Ch  |         | Test RAM between 512 and 640 KB                          |
|                                                                                                    | 60h  |         | Test extended memory                                     |
| 64h Jump to User Patch1                                                                                                    | 62h  |         | Test extended memory address lines                       |
|                                                                                                    | 64h  |         | Jump to User Patch1                                      |

| 66h Configure advanced cache registers 67h Initialize Multi Processor APIC 68h Enable external and CPU caches 69h Setup System Management Mode (SMM) area 6Ah Display external L2 cache size 6Bh Load custom defaults (optional) 6Ch Display shadow-area message 6Eh Display possible high address for UMB recovery 70h Display error messages 72h Check for configuration errors 76h Check for keyboard errors 77ch Set up hardware interrupt vectors 77ch Initialize coprocessor if present 80h Disable onboard Super I/O ports and IRQs 81h Late POST device initialization 82h Detect and install external R8232 ports 83h Configure non-MCD IDE controllers 84h Detect and install external parallel ports 85h Initialize PC-computible PnP ISA devices 86h Re-initialize onboard I/O ports 87h Configure Motherboard Configurable Devices (optional) 88h Initialize BIOS Area 89h Enable Non-Maskable Interrupts (NMIs) 88h Initialize Extended BIOS Data Area 88h Test and initialize PS/2 mouse 87ch Initialize hard-disk controllers 87h Determine number of ATA drives (optional) 90h Initialize hard-disk controllers 91h Initialize balld Hortal Processor boards                                                                                                    | Code | Beeps | POST Routine Description                              |
|----------------------------------------------------------------------------------------------------|------|-------|-------------------------------------------------------|
| 68h Enable external and CPU caches 69h Setup System Management Mode (SMM) area 6Ah Display external LZ cache size 6Bh Load custom defaults (optional) 6Ch Display shadow-area message 6Eh Display possible high address for UMB recovery 70h Display error messages 72h Check for configuration errors 72h Check for keyboard errors 72h Initialize coprocessor if present 80h Disable onboard Super I/O ports and IRQs 81h Late POST device initialization 82h Detect and install external RS232 ports 83h Configure non-MCD IDE controllers 84h Detect and install external parallel ports 85h Initialize PC-compatible PnP ISA devices 86h Re-initialize onboard L/O ports 87h Configure Motherboard Configurable Devices (optional) 88h Initialize BIOS Area 89h Enable Non-Maskable Interrupts (NMIs) 8Ah Initialize Extended BIOS Data Area 8Bh Test and initialize PS/2 mouse 8Ch Initialize hard-disk controllers 91h Initialize hard-disk controllers                                                                                                    | 66h  |       | Configure advanced cache registers                    |
| 69h Setup System Management Mode (SMM) area 6Ah Display external L2 cache size 6Bh Load custom defaults (optional) 6Ch Display shadow-area message 6Eh Display possible high address for UMB recovery 70h Display error messages 72h Check for configuration errors 72h Check for keyboard errors 72h Initialize coprocessor if present 80h Disable onboard Super I/O ports and IRQs 81h Late POST device initialization 82h Detect and install external RS232 ports 83h Configure non-MCD IDE controllers 84h Detect and install external parallel ports 85h Initialize PC-compatible PnP ISA devices 86h Re-initialize onboard I/O ports 87h Configure Motherboard Configurable Devices (optional) 88h Initialize BIOS Area 89h Enable Non-Maskable Interrupts (NMIs) 8Ah Initialize Extended BIOS Data Area 8Bh Test and initialize PS/2 mouse 8Ch Initialize hard-disk controllers 91h Initialize local-bus hard-disk controllers                                                                                                    | 67h  |       | Initialize Multi Processor APIC                       |
| 6Ah Display external L2 cache size 6Bh Load custom defaults (optional) 6Ch Display shadow-area message 6Eh Display possible high address for UMB recovery 70h Display error messages 72h Check for configuration errors 72h Check for keyboard errors 72h Check for keyboard errors 72h Initialize coprocessor if present 80h Disable onboard Super I/O ports and IRQs 81h Late POST device initialization 82h Detect and install external RS232 ports 83h Configure non-MCD IDE controllers 84h Detect and install external parallel ports 85h Initialize PC-compatible PnP ISA devices 86h Re-initialize onboard I/O ports 87h Configure Motherboard Configurable Devices (optional) 88h Initialize BIOS Area 89h Enable Non-Maskable Interrupts (NMIs) 8Ah Initialize Extended BIOS Data Area 8Bh Test and initialize PS/2 mouse 8Ch Initialize floppy controller 8Fh Determine number of ATA drives (optional) 90h Initialize hard-disk controllers 92h Jump to UserPatch2                                                                                                    | 68h  |       | Enable external and CPU caches                        |
| 6Bh Load custom defaults (optional)  6Ch Display shadow-area message  6Eh Display possible high address for UMB recovery  70h Display error messages  72h Check for configuration errors  76h Check for keyboard errors  76h Check for keyboard errors  77ch Set up hardware interrupt vectors  77ch Initialize coprocessor if present  80h Disable onboard Super I/O ports and IRQs  81h Late POST device initialization  82h Detect and install external RS232 ports  83h Configure non-MCD IDE controllers  84h Detect and install external parallel ports  85h Initialize PC-compatible PnP ISA devices  86h Re-initialize onboard I/O ports  87h Configure Motherboard Configurable Devices (optional)  88h Initialize BIOS Area  89h Enable Non-Maskable Interrupts (NMIs)  8Ah Initialize Extended BIOS Data Area  8Bh Test and initialize PS/2 mouse  8Ch Initialize floppy controller  8Fh Determine number of ATA drives (optional)  Initialize hard-disk controllers  91h Initialize local-bus hard-disk controllers                                                                                                    | 69h  |       | Setup System Management Mode (SMM) area               |
| 6Ch Display shadow-area message 6Eh Display possible high address for UMB recovery 70h Display error messages 72h Check for configuration errors 76h Check for keyboard errors 77ch Set up hardware interrupt vectors 77ch Initialize coprocessor if present 80h Disable onboard Super I/O ports and IRQs 81h Late POST device initialization 82h Detect and install external RS232 ports 83h Configure non-MCD IDE controllers 84h Detect and install external parallel ports 85h Initialize PC-compatible PnP ISA devices 86h Re-initialize onboard I/O ports 87h Configure Motherboard Configurable Devices (optional) 88h Initialize BIOS Area 89h Enable Non-Maskable Interrupts (NMIs) 8Ah Initialize Extended BIOS Data Area 8Bh Test and initialize PS/2 mouse 8Ch Initialize floppy controller 8Fh Determine number of ATA drives (optional) Initialize hard-disk controllers 91h Initialize local-bus hard-disk controllers                                                                                                    | 6Ah  |       | Display external L2 cache size                        |
| 6Eh Display possible high address for UMB recovery 70h Display error messages 72h Check for configuration errors 76h Check for keyboard errors 76h Check for keyboard errors 77ch Set up hardware interrupt vectors 77ch Initialize coprocessor if present 80h Disable onboard Super I/O ports and IRQs 81h Late POST device initialization 82h Detect and install external RS232 ports 83h Configure non-MCD IDE controllers 84h Detect and install external parallel ports 85h Initialize PC-compatible PnP ISA devices 86h Re-initialize onboard I/O ports 87h Configure Motherboard Configurable Devices (optional) 88h Initialize BIOS Area 89h Enable Non-Maskable Interrupts (NMIs) 8Ah Initialize Extended BIOS Data Area 8Bh Test and initialize PS/2 mouse 8Ch Initialize floppy controller 8Fh Determine number of ATA drives (optional) Initialize hard-disk controllers 91h Initialize local-bus hard-disk controllers                                                                                                    | 6Bh  |       | Load custom defaults (optional)                       |
| 70h Display error messages 72h Check for configuration errors 76h Check for keyboard errors 77ch Set up hardware interrupt vectors 77ch Initialize coprocessor if present 80h Disable onboard Super I/O ports and IRQs 81h Late POST device initialization 82h Detect and install external RS232 ports 83h Configure non-MCD IDE controllers 84h Detect and install external parallel ports 85h Initialize PC-compatible PnP ISA devices 86h Re-initialize onboard I/O ports 87h Configure Motherboard Configurable Devices (optional) 88h Initialize BIOS Area 89h Enable Non-Maskable Interrupts (NMIs) 8Ah Initialize Extended BIOS Data Area 8Bh Test and initialize PS/2 mouse 8Ch Initialize floppy controller 8Fh Determine number of ATA drives (optional) 90h Initialize local-bus hard-disk controllers 91h Initialize local-bus hard-disk controllers                                                                                                    | 6Ch  |       | Display shadow-area message                           |
| Check for configuration errors  Check for keyboard errors  Check for keyboard errors  Check for keyboard errors  Check for keyboard errors  Check for keyboard errors  Check for keyboard errors  Check for keyboard errors  Check for keyboard errors  Check for keyboard errors  Check for keyboard errors  Entitialize coprocessor if present  Initialize coprocessor if present  Note that the post of the post of the pos | 6Eh  |       | Display possible high address for UMB recovery        |
| 76h Check for keyboard errors 7Ch Set up hardware interrupt vectors 7Eh Initialize coprocessor if present 80h Disable onboard Super I/O ports and IRQs 81h Late POST device initialization 82h Detect and install external RS232 ports 83h Configure non-MCD IDE controllers 84h Detect and install external parallel ports 85h Initialize PC-compatible PnP ISA devices 86h Re-initialize onboard I/O ports 87h Configure Motherboard Configurable Devices (optional) 88h Initialize BIOS Area 89h Enable Non-Maskable Interrupts (NMIs) 8Ah Initialize Extended BIOS Data Area 8Bh Test and initialize PS/2 mouse 8Ch Initialize floppy controller 8Fh Determine number of ATA drives (optional) 90h Initialize local-bus hard-disk controllers 91h Initialize local-bus hard-disk controllers                                                                                                    | 70h  |       | Display error messages                                |
| 7Ch Set up hardware interrupt vectors  7Eh Initialize coprocessor if present  80h Disable onboard Super I/O ports and IRQs  81h Late POST device initialization  82h Detect and install external RS232 ports  83h Configure non-MCD IDE controllers  84h Detect and install external parallel ports  85h Initialize PC-compatible PnP ISA devices  86h Re-initialize onboard I/O ports  87h Configure Motherboard Configurable Devices (optional)  88h Initialize BIOS Area  89h Enable Non-Maskable Interrupts (NMIs)  8Ah Initialize Extended BIOS Data Area  8Bh Test and initialize PS/2 mouse  8Ch Initialize floppy controller  8Fh Determine number of ATA drives (optional)  90h Initialize hard-disk controllers  91h Initialize local-bus hard-disk controllers                                                                                                    | 72h  |       | Check for configuration errors                        |
| 7Eh Initialize coprocessor if present  80h Disable onboard Super I/O ports and IRQs  81h Late POST device initialization  82h Detect and install external RS232 ports  83h Configure non-MCD IDE controllers  84h Detect and install external parallel ports  85h Initialize PC-compatible PnP ISA devices  86h Re-initialize onboard I/O ports  87h Configure Motherboard Configurable Devices (optional)  88h Initialize BIOS Area  89h Enable Non-Maskable Interrupts (NMIs)  8Ah Initialize Extended BIOS Data Area  8Bh Test and initialize PS/2 mouse  8Ch Initialize floppy controller  8Fh Determine number of ATA drives (optional)  90h Initialize hard-disk controllers  91h Initialize local-bus hard-disk controllers                                                                                                    | 76h  |       | Check for keyboard errors                             |
| 80h Disable onboard Super I/O ports and IRQs 81h Late POST device initialization 82h Detect and install external RS232 ports 83h Configure non-MCD IDE controllers 84h Detect and install external parallel ports 85h Initialize PC-compatible PnP ISA devices 86h Re-initialize onboard I/O ports 87h Configure Motherboard Configurable Devices (optional) 88h Initialize BIOS Area 89h Enable Non-Maskable Interrupts (NMIs) 8Ah Initialize Extended BIOS Data Area 8Bh Test and initialize PS/2 mouse 8Ch Initialize floppy controller 8Fh Determine number of ATA drives (optional) 90h Initialize local-bus hard-disk controllers 91h Initialize local-bus hard-disk controllers                                                                                                    | 7Ch  |       | Set up hardware interrupt vectors                     |
| B1h Late POST device initialization  82h Detect and install external RS232 ports  83h Configure non-MCD IDE controllers  84h Detect and install external parallel ports  85h Initialize PC-compatible PnP ISA devices  86h Re-initialize onboard I/O ports  87h Configure Motherboard Configurable Devices (optional)  88h Initialize BIOS Area  89h Enable Non-Maskable Interrupts (NMIs)  8Ah Initialize Extended BIOS Data Area  8Bh Test and initialize PS/2 mouse  8Ch Initialize floppy controller  8Fh Determine number of ATA drives (optional)  90h Initialize hard-disk controllers  91h Initialize local-bus hard-disk controllers  92h Jump to UserPatch2                                                                                                    | 7Eh  |       | Initialize coprocessor if present                     |
| 82h Detect and install external RS232 ports  83h Configure non-MCD IDE controllers  84h Detect and install external parallel ports  85h Initialize PC-compatible PnP ISA devices  86h Re-initialize onboard I/O ports  87h Configure Motherboard Configurable Devices (optional)  88h Initialize BIOS Area  89h Enable Non-Maskable Interrupts (NMIs)  8Ah Initialize Extended BIOS Data Area  8Bh Test and initialize PS/2 mouse  8Ch Initialize floppy controller  8Fh Determine number of ATA drives (optional)  90h Initialize local-bus hard-disk controllers  91h Initialize local-bus hard-disk controllers                                                                                                    | 80h  |       | Disable onboard Super I/O ports and IRQs              |
| 83h Configure non-MCD IDE controllers  84h Detect and install external parallel ports  85h Initialize PC-compatible PnP ISA devices  86h Re-initialize onboard I/O ports  87h Configure Motherboard Configurable Devices (optional)  88h Initialize BIOS Area  89h Enable Non-Maskable Interrupts (NMIs)  8Ah Initialize Extended BIOS Data Area  8Bh Test and initialize PS/2 mouse  8Ch Initialize floppy controller  8Fh Determine number of ATA drives (optional)  90h Initialize hard-disk controllers  91h Initialize local-bus hard-disk controllers  92h Jump to UserPatch2                                                                                                    | 81h  |       | Late POST device initialization                       |
| 84h Detect and install external parallel ports  85h Initialize PC-compatible PnP ISA devices  86h Re-initialize onboard I/O ports  87h Configure Motherboard Configurable Devices (optional)  88h Initialize BIOS Area  89h Enable Non-Maskable Interrupts (NMIs)  8Ah Initialize Extended BIOS Data Area  8Bh Test and initialize PS/2 mouse  8Ch Initialize floppy controller  8Fh Determine number of ATA drives (optional)  90h Initialize hard-disk controllers  91h Initialize local-bus hard-disk controllers  92h Jump to UserPatch2                                                                                                    | 82h  |       | Detect and install external RS232 ports               |
| 85h Initialize PC-compatible PnP ISA devices  86h Re-initialize onboard I/O ports  87h Configure Motherboard Configurable Devices (optional)  88h Initialize BIOS Area  89h Enable Non-Maskable Interrupts (NMIs)  8Ah Initialize Extended BIOS Data Area  8Bh Test and initialize PS/2 mouse  8Ch Initialize floppy controller  8Fh Determine number of ATA drives (optional)  90h Initialize hard-disk controllers  91h Initialize local-bus hard-disk controllers  92h Jump to UserPatch2                                                                                                    | 83h  |       | Configure non-MCD IDE controllers                     |
| 86h Re-initialize onboard I/O ports  87h Configure Motherboard Configurable Devices (optional)  88h Initialize BIOS Area  89h Enable Non-Maskable Interrupts (NMIs)  8Ah Initialize Extended BIOS Data Area  8Bh Test and initialize PS/2 mouse  8Ch Initialize floppy controller  8Fh Determine number of ATA drives (optional)  90h Initialize hard-disk controllers  91h Initialize local-bus hard-disk controllers  92h Jump to UserPatch2                                                                                                    | 84h  |       | Detect and install external parallel ports            |
| 87h Configure Motherboard Configurable Devices (optional)  88h Initialize BIOS Area  89h Enable Non-Maskable Interrupts (NMIs)  8Ah Initialize Extended BIOS Data Area  8Bh Test and initialize PS/2 mouse  8Ch Initialize floppy controller  8Fh Determine number of ATA drives (optional)  90h Initialize hard-disk controllers  91h Initialize local-bus hard-disk controllers  92h Jump to UserPatch2                                                                                                    | 85h  |       | Initialize PC-compatible PnP ISA devices              |
| 88h Initialize BIOS Area  89h Enable Non-Maskable Interrupts (NMIs)  8Ah Initialize Extended BIOS Data Area  8Bh Test and initialize PS/2 mouse  8Ch Initialize floppy controller  8Fh Determine number of ATA drives (optional)  90h Initialize hard-disk controllers  91h Initialize local-bus hard-disk controllers  92h Jump to UserPatch2                                                                                                    | 86h  |       | Re-initialize onboard I/O ports                       |
| 89h Enable Non-Maskable Interrupts (NMIs)  8Ah Initialize Extended BIOS Data Area  8Bh Test and initialize PS/2 mouse  8Ch Initialize floppy controller  8Fh Determine number of ATA drives (optional)  90h Initialize hard-disk controllers  91h Initialize local-bus hard-disk controllers  92h Jump to UserPatch2                                                                                                    | 87h  |       | Configure Motherboard Configurable Devices (optional) |
| 8Ah Initialize Extended BIOS Data Area  8Bh Test and initialize PS/2 mouse  8Ch Initialize floppy controller  8Fh Determine number of ATA drives (optional)  90h Initialize hard-disk controllers  91h Initialize local-bus hard-disk controllers  92h Jump to UserPatch2                                                                                                    | 88h  |       | Initialize BIOS Area                                  |
| 8Bh Test and initialize PS/2 mouse  8Ch Initialize floppy controller  8Fh Determine number of ATA drives (optional)  90h Initialize hard-disk controllers  91h Initialize local-bus hard-disk controllers  92h Jump to UserPatch2                                                                                                    | 89h  |       | Enable Non-Maskable Interrupts (NMIs)                 |
| 8Ch Initialize floppy controller  8Fh Determine number of ATA drives (optional)  90h Initialize hard-disk controllers  91h Initialize local-bus hard-disk controllers  92h Jump to UserPatch2                                                                                                    | 8Ah  |       | Initialize Extended BIOS Data Area                    |
| 8Fh Determine number of ATA drives (optional)  90h Initialize hard-disk controllers  91h Initialize local-bus hard-disk controllers  92h Jump to UserPatch2                                                                                                    | 8Bh  |       | Test and initialize PS/2 mouse                        |
| 90h Initialize hard-disk controllers 91h Initialize local-bus hard-disk controllers 92h Jump to UserPatch2                                                                                                    | 8Ch  |       | Initialize floppy controller                          |
| 91h Initialize local-bus hard-disk controllers 92h Jump to UserPatch2                                                                                                    | 8Fh  |       | Determine number of ATA drives (optional)             |
| 92h Jump to UserPatch2                                                                                                    | 90h  |       | Initialize hard-disk controllers                      |
|                                                                                                    | 91h  |       | Initialize local-bus hard-disk controllers            |
| 93h Build MPTABLE for multi-processor boards                                                                                                    | 92h  |       | Jump to UserPatch2                                    |
|                                                                                                    | 93h  |       | Build MPTABLE for multi-processor boards              |

### CHAPTER 4: Troubleshooting

| Code | Rooms | DOST Pauting Description                                               |
|------|-------|------------------------------------------------------------------------|
|      | Beeps | POST Routine Description                                               |
| 95h  |       | Install CD ROM for boot                                                |
| 96h  |       | Clear huge ES segment register                                         |
| 97h  |       | Fixup Multi Processor table                                            |
| 98h  | 1-2   | Search for option ROMs. One long, two short beeps on checksum failure. |
| 99h  |       | Check for SMART drive (optional)                                       |
| 9Ah  |       | Shadow option ROMs                                                     |
| 9Ch  |       | Set up Power Management                                                |
| 9Dh  |       | Initialize security engine (optional)                                  |
| 9Eh  |       | Enable hardware interrupts                                             |
| 9Fh  |       | Determine number of ATA and SCSI drives                                |
| A0h  |       | Set time of day                                                        |
| A2h  |       | Check key lock                                                         |
| A4h  |       | Initialize Typematic rate                                              |
| A8h  |       | Erase F2 prompt                                                        |
| AAh  |       | Scan for F2 key stroke                                                 |
| ACh  |       | Enter SETUP                                                            |
| AEh  |       | Clear Boot flag                                                        |
| B0h  |       | Check for errors                                                       |
| B2h  |       | POST done- prepare to boot operating system                            |
| B4h  | 1     | One short beep before boot                                             |
| B5h  |       | Terminate QuietBoot (optional)                                         |
| B6h  |       | Check password (optional)                                              |
| B9h  |       | Prepare Boot                                                           |
| BAh  |       | Initialize DMI parameters                                              |
| BBh  |       | Initialize PnP Option ROMs                                             |
| BCh  |       | Clear parity checkers                                                  |
| BDh  |       | Display MultiBoot menu                                                 |
| BEh  |       | Clear screen (optional)                                                |
| BFh  |       | Check virus and backup reminders                                       |
| C0h  |       | Try to boot with INT 19                                                |
| C1h  |       | Initialize POST Error Manager (PEM)                                    |
|      |       |                                                                        |

| Code | Beeps | POST Routine Description               |
|------|-------|----------------------------------------|
| C2h  |       | Initialize error logging               |
| C3h  |       | Initialize error display function      |
| C4h  |       | Initialize system error handler        |
| C5h  |       | PnPnd dual CMOS (optional)             |
| C6h  |       | Initialize notebook docking (optional) |
| C7h  |       | Initialize notebook docking late       |
| C8h  |       | Force check (optional)                 |
| C9h  |       | Extended checksum (optional)           |
| D2h  |       | Unknown interrupt                      |
|      |       |                                        |
| Code | Beeps |                                        |
| E0h  |       | Initialize the chipset                 |
| E1h  |       | Initialize the bridge                  |
| E2h  |       | Initialize the CPU                     |
| E3h  |       | Initialize the system timer            |
| E4h  |       | Initialize system I/O                  |
| E5h  |       | Check force recovery boot              |
| E6h  |       | Checksum BIOS ROM                      |
| E7h  |       | Go to BIOS                             |
| E8h  |       | Set Huge Segment                       |
| E9h  |       | Initialize Multi Processor             |
| EAh  |       | Initialize OEM special code            |
| EBh  |       | Initialize PIC and DMA                 |
| ECh  |       | Initialize Memory type                 |
| EDh  |       | Initialize Memory size                 |
| EEh  |       | Shadow Boot Block                      |
| EFh  |       | System memory test                     |
| F0h  |       | Initialize interrupt vectors           |
| F1h  |       | Initialize Run Time Clock              |
| F2h  |       | Initialize video                       |
| F3h  |       | Initialize System Management Mode      |

| Code | Beeps |                             |
|------|-------|-----------------------------|
| F4h  | 1     | Output one beep before boot |
| F5h  |       | Boot to Mini DOS            |
| F6h  |       | Clear Huge Segment          |
| F7h  |       | Boot to Full DOS            |

# Symptom-to-FRU error messages

## LCD

| Symptom / Error                                                                                                    | Action in Sequence                                                                                                    |  |
|----------------------------------------------------------------------------------------------------|----------------------------------------------------------------------------------------------------|--|
| <ul> <li>The LCD backlight doesn't work.</li> <li>The LCD is too dark.</li> <li>The LCD brightness cannot be adjusted.</li> <li>The LCD contrast cannot be adjusted.</li> </ul> | <ul> <li>Run "Load Setup Defaults" using the BIOS Setup Utility, then reboot the notebook.</li> <li>Reconnect the LCD connectors.</li> <li>Test or replace the keyboard (if contrast and brightness function key doesn't work).</li> <li>Check the LCD inverter ID.</li> <li>Test or replace the LCD cable.</li> <li>Test or replace the LCD inverter.</li> <li>Test or replace the LCD.</li> <li>Test or replace the system board.</li> </ul> |  |
| <ul> <li>The LCD screen is unreadable.</li> <li>Missing pels in characters.</li> <li>The screen appears abnormal.</li> <li>The wrong color is displayed.</li> </ul>             | <ul> <li>Reconnect the LCD connector.</li> <li>Check the LCD inverter ID.</li> <li>Test or replace the LCD cable.</li> <li>Test or replace the LCD inverter.</li> <li>Test or replace the LCD.</li> <li>Test or replace the system board.</li> </ul>                                                                                                    |  |
| The LCD is displaying extra horizontal or vertical lines.                                                                                                    | <ul> <li>Check the LCD inverter ID.</li> <li>Test or replace the LCD cable.</li> <li>Test or replace the LCD inverter.</li> <li>Test or replace the LCD.</li> <li>Test or replace the system board.</li> </ul>                                                                                                    |  |

## Power

| Symptom / Error                           | Action in Sequence                                                                                                    |
|-------------------------------------------|----------------------------------------------------------------------------------------------------|
| The notebook shuts down during operation. | <ul> <li>Test the power source (battery pack and power adapter). See "Testing the power system" on page 141.</li> <li>Test or replace the battery pack.</li> <li>Test or replace the power adapter.</li> <li>Test or replace the system board.</li> </ul> |
| The notebook doesn't turn on.             | <ul> <li>Test the power source (battery pack and power adapter). See "Testing the power system" on page 141.</li> <li>Test or replace the battery pack.</li> <li>Test or replace the power adapter.</li> <li>Test or replace the system board.</li> </ul> |

| Symptom / Error                | Action in Sequence                                                                                                    |
|--------------------------------|----------------------------------------------------------------------------------------------------|
| The notebook doesn't turn off. | <ul> <li>Test the power source (battery pack and power adapter). See "Testing the power system" on page 141.</li> <li>Press and hold the power button for more than four seconds.</li> <li>Test or replace the system board.</li> </ul> |
| The battery can't be charged.  | <ul> <li>Test the battery pack. See "Check the battery pack" on page 142.</li> <li>Test or replace the battery pack.</li> <li>Test or replace the system board.</li> </ul>                                                              |

# ExpressCard

| Symptom / Error                             | Action in Sequence                |
|---------------------------------------------|-----------------------------------|
| The notebook cannot detect the ExpressCard. | Test or replace the system board. |
| ExpressCard slot pin is damaged.            | Test or replace the system board. |

# Memory

| Symptom / Error                                         | Action in Sequence                                                                                                    |
|---------------------------------------------------------|----------------------------------------------------------------------------------------------------|
| Memory count (size) appears different from actual size. | <ul> <li>Run "Load Setup Defaults" using the BIOS Setup Utility, then reboot the notebook.</li> <li>Test or replace the SO-DIMM.</li> <li>Test or replace the system board.</li> </ul> |

## Sound

| Symptom / Error                                                            | Action in Sequence                                                                                                    |
|----------------------------------------------------------------------------|----------------------------------------------------------------------------------------------------|
| No sound comes from the notebook when running Windows multimedia programs. | <ul> <li>Reinstall the audio driver.</li> <li>Test or replace the speakers.</li> <li>Test or replace the system board.</li> </ul> |
| The internal speakers make noise or emit no sound.                         | <ul><li>Test or replace the speakers.</li><li>Test or replace the system board.</li></ul>                                         |

## Power management

| Symptom / Error                                                       | Action in Sequence                                                                                                    |
|-----------------------------------------------------------------------|----------------------------------------------------------------------------------------------------|
| The notebook will not hibernate.                                      | <ul> <li>Test or replace the keyboard (if control is from the keyboard).</li> <li>Test or replace the hard disk drive.</li> <li>Test or replace the system board.</li> </ul>                                                                                                    |
| The system doesn't hibernate and emits four short beeps every minute. | <ul> <li>Press Fn+O and see if the notebook enters hibernation mode.</li> <li>Test or replace the touchpad.</li> <li>Test or replace the keyboard.</li> <li>Check the hard disk connection to the system board.</li> <li>Test or replace the hard disk drive.</li> <li>Test or replace the system board.</li> </ul> |

| Symptom / Error                                                    | Action in Sequence                                                                                                    |
|--------------------------------------------------------------------|----------------------------------------------------------------------------------------------------|
| The notebook doesn't enter standby mode after closing the LCD.     | <ul> <li>Make sure that the magnet is in the magnet holder. For more information, see "Replacing the LCD panel" on page 94.</li> <li>Test or replace the system board.</li> </ul>                                                                                             |
| The system doesn't resume from hibernation mode.                   | <ul> <li>Check the hard disk connection to the system board.</li> <li>Test or replace the hard disk drive.</li> <li>Test or replace the system board.</li> </ul>                                                                                                    |
| The system doesn't resume from standby mode after opening the LCD. | <ul> <li>Make sure that the magnet is in the magnet holder. For more information, see "Replacing the LCD panel" on page 94.</li> <li>Test or replace the system board.</li> </ul>                                                                                             |
| The battery fuel gauge in Windows doesn't go higher than 90%.      | <ul> <li>Remove the battery pack and let it cool for two hours.</li> <li>Refresh the battery (use only battery power until the notebook turns off, then charge the battery).</li> <li>Test or replace the battery pack.</li> <li>Test or replace the system board.</li> </ul> |
| The system hangs intermittently.                                   | <ul> <li>Reconnect the hard disk drive and optical drive.</li> <li>Check the hard disk connection to the system board.</li> <li>Test or replace the system board.</li> </ul>                                                                                                  |

## Devices

| Symptom / Error                                            | Action in Sequence                                                                                                    |
|------------------------------------------------------------|----------------------------------------------------------------------------------------------------|
| System configuration does not match the installed devices. | <ul> <li>Run "Load Setup Defaults" using the BIOS Setup Utility, then reboot the notebook.</li> <li>Reconnect the hard disk drive and optical drive.</li> </ul>                                                    |
| The external display does not work correctly.              | <ul> <li>Press Fn+F4 repeatedly to switch between LCD, external display, and both displays.</li> <li>Test or replace the system board.</li> </ul>                                                                  |
| USB does not work correctly.                               | <ul><li>Test or replace the USB board.</li><li>Test or replace the system board.</li></ul>                                                                                                    |
| Printer problems.                                          | <ul> <li>Run the printer self-test.</li> <li>Reinstall the printer driver.</li> <li>Test or replace the printer cable.</li> <li>Test or replace the printer.</li> <li>Test or replace the system board.</li> </ul> |

## Keyboard and touchpad

| Symptom / Error                                | Action in Sequence                                                                                                    |
|------------------------------------------------|----------------------------------------------------------------------------------------------------|
| The keyboard (one or more keys) does not work. | <ul> <li>Reconnect the keyboard cable.</li> <li>Test or replace the keyboard.</li> <li>Test or replace the system board.</li> </ul>       |
| The touchpad does not work.                    | <ul> <li>Reconnect the touchpad cable.</li> <li>Test or replace the touchpad board.</li> <li>Test or replace the system board.</li> </ul> |

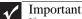

If you cannot find a symptom or an error in this list and the problem remains, see "Undetermined problems" on page 155.

# Intermittent problems

Intermittent system hang problems can be caused by a variety of reasons that have nothing to do with a hardware defect. These reasons include: cosmic radiation, electrostatic discharge, or software errors. FRU replacement should be considered only when a recurring problem exists.

- ▶ To analyze an intermittent problem:
  - Run the advanced diagnostic test for the system board in loop mode at least ten times.
    - If any error is detected, replace the FRU.
    - If no error is detected, do not replace any FRU.
  - Rerun the test to verify that there are no more errors.

# Undetermined problems

If the diagnostic test may not identify which adapter or device failed, which installed devices are incorrect, whether a short circuit is suspected, or whether the system is inoperative. Use these procedures to isolate the failing FRU (do not isolate a non-defective FRU).

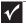

#### **Important**

Verify that all attached devices are supported by the notebook.

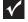

#### **Important**

Verify that the power supply being used at the time of the failure is operating correctly. (See "Testing the power system" on page 141.)

- ▶ To isolate a failing FRU:
  - Turn off the notebook.
  - Visually check FRU parts for damage. If you identify any damage, replace the FRU.
  - Remove or disconnect all of the following devices:

- Non-Acer devices
- Printer, mouse, and other external devices
- Battery pack
- Hard disk drive(s)
- SO-DIMM
- Optical drive
- Type 54 ExpressCards
- 4 Turn on the notebook.
- 5 Determine if the problem has changed.
  - If the problem does not recur, reconnect the removed devices one at a time until
    you find the failing FRU.
  - If the problem does recur, replace the following FRUs one at a time:
    - System board
    - LCD assembly

. 1

Important

Do not replace a non-defective FRU.

# CHAPTER 5 Connector locations

- System board top connectors
- System board bottom connectors

# System board top connectors

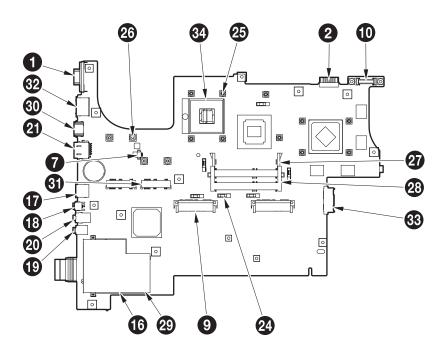

# System board bottom connectors

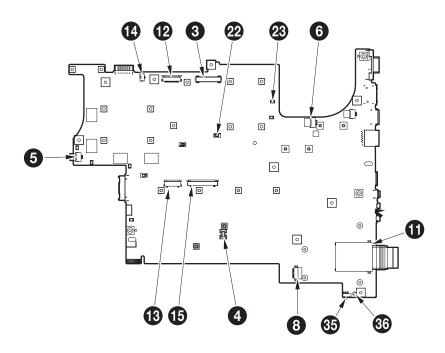

CHAPTER 5: Connector locations

| NO | ACER PN      | VENDOR     | VENDOR PN               | PIN   | PITCH  | Q'TY | R/S         | SMT/DIP |
|----|--------------|------------|-------------------------|-------|--------|------|-------------|---------|
| 1  | 20,20392,015 | SUYIN      | 070546FR015S221ZR       | 15    | 1.145  | 1    | Right Angle | DIP     |
| 2  | 20.80905.007 | SUYIN      | 200275MR007G145ZL       | 7     | 2      | 1    | Right Angle | DIP     |
| 3  | 20.F0043.050 | ACES       | 87216-5004-02-06        | 50    | 1      | 1    | Straight    | SMT     |
| 4  | 20.F0582.012 | AMP        | 1-179397-2              | 12    | 0.8    | 1    | Straight    | SMT     |
| 5  | 20.F0693.003 | MOLEX      | 53780-0370              | 3     | 1.25   | 2    | Right Angle | SMT     |
| 6  | 20.F0693.004 | MOLEX      | 53780-0470              | 4     | 1.25   | 1    | Right Angle | SMT     |
| 7  | 20.F0735.003 | ACES       | 85214-030N              | 3     | 1.25   | 1    | Right Angle | SMT     |
| 8  | 20.F0735.008 | ACES       | 85204-0800N             | 8     | 1.25   | 1    | Right Angle | SMT     |
| 9  | 20.F0796.022 | AMP        | 1770871-3               | 22    | 1.27   | 2    | Right Angle | SMT     |
| 10 | 20.F1122.040 | ACES       | 88021-4001N             | 40    | 0.8    | 1    | Right Angle | SMT     |
| 11 | 20.10080.001 | TAISOL     | 144-3000000900          | 36    | 0.8    | 1    | Right Angle | SMT     |
| 12 | 20.K0116.028 | 52435-2871 | MOLEX                   | 28    | 0.5    | 1    | Right Angle | SMT     |
| 13 | 20.K0228.025 | ACES       | 87151-2507G             | 25    | 0.5    | 1    | Right Angle | SMT     |
| 14 | 20.K0231.004 | JST        | 04FLH-SM1-GB-TB(LF)(SN) | 4     | 0.5    | 1    | Right Angle | SMT     |
| 15 | 20.K0288.026 | ACES       | 88502-2641              | 26    | 1      | 1    | Right Angle | SMT     |
| 16 | 21.H0152.001 | JAE        | PX10AFR00NH             | TBD   | TBD    | 1    | Right Angle | SMT     |
| 17 | 22.10218.T51 | TYCO       | 1775562-1               | 4     | TBD    | 1    | Right Angle | DIP     |
| 18 | 22.10218.U71 | SUYIN      | 020115FR004S536ZR       | 4     | 0.8    | 1    | Right Angle | DIP     |
| 19 | 22.10263.131 | SINGATRON  | 2SJ-R351-010            | 6     | TBD    | 1    | Right Angle | DIP     |
| 20 | 22.10270.031 | SINGATRON  | 2SJ-A373-E01            | 8     | TBD    | 1    | Right Angle | DIP     |
| 21 | 22.10277.071 | FOXCONN    | JM36111-R2185-7F        | 8     | 1.02   | 1    | Straight    | SMT     |
| 22 | 34.41V01.001 | EMI STOP   | SQ-37G                  | TBD   | TBD    | 3    | Straight    | SMT     |
| 23 | 34.49U01.001 | ЕМІ        | SU-15S                  | TBD   | TBD    | 6    | Straight    | SMT     |
| 24 | 34.4B312.002 | EMI STOP   | S8-130RG                | TBD   | TBD    | 6    | Straight    | SMT     |
| 25 | 34.4C408.001 | TBD        | TBD                     | TBD   | TBD    | 12   |             |         |
| 26 | 34.4G521.001 | TBD        | TBD                     | TBD   | TBD    | 4    |             |         |
| 27 | 62.10017.F81 | FOXCONN    | AS0A626-U2RN-7F         | 204   | 0.6    | 1    | Right Angle | SMT     |
| 28 | 62.10017.F91 | FOXCONN    | AS0A626-UARN-7F         | 204   | 0.6    | 1    | Right Angle | SMT     |
| 29 | 62.10024.911 | JAE        | PX10ABRB00-R1000        | 26    | 1      | 1    | Right Angle | SMT     |
| 30 | 62.10027.661 | MOLEX      | 474080001               | 19    | 0.5    | 1    | Right Angle | SMT     |
| 31 | 62.10043.391 | FOXCONN    | AS0B226-S92N-7F         | 52    | 0.8    | 2    | Right Angle | SMT     |
| 32 | 62.10065.111 | MOLEX      | 47391-0000              | 7     | 1.27   | 1    | Right Angle | DIP     |
| 33 | 62.10065.351 | FOXCONN    | LN21131-D409-9F         | P6-S7 | 1.27-1 | 1    | Right Angle | SMT     |
| 34 | 62.10079.001 | TYCO       | 1674770-6               | 479   | 1.27   | 1    | Straight    | SMT     |
| 35 | 62.40018.211 | T-MEC      | NSS506-212F-AABG1T-A    | 3     | 2      | 1    | Right Angle | SMT     |
| 36 | 75.03212.060 | TBD        | TBD                     | TBD   | TBD    | 1    |             |         |
| 37 |              |            | TBD                     | TBD   | TBD    | 9    |             |         |

# CHAPTER 6 FRU (Field-Replaceable Unit) list

- Introduction
- Exploded diagram
- FRU list

## Introduction

This chapter gives you the FRU (field-replaceable-unit) listing in global configurations of iPower GX. Refer to this chapter whenever ordering for parts to repair or for RMA (Return Merchandise Authorization).

Please note that WHEN ORDERING FRU PARTS, you should check the most up-to-date information available on your regional web or channel. For whatever reasons a part number change is made, it will not be noted on the printed Service Guide. For ACER AUTHORIZED SERVICE PROVIDERS, your Acer office may have a DIFFERENT part number code from those given in the FRU list of this printed Service Guide. You MUST use the local FRU list provided by your regional Acer office to order FRU parts for repair and service of customer machines.

#### Important

To scrap or to return the defective parts, you should follow the local government ordinance or regulations on how to dispose it properly, or follow the rules set by your regional Acer office on how to return it.

# Exploded diagram

## Notebook chassis

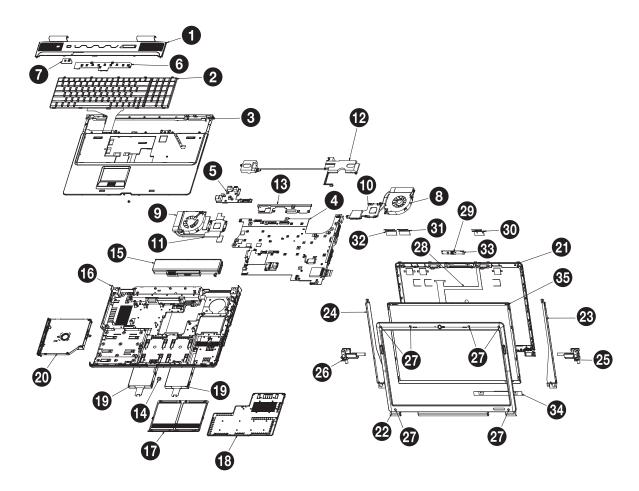

# FRU list

| Category | Part Name                             | OEM Part No. |
|----------|---------------------------------------|--------------|
| ADAPTER  |                                       |              |
|          | ADAPTER 120W 3PIN DELTA ADP-120ZB BBW | AP.12001.007 |
| BATTERY  |                                       |              |
|          | BATTERY PACK SDI LI+ 9CELL 2.6AH SMP  | BT.00907.008 |
|          | BATTERY PACK LG LI+ 9CELL 2.6AH SMP   | BT.00907.009 |
|          | BATTERY PACK PANA LI+ 9CELL 2.6AH SMP | BT.00907.010 |
| BOARDS   |                                       |              |
|          | I/O BOARD                             | 55.WEJ01.001 |
|          | MEDIA HIGH-END BOARD                  | 55.B0101.003 |
| -0-0     | TOUCH PAD BUTTON BOARD                | 55.BAU01.001 |

| Category                                                                                                    | Part Name                                                                 | OEM Part No. |
|----------------------------------------------------------------------------------------------------|---------------------------------------------------------------------------|--------------|
| 15 1 - 22 - 28                                                                                                    | POWER BUTTON BOARD                                                        | 55.BAU01.002 |
| The second of the second of th | TOUCHPAD SYNAPTICS TM00372-031                                            | 56.B0101.001 |
| TROWER 21 ACCOUNTS TO SERVICE TO SERVICE TO  | BLUETOOTH BOARD FOXCONN BCM2046 V2.1<br>T60H928.31                        | 54.W2301.005 |
|                                                                                                    | CAPACITIVE BUTTON BOARD SYNAPTICS<br>TM-01001-003                         | 55.B0101.004 |
|                                                                                                    | WIRELESS LAN BOARD 512AN_MMWG SHIRLEY<br>PEAK 5100 MM#895361              | KI.SPM01.003 |
| The state of the state of the s | WIRELESS LAN BOARD 512AG_MMWG SHIRLEY<br>PEAK 5100 (CENTRINO 2 WITH VPRO) | KI.SPM01.010 |
| CABLES                                                                                                    |                                                                           |              |
|                                                                                                    | POWER CORD 10A 125V 3PIN US BK                                            | 27.01518.641 |
|                                                                                                    | POWER CORD 10A 125V US                                                    | 27.T30V1.001 |
|                                                                                                    | POWER CORD 10A 250V SWISS                                                 | 27.01518.581 |
| William To                                                                                                    |                                                                           |              |

POWER CORD 10A 250V ARGENTINE

27.01518.0U1

CHAPTER 6: FRU (Field-Replaceable Unit) list

| Catagory   | Dout Monno                                   | OEM Dont No. |
|------------|----------------------------------------------|--------------|
| Category   | Part Name                                    | OEM Part No. |
|            | POWER CORD 7A 250V 2PIN KOREAN               | 27.01518.531 |
|            | POWER CORD 3A 250V 3PIN UK                   | 27.01518.541 |
| EDWY CONTE | POWER CORD 5A 250V 3PIN UK BK                | 27.03118.001 |
|            | POWER CORD 7A 125V 2PIN JAPAN                | 27.01518.551 |
|            | POWER CORD 10A 3PIN BK DENMARK               | 27.01518.561 |
|            | POWER CORD 10A 250V 3PIN DENMARK BK          | 27.01518.671 |
|            | POWER CORD 10A 250V 3PIN BK SOUTH AFRICA     | 27.01518.571 |
|            | POWER CORD 16A 250V SOUTH AFRICA BK          | 27.01518.681 |
|            | POWER CORD 10A 250V 3PIN CHINA               | 27.01518.591 |
|            | POWER CORD 10A 250V 3PIN CHINA BK            | 27.01518.701 |
|            | POWER CORD 250V 3PIN EUR BK                  | 27.T30V1.004 |
|            | POWER CORD 16A 250V 3PIN EUR BK              | 27.01518.731 |
|            | POWER CORD 10A 250V 3PIN ITALY               | 27.01518.611 |
|            | POWER CORD 10A 250V 3PIN ITALY BK            | 27.01518.711 |
|            | POWER CORD 2.5A 250V AUSTRALIA               | 27.01518.621 |
|            | POWER CORD 2.5A 250V SOUTH AFRICA BK (INDIA) | 27.01518.631 |
|            | POWER CORD 10A 250V SOUTH AFRICA BK (INDIA)  | 27.01518.721 |
|            | POWER CORD 7A 125V 2PIN JAPAN BK             | 27.01518.661 |
|            | POWER CORD 250V 10A 3PIN ISRAEL              | 27.01518.761 |
|            | POWER CORD 2.5A 125V USA                     | 27.01518.781 |
|            | POWER CORD 2.5A 125V 1.8M BLACK TAIWANESE    | 27.01518.A11 |
|            | POWER CORD 10A 250V 1.8M BRAZIL BLK          | 27.01518.A41 |
|            | POWER CORD ACA / ACNZ                        | 27.03218.021 |
|            | POWER CORD 7.5A 250V 3P AUSTRALIA BK         | 27.03218.051 |
|            | POWER CORD 7A 125V 2PIN JAPAN                | 27.03518.161 |
|            | POWER BUTTON BOARD CABLE                     | 50.W2301.001 |

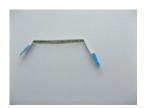

| Category | Part Name                 | OEM Part No. |
|----------|---------------------------|--------------|
|          | BLUETOOTH CABLE 8PIN 50MM | 50.W2301.017 |

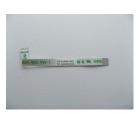

CABLE VOLUME BAR TO MULTIMEDIA BOARD 6PIN 50.W2301.016 70MM

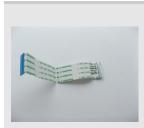

CABLE CONNECTED MEDIA BOARD TO MB 28PIN 50.W2301.003 30MM

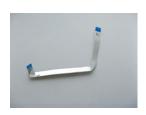

TOUCHPAD CABLE 12PIN 120MM

50.W2301.004

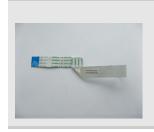

TOUCHPAD BUTTON BOARD CABLE 25PIN 140MM 50.W2301.005

CASE/COVER/BRACKET ASSEMBLY

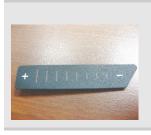

**VOLUME PLATE** 

42.B0101.007

| Category  | Part Name     | OEM Part No. |
|-----------|---------------|--------------|
|           | SD CARD DUMMY | 42.B0101.002 |
|           | E-CARD DUMMY  | 42.B0101.003 |
| ALAVAYA T | MIDDLE COVER  | 42.B0101.001 |
|           | LOWER CASE    | 60,B0101.001 |
|           | HDD COVER     | 60.W2301.002 |
|           | CPU COVER     | 60.W2301.001 |

| Category      | Part Name                                     | OEM Part No. |
|---------------|-----------------------------------------------|--------------|
|               | UPPER CASE PLAINTING+UV W/O FINGER PRINT HOLE | 60.B0301.001 |
|               | TOUCHPAD BRACKET                              | 60.W2301.006 |
|               | EMI SHIELDING BRACKET                         | 33.B0101.001 |
|               | OPTICAL BRACKET                               | 33.W2301.001 |
| シロ響車          | BLU RAY COMBO BEZEL                           | 42.B0101.004 |
|               | DVD-RW SUPER-MULTI BEZEL                      | 60.W4301.001 |
|               | DVD-RW SUPER-MULTI LABEL FLASH BEZEL          | 60.W4301.002 |
| OPTICAL DRIVE |                                               |              |

| Category                                                                                                    | Part Name                                                                        | OEM Part No. |
|----------------------------------------------------------------------------------------------------|----------------------------------------------------------------------------------|--------------|
|                                                                                                    | BLU-RAY COMBO MODULE 2X SATA                                                     | 6M.BAU01.001 |
| The second second secon | BLU-RAY COMBO MODULE 4X SATA                                                     | 6M.BAU01.002 |
|                                                                                                    | DVD-RW SUPER-MULTI MODULE 8X SATA                                                | 6M.BAU01.003 |
|                                                                                                    | ODD SONY BD COMBO 12.7MM TRAY DL 2X BC-5500S<br>LF W/O BEZEL SATA                | KO.0020E.002 |
| ######################################                                                                                                    | ODD HLDS BD COMBO 12.7MM TRAY DL 2X CT10N<br>LF W/O BEZEL SATA                   | KO.0020D.001 |
| West and a second                                                                                                    | ODD PIONEER BD COMBO 12.7MM TRAY DL 2X BDC-TD01RS LF W/O BEZEL SATA              | KO.00205.001 |
|                                                                                                    | ODD PIONEER BD COMBO 12.7MM TRAY DL 2X BDC-TD01RS LF W/O BEZEL FW1.02 SATA       | KO.00205.002 |
|                                                                                                    | ODD PIONEER BD COMBO 12.7 SATA DL 4X<br>BDC-TD01RS LF W/O BEZEL SATA             | KO.00405.002 |
|                                                                                                    | ODD HLDS SUPER-MULTI DRIVE 12.7MM TRAY DL 8X GT10N LF W/O BEZEL SATA             | KU.0080D.039 |
|                                                                                                    | ODD HLDS SUPER-MULTI DRIVE 12.7MM TRAY DL 8X GT10N LF W/O BEZEL FW:1.01 SATA     | KU.0080D.044 |
|                                                                                                    | ODD SONY SUPER-MULTI DRIVE 12.7MM TRAY DL 8X AD-7580S LF W/O BEZEL SATA          | KU.0080E.017 |
|                                                                                                    | DVD-RW SUPER-MULTI MODULE 8X SATA LABEL FLASH                                    | 6M.BAU01.004 |
|                                                                                                    | ODD TSST SUPER-MULTI DRIVE 12.7MM 8X TS-L633P<br>LF SATA LABEL FLASH W/O BEZEL   | KU.00801.027 |
|                                                                                                    | ODD HLDS SUPER-MULTI DRIVE 12.7MM TRAY 8X GSA-T50F LF SATA LABEL FLASH W/O BEZEL | KU.0080D.037 |
|                                                                                                    | ODD SONY SUPER-MULTI DRIVE 12.7MM TRAY 8X AD-7583S LF LABEL FLASH W/O BEZEL SATA | KU.0080E.018 |
| CPU/PROCESSOR                                                                                                    |                                                                                  |              |
|                                                                                                    | CPU INTEL CORE2DUAL P8700 2.53G 3M 1066 25W R-0                                  | KC.87R01.DPP |
|                                                                                                    | CPU INTEL CORE2DUAL T5800 PGA 2.0G 2M 800 MV                                     | KC.58001.DTP |
|                                                                                                    | CPU INTEL CORE2DUAL P8400 PGA 2.26G 3M 1066 25W                                  | KC.84001.DPP |
|                                                                                                    | CPU INTEL CORE2DUAL P8600 PGA 2.4G 1066 25W 3M                                   | KC.86001.DPP |
|                                                                                                    | CPU INTEL CORE2DUAL T9400 2.53G 6M 1066 35W                                      | KC.94001.DTP |
|                                                                                                    | CPU INTEL CORE2DUAL T9600 PGA 2.8G 6M 1066 35W                                   | KC.96001.DTP |

| Category | Part Name                                              | OEM Part No. |
|----------|--------------------------------------------------------|--------------|
|          | CPU INTEL CORE2DUAL P7450 2.13G 3M 1066 TJ NOVT        | KC.74501.DPP |
|          | CPU INTEL CORE2DUAL PENRYN P8400 2.26G 3M 1066 25W R-0 | KC.84R01.DPP |
|          | CPU INTEL CORE2DUAL P9500 PGA 2.53G 6M 1066 25W        | KC.95001.DPP |
|          | CPU INTEL CORE2DUAL T5900 PGA 2.2G 2M 800 MV           | KC.59001.DTP |
|          | CPU INTEL CORE2DUAL T6400 2.0G 3M 800 35W R-0          | KC.64001.DTP |
|          | CPU INTEL CORE2DUAL T6600 2.2G 2M 800 35W R-0          | KC.66001.DTP |
|          | CPU INTEL CORE2DUAL PENRYN T9550 2.66G 6M 1066 35W E-0 | KC.95501.DTP |
|          | CPU INTEL CORE2DUAL P8600 2.4G 3M 1066 25W R-0         | KC.86R01.DPP |
|          | CPU INTEL CORE2DUAL P7550 PGA 2.26G 3M 1066 R-0        | KC.75501.DPP |
|          | CPU INTEL CORE2DUAL P8800 PGA 2.66G 3M 1066 25W R-0    | KC.88R01.DPP |
|          | CPU INTEL CORE2DUAL T6500 PGA 2.1G 2M 800 R-0          | KC.65001.DTP |
|          | CPU INTEL CORE2DUAL Q9000 PGA 2.0G 6M 1066 45W         | KC.90001.QQP |
|          | CPU INTEL CORE2QUAD Q9100 PGA 2.26G 12M 1066<br>45W    | KC.91001.QQP |
| FAN      |                                                        |              |
|          | CPU FAN                                                | 23.W2301.001 |

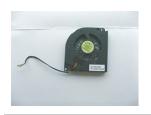

#### HARD DISK DRIVE AND ACCESSORIES

HDD BRACKET 60.W2301.011

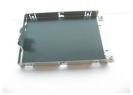

| Category                                                                                                    | Part Name                                                                   | OEM Part No. |
|----------------------------------------------------------------------------------------------------|-----------------------------------------------------------------------------|--------------|
|                                                                                                    | HDD 160GB 5400RPM SATA TOSHIBA LIBRA-BS<br>MK1655GSX F/W:FG0101J 5.4        | KH.16004.006 |
| 1 1 1 1 1 1 1 1 1 1 1 1 1 1 1 1 1 1 1                                                                                                    | HDD 160GB 5400RPM SATA HGST PANTHER-B<br>PANTHER-B HTS545016B9A300 F/W:C60F | KH.16007.024 |
| SERVICE OF SERVICE OF | HDD 160GB 5400RPM 2.5" SATA WD<br>WD1600BEVT-22ZCT0 FW:11.01A11             | KH.16008.022 |
|                                                                                                    | HDD MODULE 250G 5400RPM SATA                                                |              |
|                                                                                                    | HDD BRACKET                                                                 | 60.W2301.011 |
|                                                                                                    | HDD 2.5" 5400RPM 250GB SEAGATE ST9250315AS<br>WYATT SATA LF F/W:0001SDM1    | KH.25001.016 |
|                                                                                                    | HDD 250GB 5400RPM SATA TOSHIBA MK2552GSX LF F/W:LV010J                      | KH.25004.002 |
|                                                                                                    | HDD 250GB 5400RPM SATA TOSHIBA LIBRA-BS<br>MK2555GSX F/W:FG000J 5.4K        | KH.25004.003 |
|                                                                                                    | HDD 250GB 5400RPM SATA HGST HTS543225L9A300<br>LF F/W:C40C                  | KH.25007.013 |
|                                                                                                    | HDD 250GB 5400RPM SATA HGST HTS545025B9A300<br>PANTHER-B LF                 | KH.25007.015 |
|                                                                                                    | HDD 250GB 5400RPM SATA WD WD2500BEVS-22UST0 ML125 F/W:01.01A01              | KH.25008.018 |
|                                                                                                    | HDD 250GB 5400RPM SATA WD WD2500BEVT-22ZCT0 F/W:11.01A11                    | KH.25008.021 |
|                                                                                                    | HDD 320GB 5400RPM SATA SEAGATE WYATT ST9320325AS FW:0001SDM1                | KH.32001.017 |
|                                                                                                    | HDD 320GB 5400RPM SATA TOSHIBA MK3252GSX F/W:LV010J                         | KH.32004.001 |
|                                                                                                    | HDD 320GB 5400RPM SATA TOSHIBA MK3255GSX<br>LIBRA LF F/W:FG010J             | KH.32004.002 |
|                                                                                                    | HDD 320GB 5400RPM SATA HGST HTS543232L9A300 F/W:C30C                        | KH.32007.004 |
|                                                                                                    | HDD 320GB 5400RPM SATA HGST HTS545032B9A300 PANTHER B LF                    | KH.32007.007 |
|                                                                                                    | HDD 320GB 5400RPM SATA WD WD3200BEVT-22ZCT0 ML125 F/W:01.01A01              | KH.32008.013 |
|                                                                                                    | HDD 500GB 5400RPM WD SATA WD5000BEVT-22ZAT0 F/W:01.01A01                    | KH.50008.013 |
|                                                                                                    | HDD 500GB 5400RPM SEAGATE ST9500325AS SATA LF F/W:0001SDM1                  | KH.50001.011 |
|                                                                                                    | HDD 2.5" 5400RPM 500GB TOSHIBA MK5055GSX<br>LIBRA SATA LF F/W:FG001J        | KH.50004.001 |
|                                                                                                    | HDD 500GB 5400RPM HGST SATA HTS545050B9A300<br>PANTHER B LF                 | KH.50007.009 |

| Category | Part Name                                                       | OEM Part No. |
|----------|-----------------------------------------------------------------|--------------|
|          | HDD 160GB 7200RPM SATA HGST HTS723216L9A360 F/W:C30F            | KH.16007.022 |
|          | HDD 200GB 7200RPM SATA SEAGATE SATA<br>ST9200420AS FW:3.AAA 7   | KH.20001.011 |
|          | HDD 250G 7200RPM SATA SEAGATE ST9250421AS LF F/W:0303           | KH.25001.014 |
|          | HDD 250GB 7200RPM SATA HGST HTS723225L9A360 F/W:C30F            | KH.25007.014 |
|          | HDD 320GB 7200RPM SATA HGST HTS723232L9SA00 F/W:C30F            | KH.32007.005 |
|          | HDD 320GB 7200RPM SATA WD WD3200BEKT-22F3T0 FW:11.01A11 LF      | KH.32008.015 |
|          | HDD 320GB 7200RPM SATA SEAGATE ST9320421AS LF F/W:0303          | KH.32001.010 |
|          | HDD 500GB 7200RPM SATA SEAGATE HOLIDAY ST9500420AS F/W:0002SDM1 | KH.50001.013 |
|          | HDD 320GB 5400RPM SATA SEAGATE WYATT ST9320325AS FW:0001SDM1    | KH.32001.017 |
|          | HDD 320GB 5400RPM SATA TOSHIBA MK3252GSX F/W:LV010J             | KH.32004.001 |
|          | HDD 320GB 5400RPM SATA TOSHIBA MK3255GSX<br>LIBRA LF F/W:FG010J | KH.32004.002 |
|          | HDD 320GB 5400RPM SATA HGST HTS543232L9A300 F/W:C30C            | KH.32007.004 |
|          | HDD 320GB 5400RPM SATA HGST HTS545032B9A300<br>PANTHER B LF     | KH.32007.007 |
|          | HDD 320GB 5400RPM SATA WD WD3200BEVT-22ZCT0 ML125 F/W:01.01A01  | KH.32008.013 |
| HEATSINK |                                                                 |              |
|          | CPU HEATSINK                                                    | 60.W2301.008 |

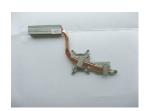

CHAPTER 6: FRU (Field-Replaceable Unit) list

| Category | Part Name          | OEM Part No. |
|----------|--------------------|--------------|
|          | VGA HEATSINK W/FAN | 60.WEJ01.002 |
| KEYBOARD |                    |              |

|                    | KEYBOARD 17KB-GW1P 105KS BLACK SWISS/G           | KB.I1700.090 |
|--------------------|--------------------------------------------------|--------------|
|                    | KEYBOARD 17KB-GW1P 105KS BLACK POLISH            | KB.I1700.097 |
|                    | KEYBOARD 17KB-GW1P 105KS BLACK PORTUGUESE        | KB.I1700.096 |
|                    | KEYBOARD 17KB-GW1P 104KS BLACK<br>ARABIC/ENGLISH | KB.I1700.114 |
|                    | KEYBOARD 17KB-GW1P 104KS BLACK<br>ARABIC/ENGLISH | KB.I1700.109 |
|                    | KEYBOARD 17KB-GW1P 105KS BLACK DANISH            | KB.I1700.108 |
|                    | KEYBOARD 17KB-GW1P 105KS BLACK ITALIAN           | KB.I1700.100 |
|                    | KEYBOARD 17KB-GW1P 105KS BLACK FRENCH            | KB.I1700.105 |
|                    | KEYBOARD 17KB-GW1P 105KS BLACK GERMAN            | KB.I1700.104 |
|                    | KEYBOARD 17KB-GW1P 104KS BLACK GREEK             | KB.I1700.103 |
|                    | KEYBOARD 17KB-GW1P 105KS BLACK NORWEGIAN         | KB.I1700.098 |
|                    | KEYBOARD 17KB-GW1P 105KS BLACK HUNGARIAN         | KB.I1700.102 |
|                    | KEYBOARD 17KB-GW1P 104KS BLACK RUSSIAN           | KB.I1700.095 |
|                    | KEYBOARD 17KB-GW1P 105KS BLACK SPANISH           | KB.I1700.092 |
|                    | KEYBOARD 17KB-GW1P 105KS BLACK TURKISH           | KB.I1700.088 |
|                    | KEYBOARD 17KB-GW1P 105KS BLACK UK                | KB.I1700.087 |
|                    | KEYBOARD 17KB-GW1P 105KS BLACK SWEDISH           | KB.I1700.091 |
|                    | KEYBOARD 17KB-GW1P 105KS BLACK BELGIUM           | KB.I1700.113 |
| LCD AND ACCESSORIE | s                                                |              |
|                    |                                                  |              |

|                                                                                                    | 5. 11                                                               | 07117        |
|----------------------------------------------------------------------------------------------------|---------------------------------------------------------------------|--------------|
| Category                                                                                                    | Part Name                                                           | OEM Part No. |
| other order order order                                                                                                    | LCD MODULE 17.1" WXGA+ GLARE W/1.3M CAMERA & ANTENNA*2              | 6M.BAU01.005 |
|                                                                                                    | LCD 17.1" WXGA+ AU B170PW06 V2 GLARE LF 200NIT 8MS                  | LK.17105.009 |
|                                                                                                    | LCD SAMSUNG 17.1" WXGA+ GLARE<br>LTN170BT07-G01 LF 220NIT 8MS 500:1 | LK.17106.004 |
|                                                                                                    | LCD 17" WXGA+ LG LP171WP4-TLR1 GLARE LF<br>220NIT 8MS               | LK.17108.011 |
|                                                                                                    | INVERTER BOARD 17" DARFON VK.21189.801                              | 19.TK901.001 |
|                                                                                                    | INVERTER BOARD 17" YEC YNV-W10                                      | 19.TK901.004 |
|                                                                                                    | WIRELESS ANTENNA MAIN WHITE                                         | 50.W2301.008 |
| The second second secon | WIRELESS ANTENNA AUX WHITE                                          | 50.W2301.009 |
|                                                                                                    | LCD BRACKET RIGHT                                                   | 33.W2301.002 |
|                                                                                                    | LCD BRACKET LEFT                                                    | 33.W2301.003 |

| Category                                                                                                    | Part Name                            | OEM Part No. |
|----------------------------------------------------------------------------------------------------|--------------------------------------|--------------|
|                                                                                                    | LCD HINGE PACK RIGHT                 | 33.W2301.004 |
|                                                                                                    | LCD HINGE PACK LEFT                  | 33.W2301.005 |
|                                                                                                    | LCD/CAMERA CABLE                     | 50.B0101.002 |
| The second second secon | CAMERA 1.3M CHICONY CNF614121004591L | 57.W2301.001 |
|                                                                                                    | LCD COVER 17" IMR BLACK W/HINGE CAP  | 60.BAU01.001 |
|                                                                                                    | HINGE CAP RIGHT                      | 60.B0101.005 |
|                                                                                                    | HINGE CAP LEFT                       | 60.B0101.006 |

Category Part Name OEM Part No.

LCD BEZEL 17" W/CAMERA HOLE 60.B0101.003

#### MAINBOARD AND ACCESSORIES

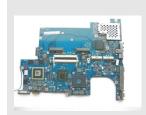

MAINBOARD GODZILLA/BLACKHILL-N10 DISCRETE MB.BAT01.001 PM45 ICH9ME VRAM-HYNIX1GB W/MODEM&MODEM CABLE W/O 1394&CPU&DIMM

| BOARDS                         | MODEM BOARD LITEON CONEXANT -UNIZION 1.5_3.3V AUS B85247600G          | FX.22500.021 |
|--------------------------------|-----------------------------------------------------------------------|--------------|
| CABLES                         | MODEM CABLE                                                           | 50.W2301.006 |
| DIMM MEMORY                    |                                                                       |              |
| 0022202979162006661527NJ sound | SODIMM 1GB DDRIII 1066MHZ ELPIDA<br>EBJ11UE6BAU0-AE-E LF 64*16 0.07UM | KN.1GB09.009 |
|                                | SODIMM 1GB DDRIII 1066MHZ SAMSUNG<br>M471B2874DZ1-CF8                 | KN.1GB0B.019 |
|                                | SODIMM 1GB DDRIII 1066MHZ HYNIX<br>HMT112S6AFP6C-G7N0                 | KN.1GB0G.019 |
|                                | SODIMM 2GB DDRIII 1066MHZ ELPIDA<br>EBJ21UE8BAU0-AE-E                 | KN.2GB09.002 |
|                                | SODIMM 2GB DDRIII 1066MHZ SAMSUNG<br>M471B5673DZ1-CF8                 | KN.2GB0B.005 |

SODIMM 2GB DDRIII 1066MHZ SAMSUNG M471B5673EH1-CF8

SODIMM 2GB DDRIII 1066MHZ HYNIX

HMT125S6AFP8C-G7N0

#### **MISCELLANEOUS**

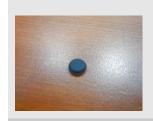

LCD SCREW RUBBER 47.W2301.002

KN.2GB0B.012

KN.2GB0G.009

CHAPTER 6: FRU (Field-Replaceable Unit) list

| Category | Part Name          | OEM Part No. |
|----------|--------------------|--------------|
|          | ODD SCREW RUBBER   | 47.W2301.003 |
|          |                    |              |
|          |                    |              |
|          | HINGE SCREW RUBBER | 47.W2301.001 |
| •        |                    |              |
| SCREWS   |                    |              |
|          | SCREW              | 34.00015.081 |
|          | SCREW              | 86.W2301.001 |
|          | SCREW              | 86.00D47.630 |
|          | SCREW              | 86.00E34.738 |
|          | SCREW              | 86.W2301.002 |
|          | SCREW              | 86.W2301.003 |
|          | SCREW              | 86.W2301.004 |
|          | SCREW              | 86.W2301.005 |
|          | SCREW              | 86.W2301.006 |
|          | SCREW              | 86.W4301.001 |
|          | SCREW              | 86.W2301.007 |
|          | SPEAKER            | 23.W2301.003 |

# APPENDIXA

Model definition and configuration

TBD

# APPENDIXB

## Test compatible components

- Introduction
- Microsoft® Windows Vista® Environment Test

## Introduction

This notebook's compatibility is tested and verified by Acer's internal testing department. All of its system functions are tested under Windows Vista<sup>®</sup>, Windows<sup>®</sup> XP Home, Windows<sup>®</sup> XP Pro environment.

Refer to the following lists for components, adapter cards, and peripherals which have passed these tests. Regarding configuration, combination and test procedures, please refer to the NS50 series Compatibility Test Report released by the Acer Mobile System Testing Department.

## Microsoft® Windows Vista® Environment Test

| Item           | Specification                                                                                                    |
|----------------|----------------------------------------------------------------------------------------------------|
| CRT Port Test  |                                                                                                    |
| CRT Monitor    | ViewSonic 19" CRT VCDTS23283-2G Monitor<br>ViewSonic Professional Series G220 21" Monitor<br>Philips 109P 19" Monitor<br>MAG 810FT II 19" Monitor                                                                                   |
| LCD Monitor    | ViewSonic 19" LCD VA1912W Monitor<br>ViewSonic 20" LCD VA2012W Monitor<br>Samsung 22" LCD 225DW Monitor<br>Philips 15' 150B5 Monitor<br>ASUS 22" LCD MW221u monitor<br>EIZO 17" LCD FlexScan L586 monitor                           |
| HDMI Port Test |                                                                                                    |
| LCD TV         | BenQ VH3243 32" HDMI LCD TV<br>Panasonic TC-37MPK 37" HDMI LCD TV<br>BenQ VL3735 LCD TV                                                                                                    |
| USB Port Test  |                                                                                                    |
| USB Mouse      | Logitech USB 2.0 Mouse Logitech Optical Mouse Microsoft Optical Mouse Microsoft TrackBall Optical Logitech Marble Mouse Logitech Performance Optical Mouse Logitech Cordless Optical Mouse                                          |
| USB Keyboard   | Microsoft Natural Keyboard Pro Microsoft Digital Media Keyboard Pro Logitech Elite keyboard Logitech Cordless Desktop LX300 Keyboard IBM USB Numeric Keypad 33L3225 COMPAQ USB EAB Keyboard MICROSOFT Wireless Optical Desktop 3000 |
| USB Printer    | Samsung ML 1450 Laser Printer Epson Photo830 Printer HP Photosmart 7960 Printer Canon PIXMA IP2000 Printer Lexmark Z52 Printer HP DeskJet 840C Printer                                                                              |

| Item                                 | Specification                                                                                                    |
|--------------------------------------|----------------------------------------------------------------------------------------------------|
| USB Speaker                          | JS USB Digital Speaker J-6502<br>JS USB speaker USBJ268<br>Comodow USB 3D sound (Adapter)<br>YAMAHA USB Speaker MS35D                                                                                                    |
| USB Scanner                          | Epson EXPRESSION 1600 Scanner<br>Canon Canonscan CS3200F<br>Epson USB Scanner 1660                                                                                                    |
| USB Hub                              | D-link DU-H4 USB HUB<br>ATEN UH-204 USB 2.0 HUB                                                                                                    |
| USB Game Pad/Joystick                | ALPS USB Game Pad Microsoft SideWinder Plug & Play GamePad Logitech Freedom 2.4GHz cordless Logitech WingMan USB Extreme Digital 3D Joystick Microsoft USB Side Winder Game pad Saitek P2500 Rumble Force Pad Logitech WingMan Formula (warrior) Joystick Logitech Freedom cordless joystick                            |
| USB Ethernet/Wireless LAN<br>Adapter | Afast Ethernet Adapter USB2.0<br>D-Link Wireless LAN adapter,802.11a/b or b only<br>D-Link AirPlus DWL-120+ 2.4GHz Wireless USB Adapter                                                                                                    |
| USB Storage                          | Zynet 2.5' External Enclosure SATA/ Usb2.0 Box Sony 2.5" ExtERNAL BOX Slim Kit USB 2.0 Mass Storage 2.5" HDD combo case IO DATA 250GB eSATA HDD SanDisk Cruzer USB Flash Drive- Micro 1.0GB HP DL702 USB 128MB Digital Drive Transcend USB 512MB Flash Drive Sandisk USB 2.0 512MB Flash Drive Pioneer DVD+-R/RW Writer |
| USB Modem                            | US Robotics Courier 56K Modem                                                                                                    |
| USB Bridge Cable                     | Z-TEK USB 2.0 Data Bridge Cable                                                                                                    |
| USB FDD                              | NEC FDD<br>IBM USB FDD<br>Sony USB Floppy Disk Driver                                                                                                    |
| Headphone/Microphone Port Test       |                                                                                                    |
| Headphone/Microphone                 | Logitech Premium Stereo Headset Headphone+Mic<br>Sennheiser HD202<br>PHILIPS headphone<br>Logitech Labtec Verse-524 MIC<br>Panasonic Earbud Headphone with Volume Control                                                                                                    |
| Express Card Test                    |                                                                                                    |
| Gigabit Ethernet LAN Card            | AboCom ExpressCard/34 Gigabit Ethernet<br>PLANEX Expresscard 1000 BASE-T Gigabit LAN                                                                                                    |
| Wireless LAN Card                    | BELKIN N1 Wireless                                                                                                    |
| Card Reader Adapter                  | Hagiwara sys-com Compact Flash/Microdrive Adapter Express Card<br>AboCom ExpressCard/34 5in1 Card Reader                                                                                                    |
| IEEE1394 Card                        | AboCom ExpressCard/54 1394B-800Mbps<br>AboCom ExpressCard/54 1394A-400Mbps                                                                                                    |

### APPENDIX B: Test compatible components

| Item                                          | Specification                                                                                                    |
|-----------------------------------------------|----------------------------------------------------------------------------------------------------|
| Bluetooth Device Test                         |                                                                                                    |
| Bluetooth Cell Phone/Headset                  | Sony Ericsson Bluetooth Headset<br>Motorola HT820 Bluetooth Stereo Headphone                                                                                                    |
| Multimedia Card Test                          |                                                                                                    |
| SD/Mini SD/Micro SD Card                      | SanDisk Secure Digital Card 256MB A-DATA Secure Digital Card 4GB 150X Kingston SDHC 8GB Class6 Transcend SD 512MB Transcend 150X Ultra Speed SD 4GB Transcend SD HC 4GB A-DATA 150X Turbo SD 4GB A-DATA miniSD 512MB KINGMAX mini SD Adapter+512MB Mini SD Toshiba SDHC 4GB Class4 SanDisk Micro SD 6GB TOSHIBA Micro SD 2GB |
| MMC/MMC Plus/MMC Pro/<br>RS-MMC/RS-MMC Mobile | A-DATA MultiMedia Card 256MB A-DATA MultiMedia Card plus 1GB 200X A-DATA RS-MMC 256MB Transcend MMC Plus 4GB Transcend RS-MMC 512MB Ridata Multimedia Card PRO 256MB Silicon Power RS-MMC Mobile 1GB                                                                                                    |
| MS/MS PRO/MS PRO Duo                          | Sony Memory Stick Card 128MB Sony Memory Stick Card Pro 256MB SanDisk Memory Stick Pro Duo 256MB SanDisk Memory Stick Pro 256MB Sony Memory Stick PRO Duo Card 4GB+MS Adapter Sony Memory Stick Pro MSX -2GS 2GB SanDisk Memory Stick Pro SDMSV-512 512MB                                                                    |

# APPENDIX C Online support information

This section describes online technical support services available to help you repair your Gateway notebook.

If you are a distributor, dealer, ASP, or TPM, please refer your technical queries to your local Acer branch office. Acer branch offices and Regional Business Units may access our website. However some information sources will require a user id and password. These can be obtained directly from Acer CSD Taiwan.

Acer's website offers you convenient and valuable support resources whenever you need them. In the Technical Information section you can download information on all of Acer's Notebook, Desktop and Server models including:

- Service guides for all models
- User's manuals
- BIOS updates
- Software utilities
- Spare parts lists
- TABs (Technical Announcement Bulletin)

For these purposes, we have included an Acrobat File to facilitate the problem-free downloading of our technical material. Also contained on this website are:

- Detailed information on Acer's International Traveller's Warranty (ITW)
- Returned material authorization procedures
- An overview of all the support services we offer, accompanied by a list of telephone, fax and email contacts for all your technical queries.

We are always looking for ways to optimize and improve our services, so if you have any suggestions or comments, please do not hesitate to communicate these to us.

## Index

| A AC adapter connector 20 AFLASH Utility 46 application key 25 arrow keys 25 audio adjusting volume 27 back button 27, 31 controller 13 headphone jack 19 microphone jack 19 muting 27, 31 next button 27, 31 pause button 26, 31 play button 26, 31 resolution 13 stop button 26, 31 | Effects 32 Help 32 Properties 32 settings 32 Snapshot 33 Start camera 32 buttons multimedia panel 22 specification 15  C cable lock 18 cable modem 19 Camera Assistant 33 Camera Assistant Toolbar 32 Capacitive volume control 31 Caps Lock indicator 24 cards | network 19 power 20 printer 18, 19 scanner 18, 19 speaker 19 specification 15 USB 18, 19 VGA 20 video camera 19 controller audio 13 ExpressCard 13 keyboard 12 memory card reader 12, 13 Crisis Disk creating 49  D dial up modern 20 |
|----------------------------------------------------------------------------------------------------|----------------------------------------------------------------------------------------------------|----------------------------------------------------------------------------------------------------|
| volume down button 27 volume up button 27                                                                                                    | Express Card slot 19                                                                                                    | dial-up modem 20<br>digital camera                                                                                                    |
| В                                                                                                    | CD                                                                                                    | memory card reader 19<br>USB port 18, 19                                                                                                    |
| battery                                                                                                    | controlling playback 26, 31                                                                                                    | digital video camera<br>IEEE 1394 port 19                                                                                                    |
| charge indicator 18<br>latch 21<br>locating 21<br>release latch 21                                                                                                    | chipset Bluetooth 14 USB 15                                                                                                    | directional keys 25<br>display 5<br>switching 26                                                                                                    |
| bays<br>hard drive 21                                                                                                    | wired Ethernet 14<br>wireless Ethernet 14<br>clicking 30                                                                                                    | double-clicking 30 dragging 30                                                                                                    |
| memory 21<br>BIOS                                                                                                    | connections<br>audio 19                                                                                                    | drives DVD/CD-RW 19                                                                                                    |
| password control 7<br>supported protocols 7<br>vendor 6<br>version 6                                                                                                    | broadband Internet 19<br>cable modem 19<br>dial-up modem 20                                                                                                    | DVD±RW 19<br>hard drive 21<br>multi-format DVD±RW<br>19                                                                                                    |
| BIOS Recovery by Crisis Disk<br>steps 49                                                                                                    | digital camera 18, 19<br>digital video camera 19<br>DSL modem 19                                                                                                    | DSL modem 19<br>DVD                                                                                                    |
| BIOS Utility 36, 46<br>navigating 36<br>onboard device                                                                                                    | eSATA 20<br>Ethernet 19                                                                                                    | controlling playback 26,                                                                                                    |
| configuration 40,<br>41<br>security 39                                                                                                    | external audio 19 external diskette drive 18, 19 external speakers 19                                                                                                    | DVD drive<br>locating 19<br>DVD player program 31                                                                                                    |
| system security 44<br>Bluetooth                                                                                                    | Firewire 19 flash drive 18, 19                                                                                                    | E                                                                                                    |
| chipset 14 system key 26 turning off 26 turning on 26                                                                                                    | HDMI (TV) out 19<br>headphone 19<br>i.Link 19<br>IEEE 1394 19                                                                                                    | error symptom-to-spare part<br>index 143<br>eSATA                                                                                                    |
| brightness<br>adjusting 26, 27<br>system keys 27                                                                                                    | keyboard 18, 19<br>microphone 19<br>modem (dial-up) 20                                                                                                    | jack 20<br>Ethernet<br>jack 19                                                                                                    |
| button                                                                                                    | monitor (VGA) 20<br>mouse 18, 19                                                                                                    | ExpressCard                                                                                                    |

| controller 13                  | K                           | modem                             |
|--------------------------------|-----------------------------|-----------------------------------|
| external CD-ROM drive check    | Kensington cable lock       | cable 19                          |
| 140                            | lock slot 18                | DSL 19                            |
| external monitor 20, 26        | keyboard                    | jack (dial-up) 20                 |
| EZ Pad touchpad                | buttons 25                  | monitor                           |
| See touchpad                   | controller 12               | port 20                           |
| _                              | features 25                 | using 26                          |
| F                              | keys 25                     | mouse                             |
| fan 19, 20                     | locating 22                 | USB port 18, 19                   |
| features 2                     | USB port 18, 19             | moving<br>pointer 30              |
| files                          | keyboard or auxiliary input | screen objects 30                 |
| opening 30                     | device check 141            | multimedia panel 22, 31           |
| fingerprint reader             | keys                        | mute button 27, 31                |
| locating 22                    | application 25<br>arrow 25  | •                                 |
| using 27                       | brightness 27               | muting sound 27, 31               |
| Firewire port 19               | directional 25              | N                                 |
| flash utility 46               | Fn 25, 26                   |                                   |
| Fn key 25, 26                  | function 25                 | navigation keys 25                |
| folders                        | Hybrid Sleep 26             | network jack 19                   |
| opening 30                     | LCD brightness 27           | Num Lock                          |
| function keys 25               | LCD/CRT 26                  | status indicator 24               |
|                                | navigation 25               | system key 25                     |
| H                              | numeric keypad 25           | numeric keypad                    |
| hard drive                     | Sleep 26<br>system 25       | status indicator 24               |
| bay 21                         | toggle display 26           | using 25                          |
| indicator 24                   | Windows 25                  | 0                                 |
| HDMI (TV) out jack 19          | wireless Ethernet 26        |                                   |
| HDMI port 26                   |                             | opening<br>files 30               |
| headphone jack 19              | L                           | folders 30                        |
| Help button 32                 | latch                       | LCD panel 18                      |
| Hybrid Sleep                   | battery 21                  | notebook 18                       |
| mode 26                        | LCD panel release 18        | programs 30                       |
| system key 26                  | LCD panel                   | shortcut menu 30                  |
| -y 2022-203y                   | release latch 18            |                                   |
| I                              | switching display 26        | P                                 |
| i.Link port 19                 | LCD/CRT system key 26       | Panel                             |
| IEEE 1394 port 19              | lock                        | Bottom 21                         |
| indicators                     | Kensington cable 18         | left 18                           |
| See status indicators          | 3.4                         | pointer                           |
| Instant on Audio 31            | M                           | identifying 29                    |
| Instant on Video 31            | Media Center 31             | moving 30                         |
|                                | memory                      | power                             |
| intermittent problems 155      | bay 21                      | button 22, 26                     |
| Internet chat program 32       | memory card reader          | connector 20                      |
| J                              | controller 12, 13           | Hybrid Sleep mode 26 indicator 18 |
|                                | locating 19                 | Sleep mode 26                     |
| jacks                          | supported cards 13          | status indicator 18               |
| See connections                | memory check 141            | power system check 141            |
| jumper and connector locations | microphone                  | battery pack 142                  |
| top view 158                   | built-in 23                 | power adapter 142                 |
|                                | iack 19                     |                                   |

| printer                  | numeric keypad 24                              | V                          |
|--------------------------|------------------------------------------------|----------------------------|
| USB port 18, 19          | Pad Lock 24                                    | VGA port 20                |
| programs                 | power 18                                       | video                      |
| opening 30               | specification 15                               | chipset 11                 |
| projector                | toggle on or off 26                            | features 12                |
| port 20                  | Suspend 26                                     | HDMI out jack 19           |
| using 26                 | switch                                         | memory 12                  |
| Properties button 32     | wireless network 18                            | monitor port 20            |
|                          | system                                         | projector port 20          |
| R                        | block diagram 5                                | VGA port 20                |
| right-clicking 30        | check procedures 140                           | view                       |
|                          | system keys                                    | left 18                    |
| S                        | locating 25                                    | rear 20                    |
| scanner                  | TT.                                            | right 19                   |
| USB port 18, 19          | T                                              | volume                     |
| screen objects           | television                                     | adjusting 27               |
| getting information 30   | HDMI out jack 19                               | muting 27, 31              |
| moving 30                | top 158                                        | system keys 27             |
| selecting 30             | touchpad                                       | ***                        |
| scroll zone 29           | buttons 29                                     | W                          |
| security features        | check 143                                      | webcam 23, 32              |
| Kensington cable lock 18 | clicking 30                                    | Webcam status indicator 23 |
| Settings button 32       | double-clicking 30                             | Windows                    |
| shortcut menus           | dragging screen objects 30                     | key 25                     |
| accessing 30             | locating 22                                    | Windows 2000 environment   |
| shortcuts                | moving pointer 29, 30 moving screen objects 30 | test 182                   |
| opening menu 30          | opening files, folders, and                    | Windows Hotstart 31        |
| Sleep                    | programs 30                                    | Windows Media Player 31    |
| mode 26                  | opening shortcut menu 30                       | wired Ethernet             |
| system key 26            | right-clicking 30                              | chipset 14                 |
| Snapshot button 33       | scroll zone 29                                 | wireless Ethernet          |
| sound                    | selecting screen objects 30                    | button 26                  |
| adjusting 27             | turning off                                    | chipset 14                 |
| muting 27, 31            | Bluetooth 26                                   | status indicator 24        |
| speakers                 | wireless network 18, 26                        | wireless network           |
| built-in 22              | turning on                                     | switch 18                  |
| jack 19                  | Bluetooth 26                                   |                            |
| specification            | wireless Ethernet 26                           |                            |
| buttons 15               | wireless network 18, 26                        |                            |
| ports 15                 | TV out (HDMI) jack 19                          |                            |
| status indicators 15     | TT                                             |                            |
| Start camera button 32   | U                                              |                            |
| starting                 | undetermined problems 155                      |                            |
| programs 30              | USB                                            |                            |
| status indicator         | chipset 15                                     |                            |
| wireless Ethernet 24     | USB port 18, 19                                |                            |
| status indicators        | utility                                        |                            |
| battery charge 18        | BIOS 36, 46                                    |                            |
| Caps Lock 24             | Flash Utility 46                               |                            |
| drive activity 24        | -                                              |                            |
| hard drive 24            |                                                |                            |
| location 22              |                                                |                            |

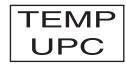